#### YITING JIN SENIOR PRODUCT MANAGER @YITINGJIN

# **Atlassian Cloud Enterprise Demo**

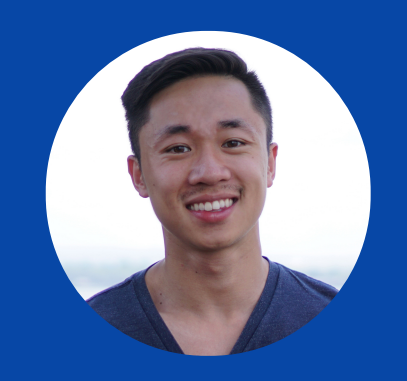

MATT TSE

SENIOR PRODUCT MANAGER

@MAHHFEW

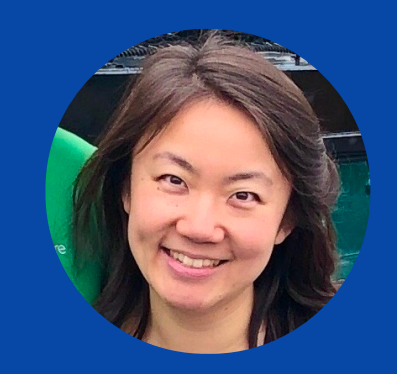

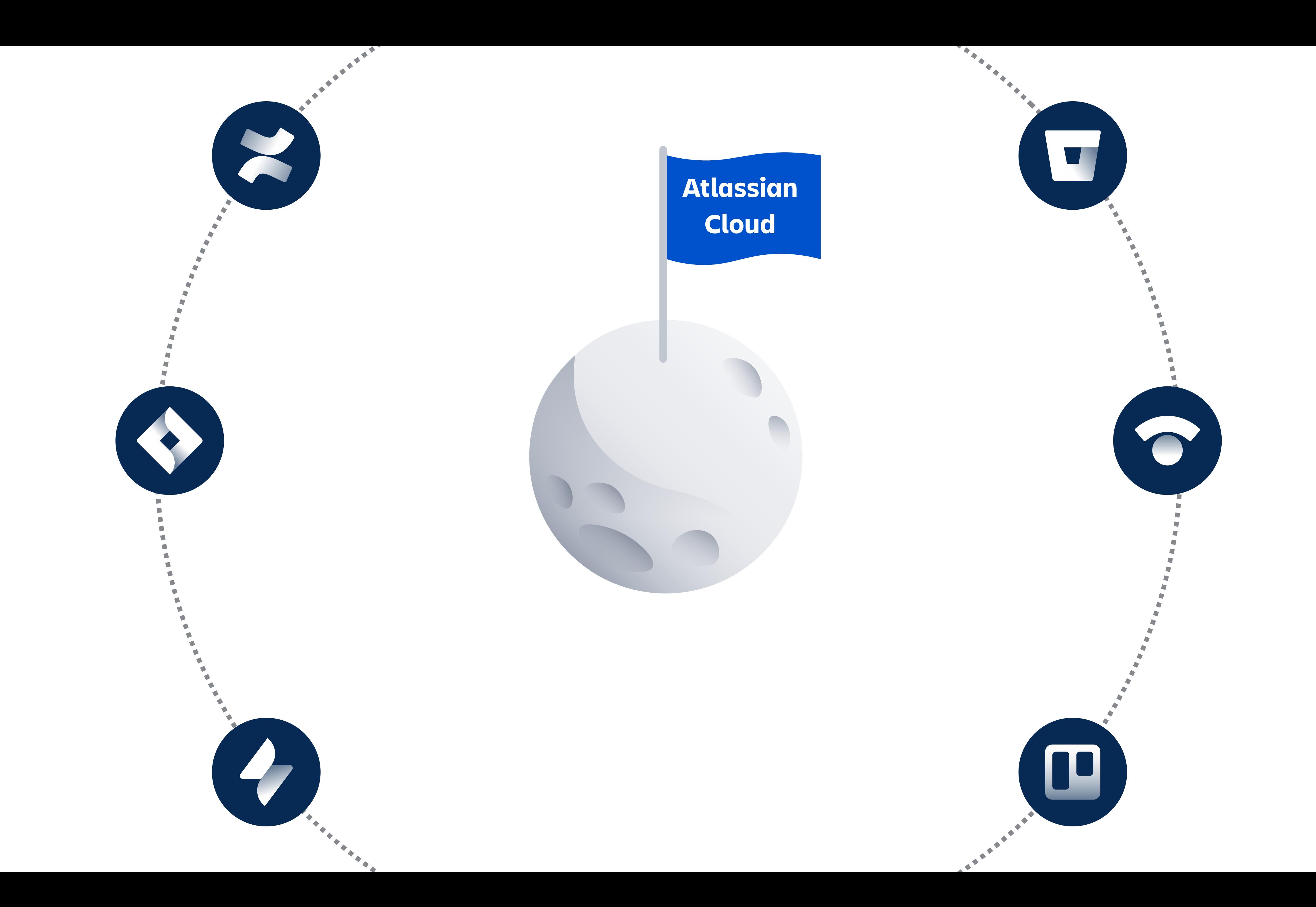

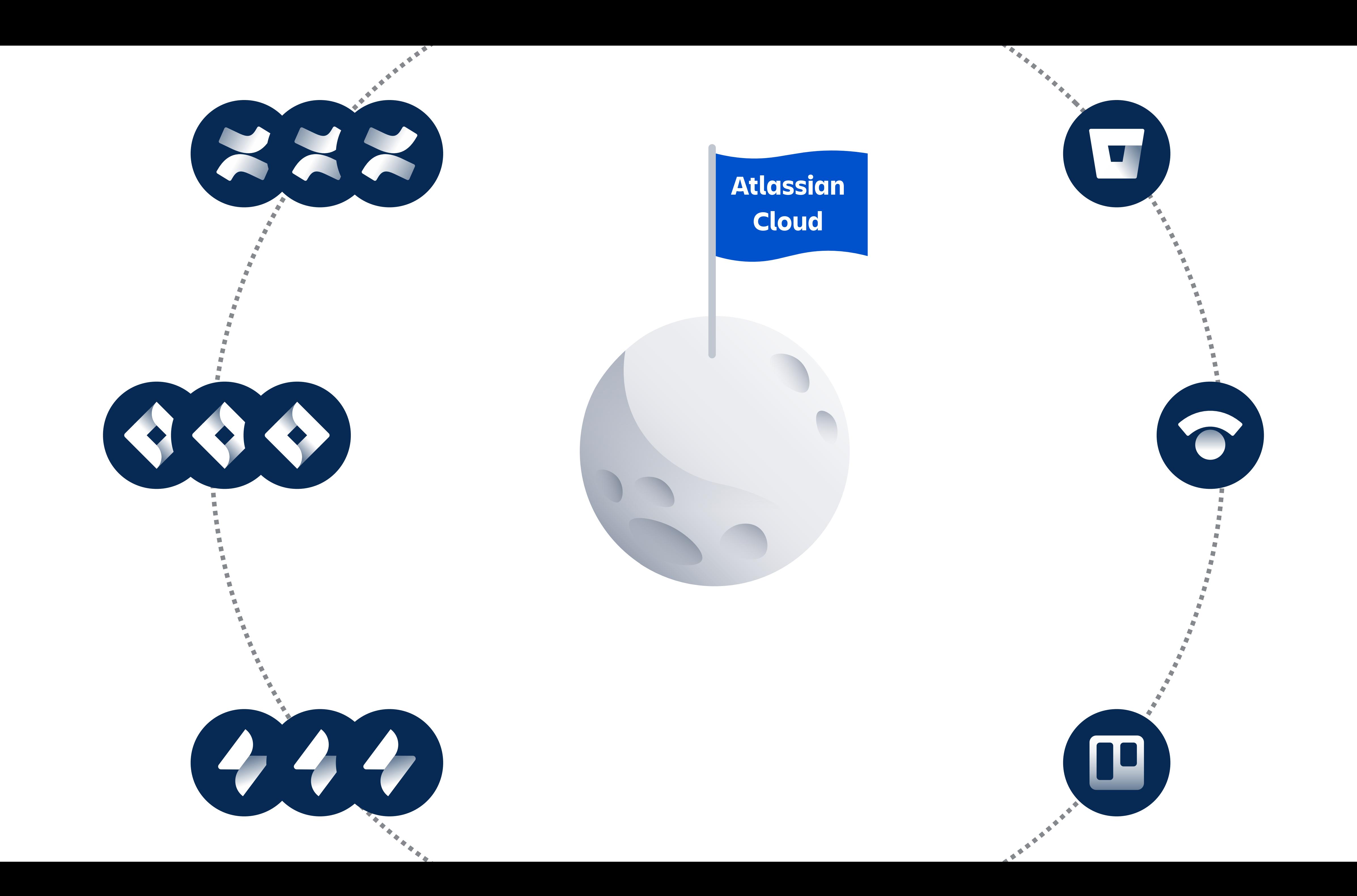

### **Atlassian Cloud**

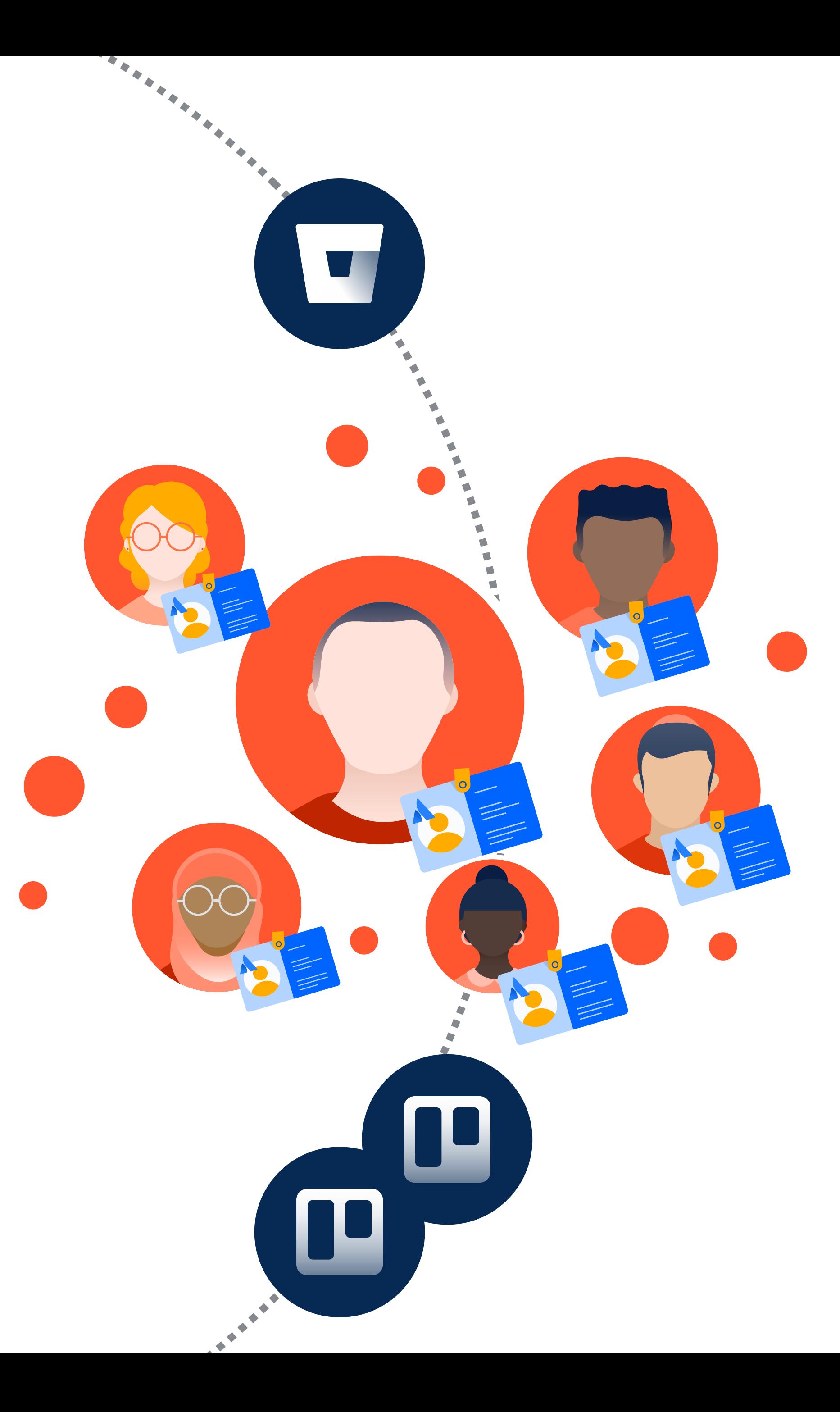

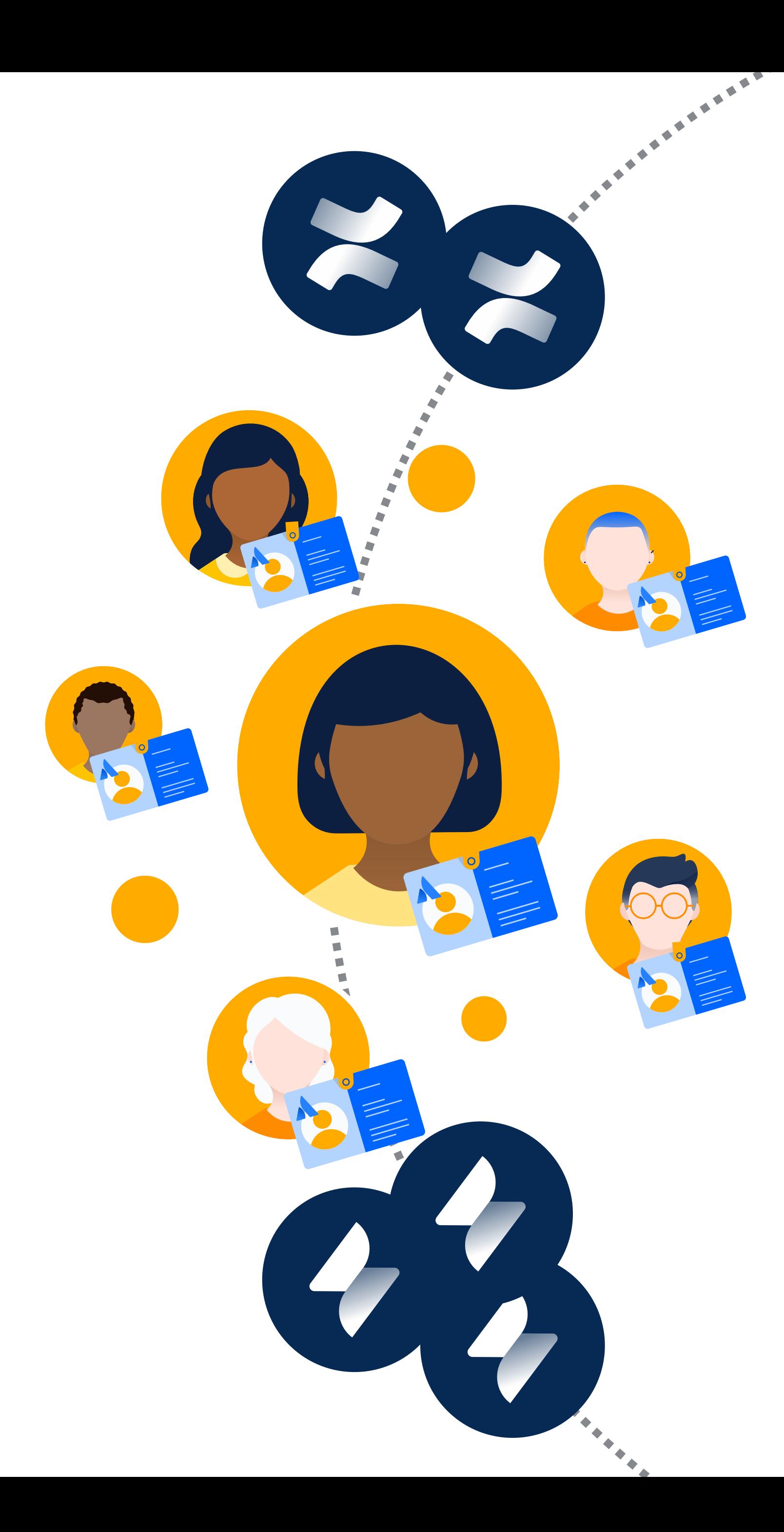

**Inevitably… many products many users many changes**

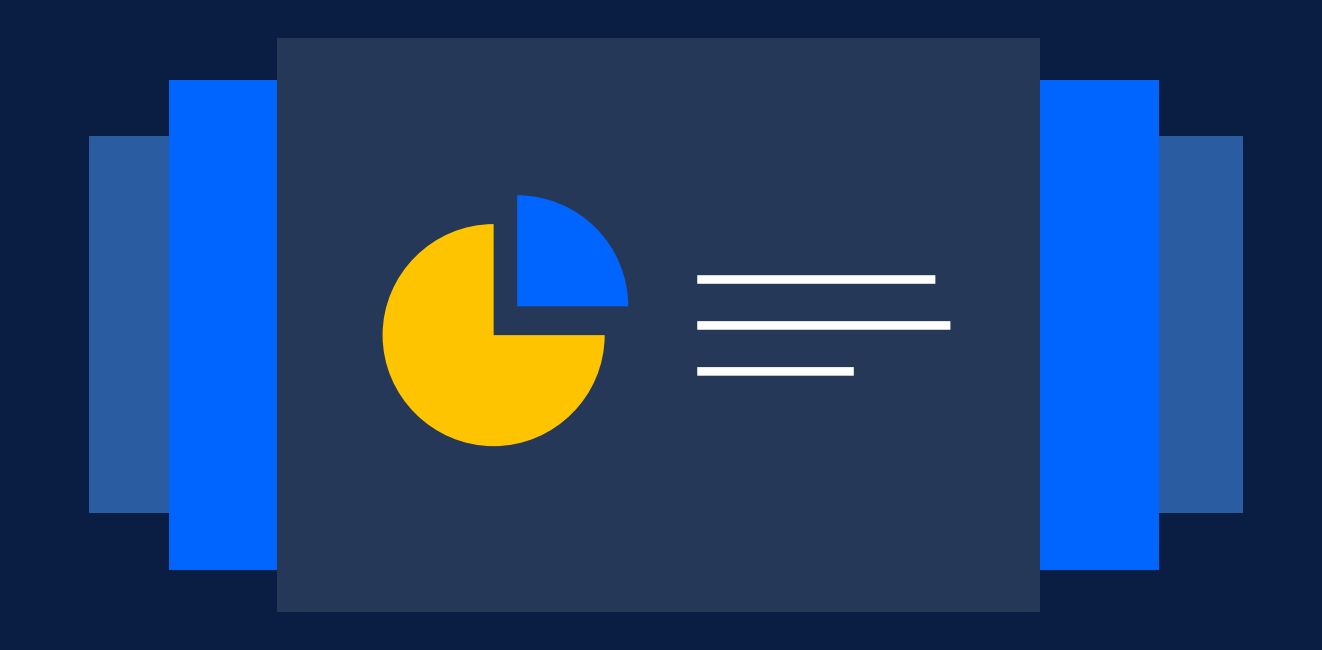

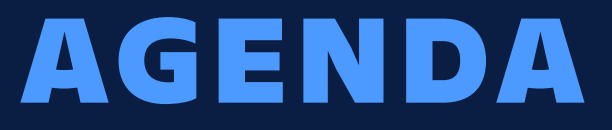

**Scale with multiple instances**

**Centralized enterprise administration**

**Discover your true Atlassian footprint**

**Manage product changes**

**Enforcing security at scale**

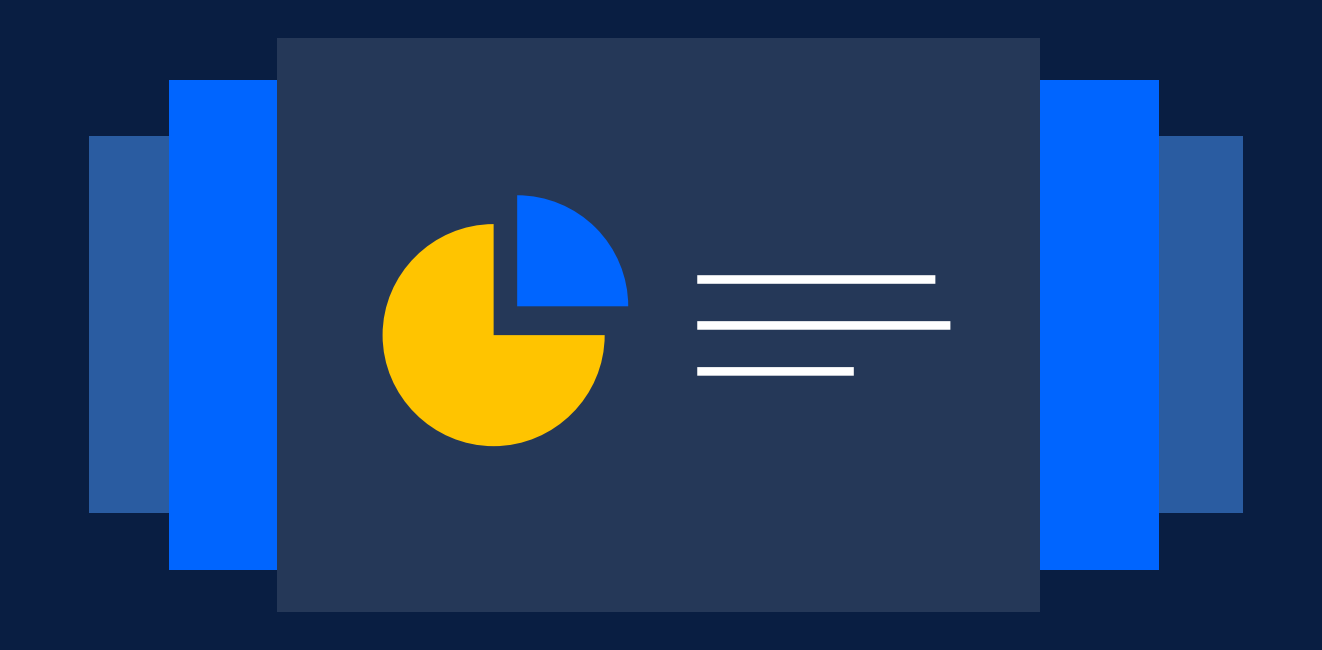

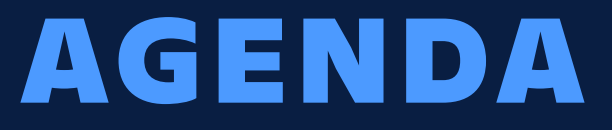

### **Scale with multiple instances**

**Centralized enterprise administration**

**Discover your true Atlassian footprint**

**Manage product changes**

**Enforcing security at scale**

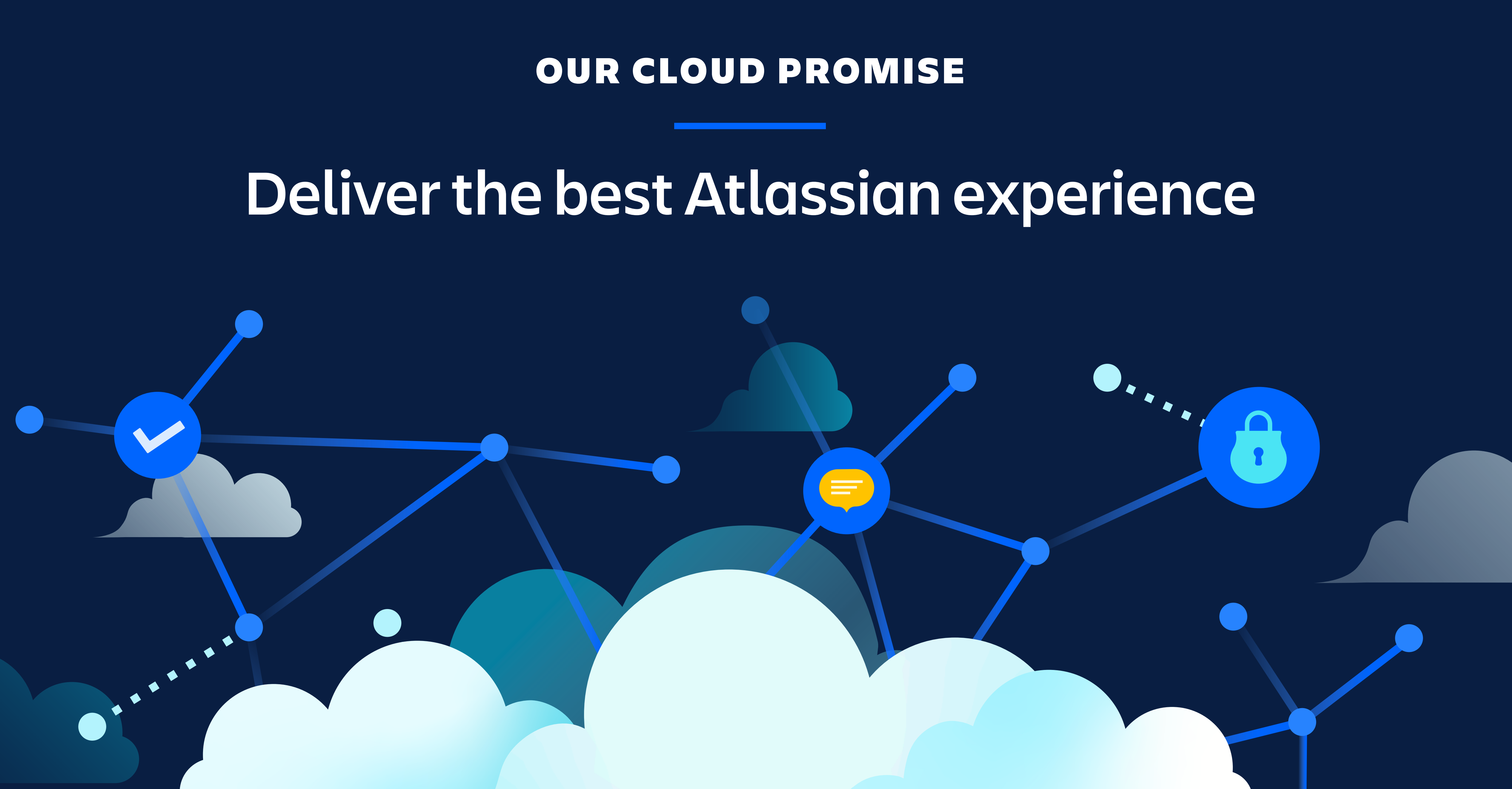

Launched cloud (2011)

#### Atlassian Access (2018)

- 
- 
- 

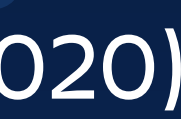

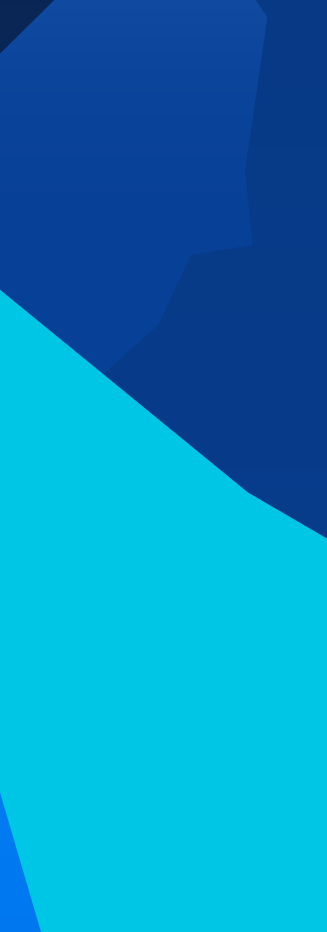

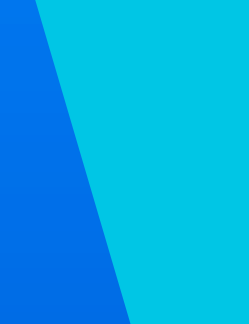

#### Cloud Premium (2019)

# Scaling Cloud Enterprise (2020) enterprise heights

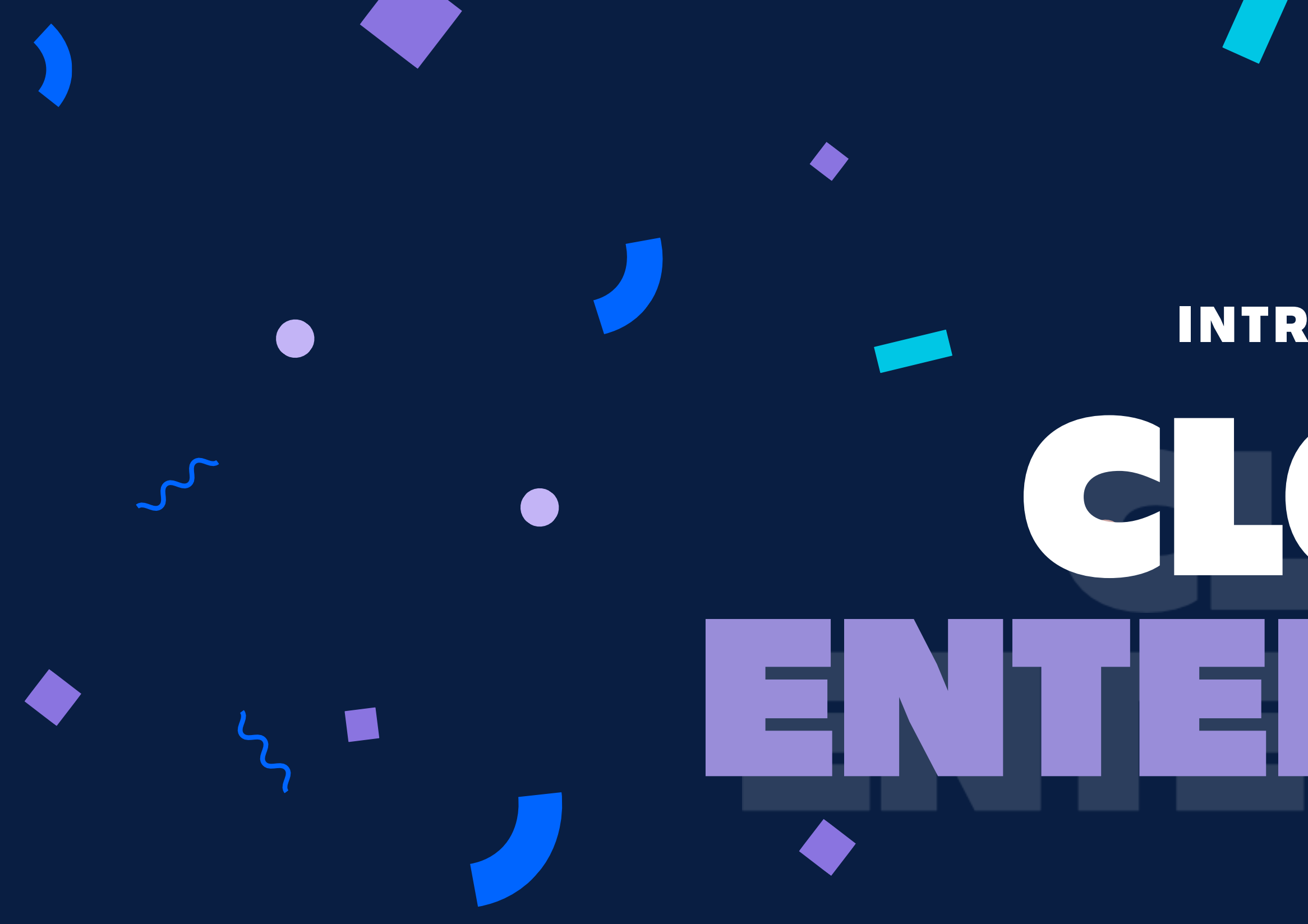

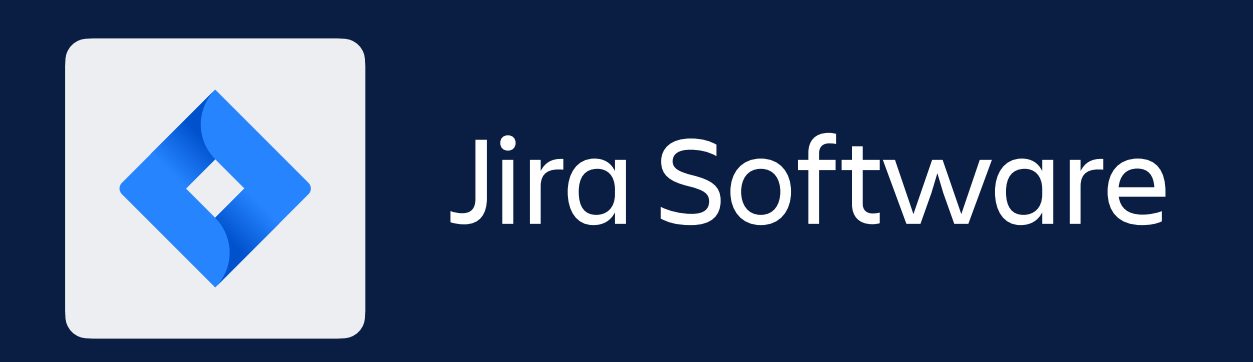

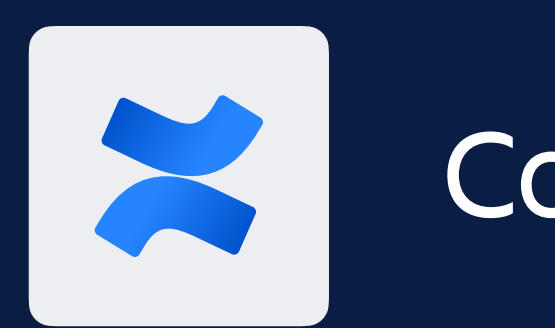

# $\bullet$ INTRODUCING…  $\bullet$ CLOUD.  $M$ ш ENTERPRISE

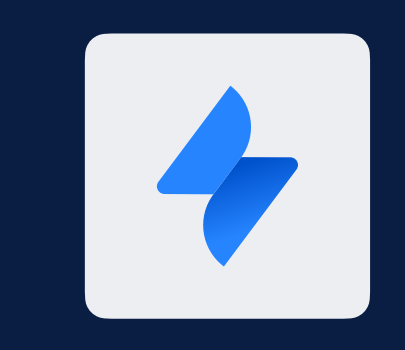

# Jira Software **Joseph Andrew Confluence** Joseph Jira Service Management

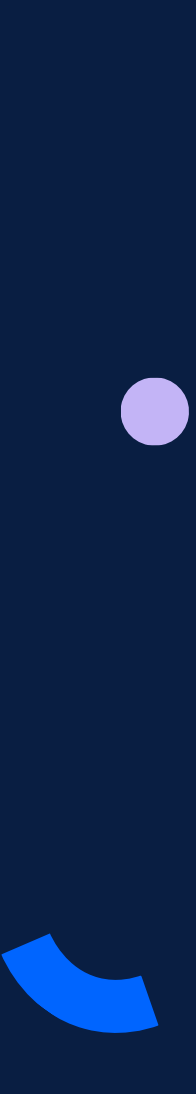

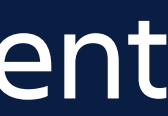

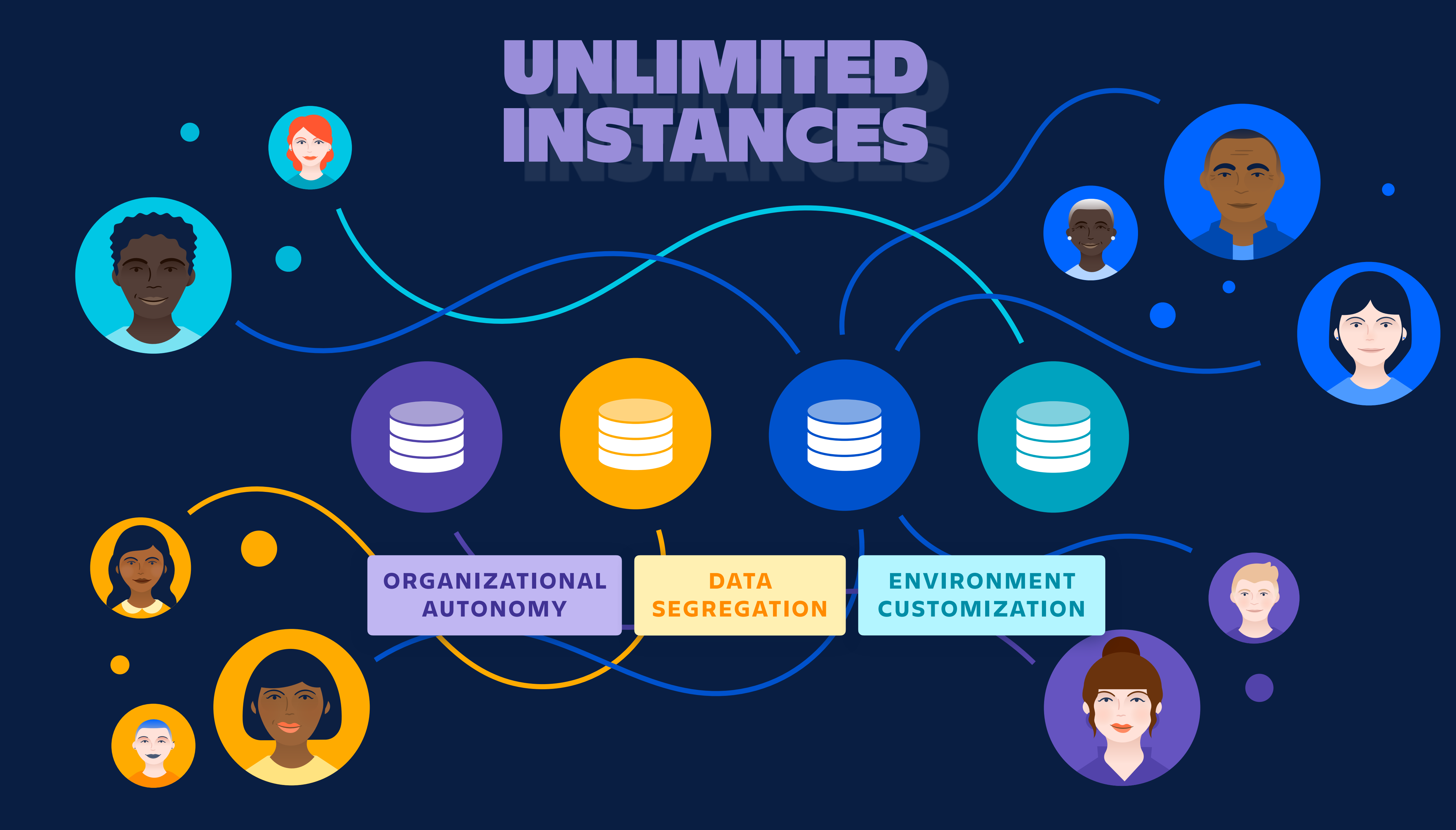

Unique user billing Assign users to multiple sites with a single license Centralized administration Manage users, products, security policies, insights

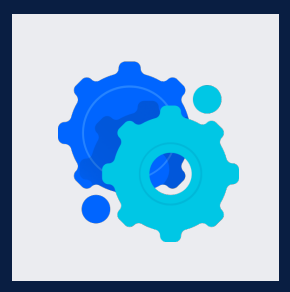

Customize instances with Marketplace apps, configurations and more

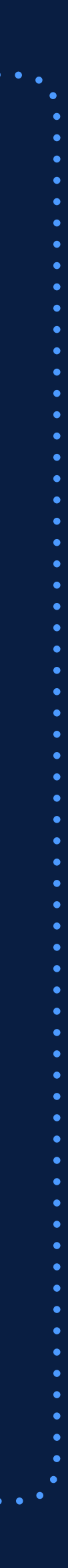

# **Scale globally with multiple instances**

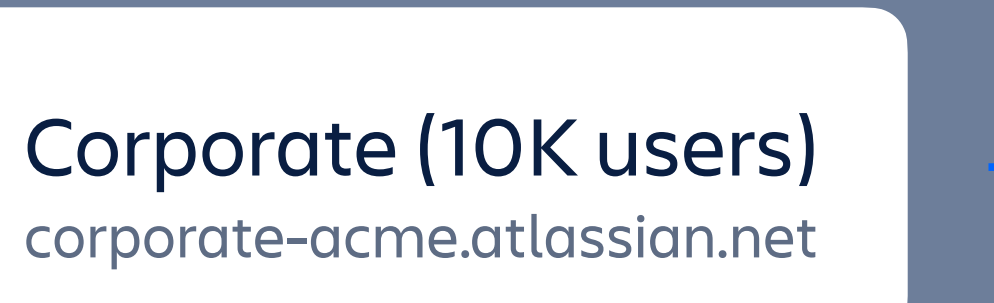

Subsidiary 1 (600 users) sub1—acme.atlassian.net

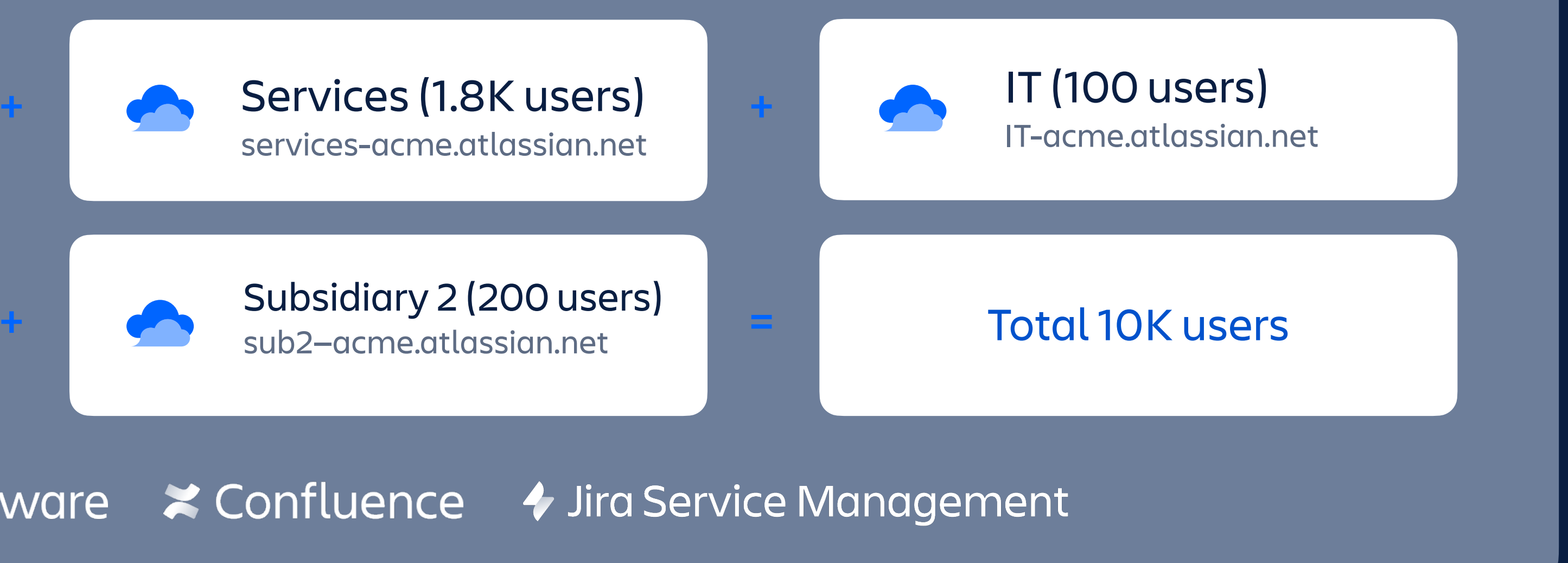

#### Atlassian Cloud Enterprise: 10,000 user example

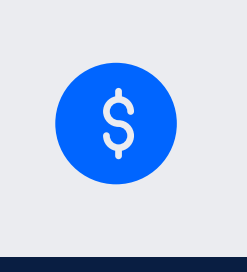

## USER EXPERIENCE ACROSS MULTIPLE SITES

### **Navigate sites**

Easily navigate Cloud sites & products with App Switcher. Single sign-on.

# **Find your work**

Atlassian start is the single place to navigate your content and search across all sites.

## **Issue and page links**

Jira and Confluence Smart Links with inline, card, and embed views for all Atlassian products, and for popular Cloud services.

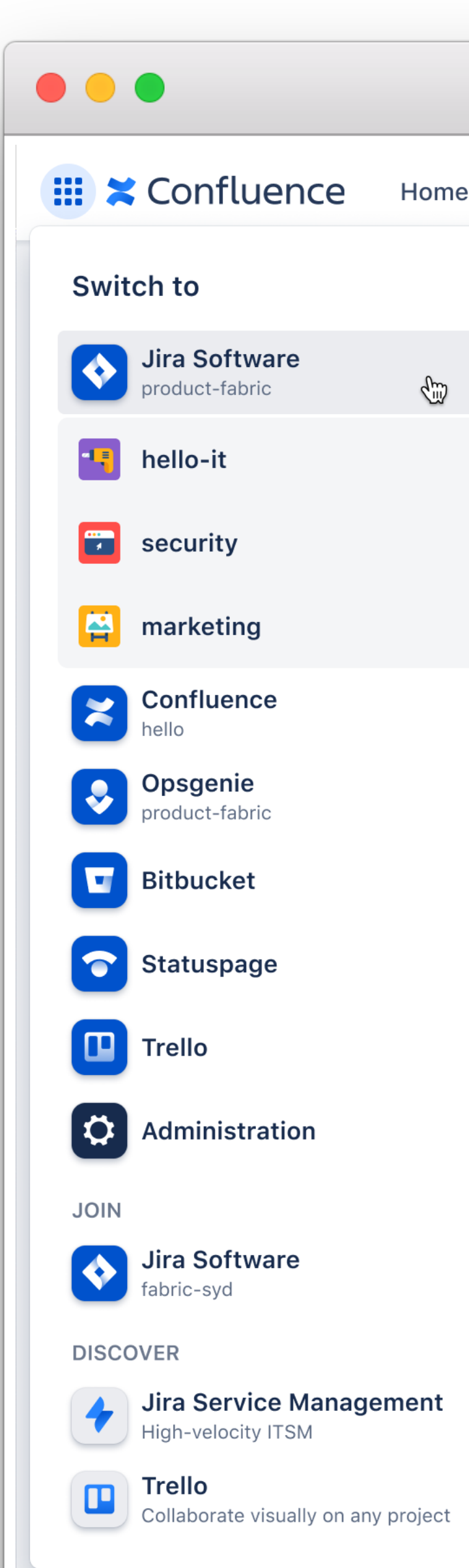

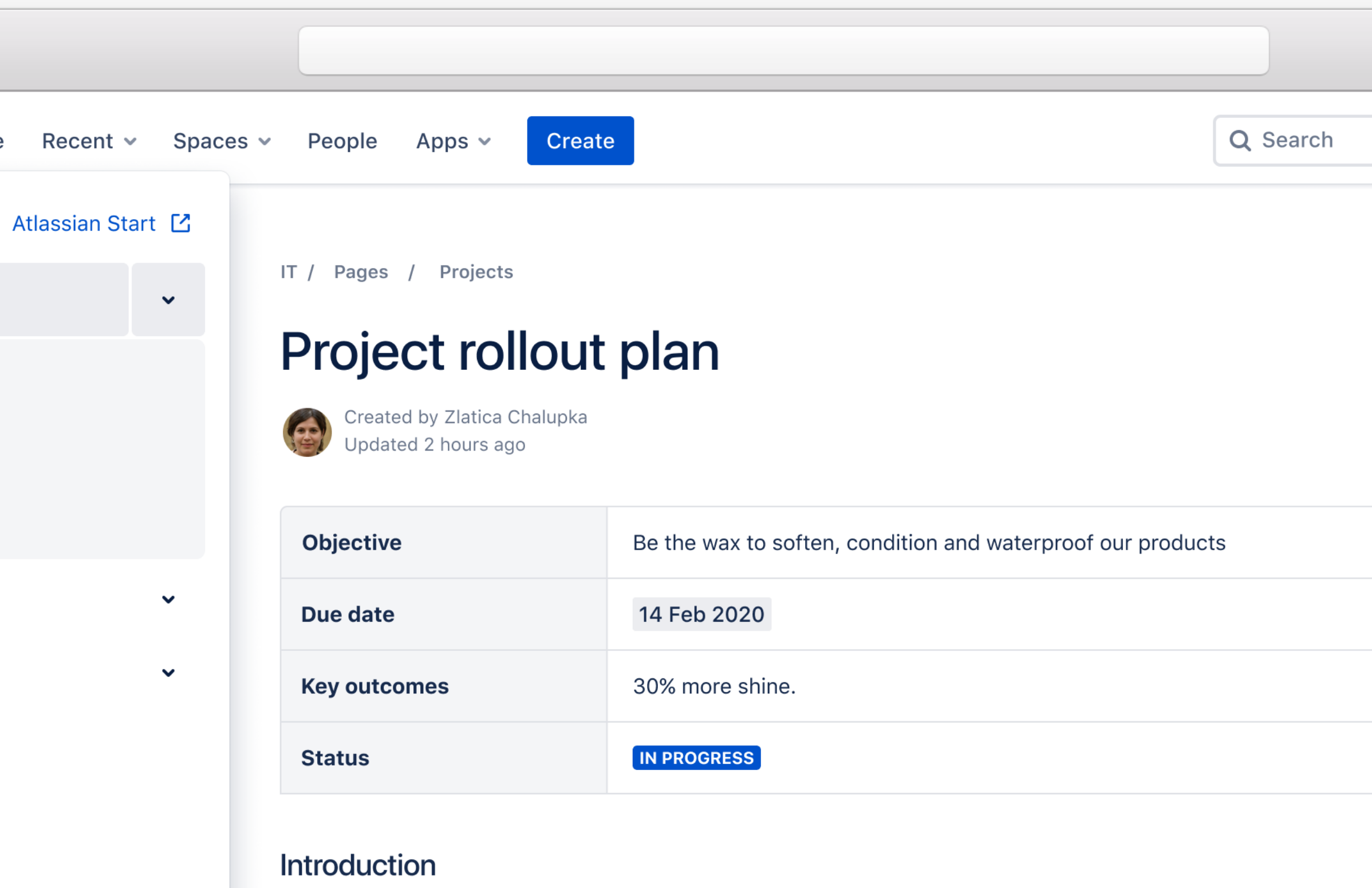

Lupin's mission is to become a transnational pharmaceutical company through the development and introduction of a wide portfolio of branded and generic products in key markets.

#### How to "dubbin"

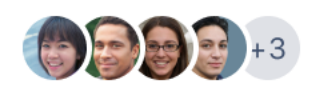

Use sans-serif fonts for most of our type, the exception being when you want to display code then you should defer to monospace fonts. Dubbin is great for leather boots, but not for suede or nubuck materials. Never use dubbin on suede or nubuck leather, as these types of leather can be damaged by the oily nature of dubbing wax. You might even cause irreparable damage to the material.

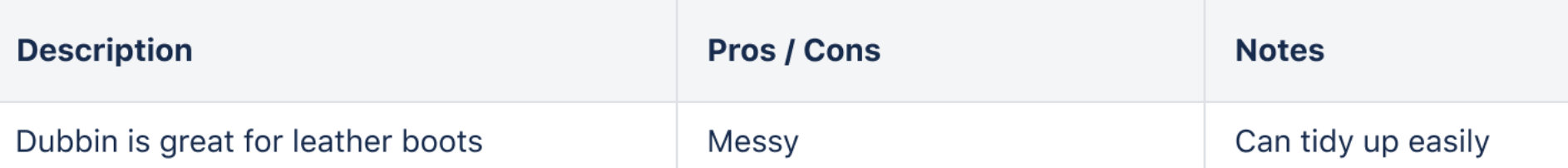

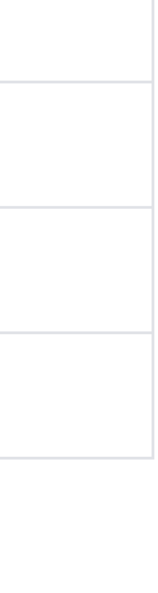

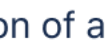

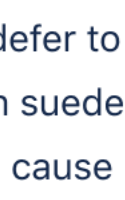

### **Navigate sites**

Easily navigate Cloud sites & products with App Switcher. Single sign-on.

## **Find your work**

Atlassian start is the single place to navigate your content and search across all sites.

## **Issue and page links**

Jira and Confluence Smart Links with inline, card, and embed views for all Atlassian products, and for popular Cloud services.

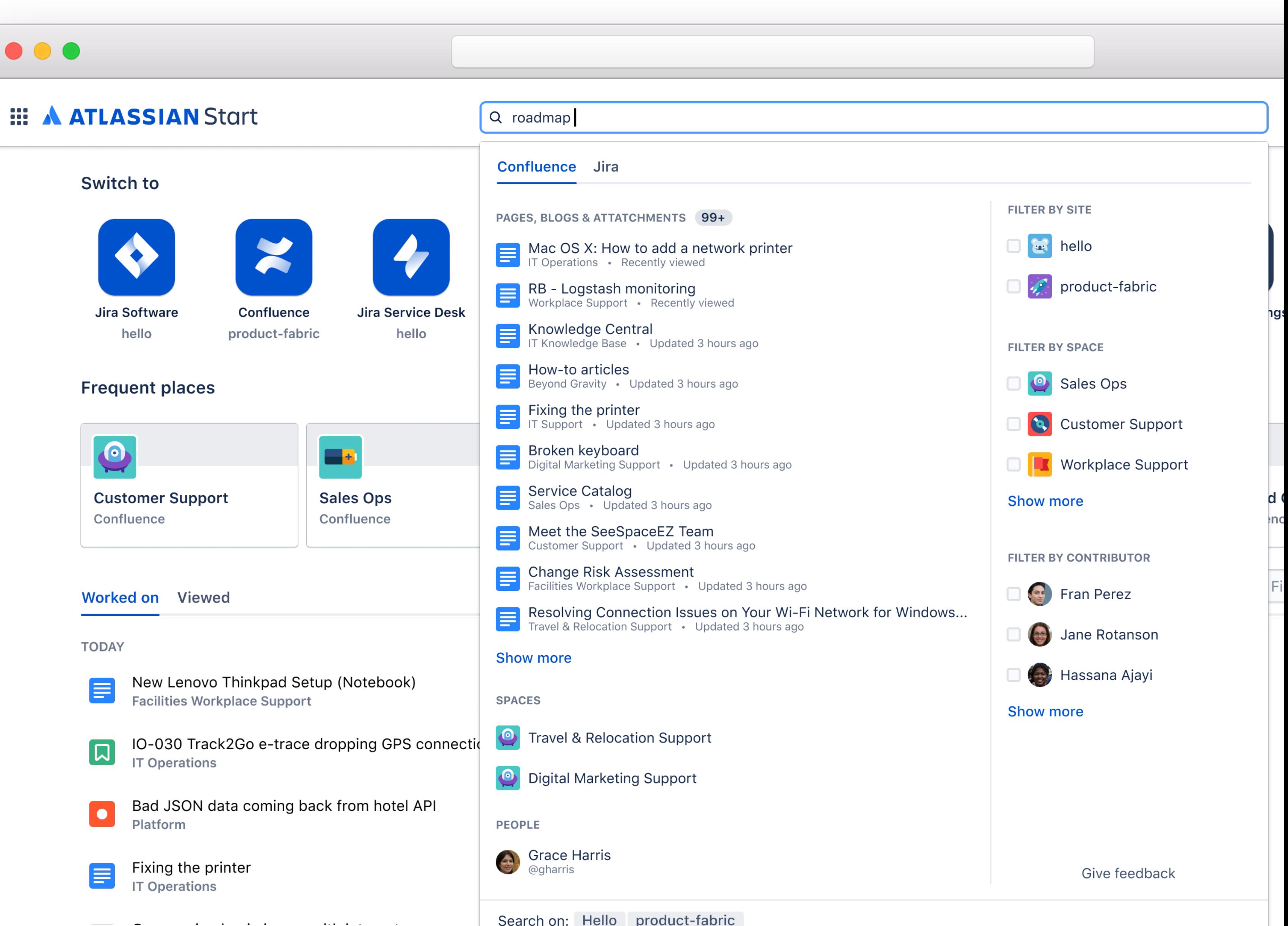

## USER EXPERIENCE ACROSS MULTIPLE SITES

### **Navigate sites**

Easily navigate Cloud sites & products with App Switcher. Single sign-on.

# **Find your work**

Atlassian start is the single place to navigate your content and search across all sites.

# **Issue and page links**

Jira and Confluence Smart Links with inline, card, and embed views for all Atlassian products, and for popular Cloud services.

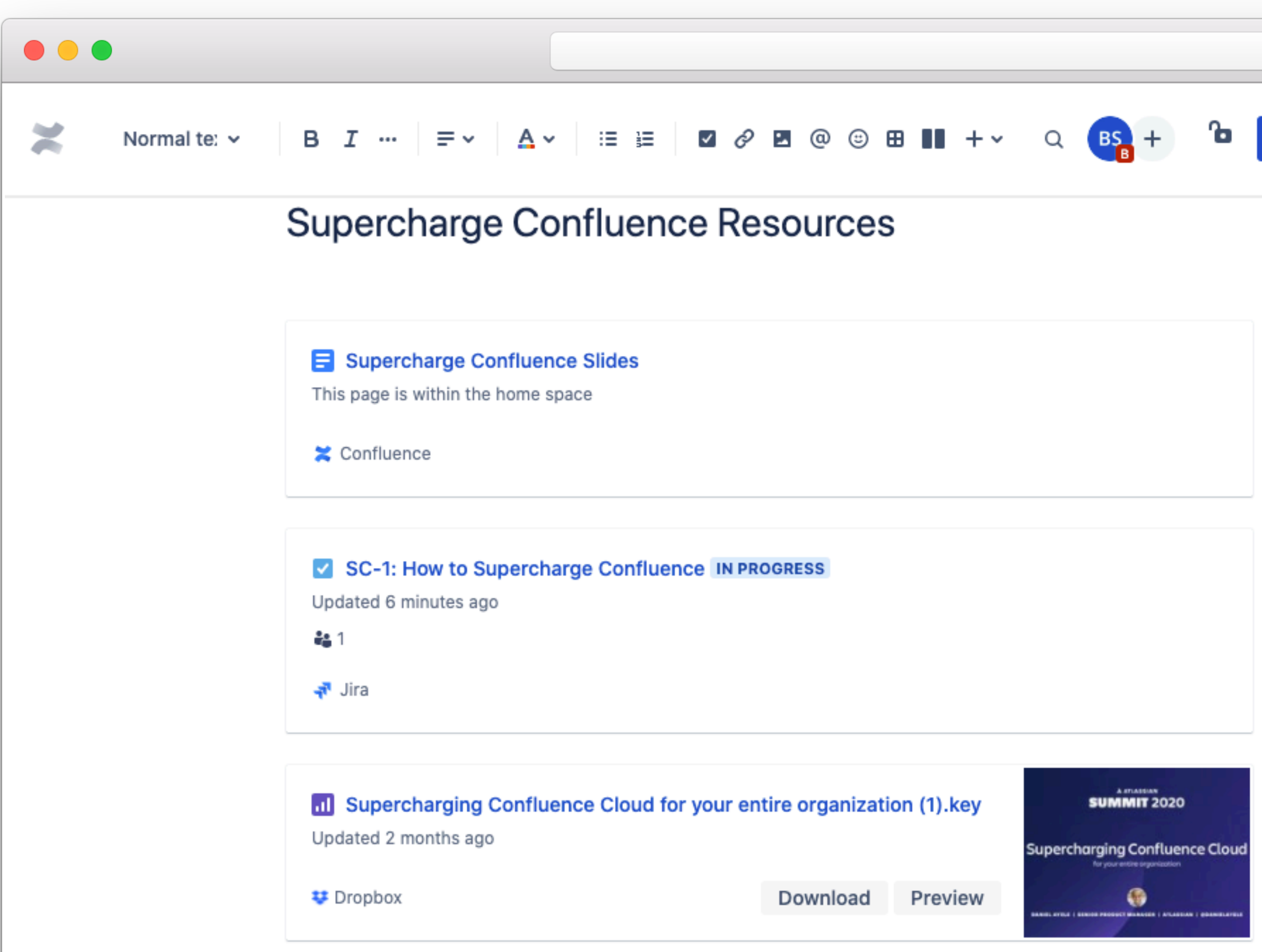

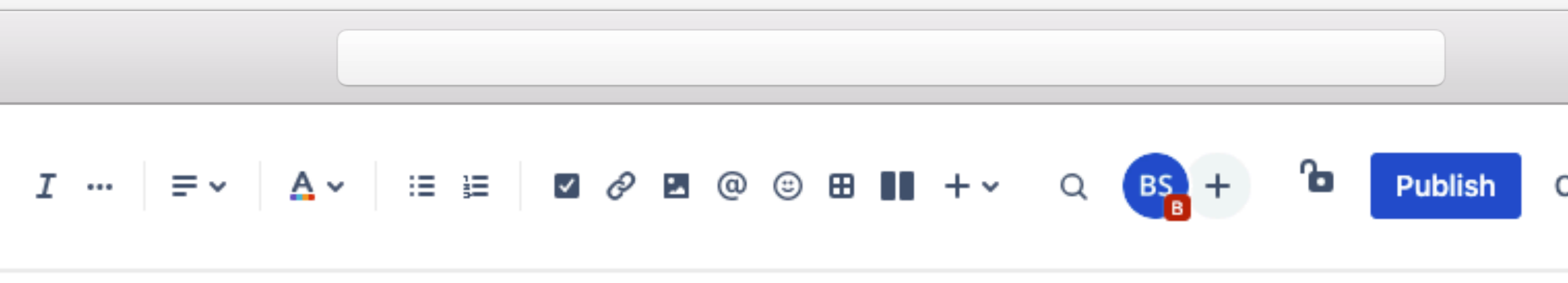

#### A Supercharge Confluence

Updated 18 minutes ago

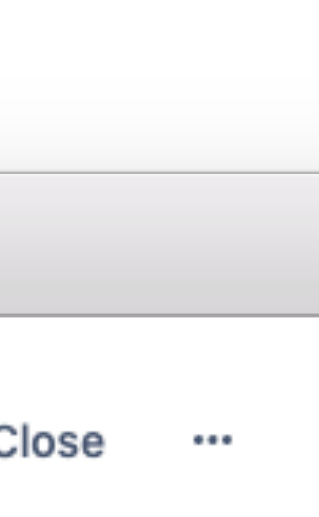

### USER EXPERIENCE ACROSS MULTIPLE SITES

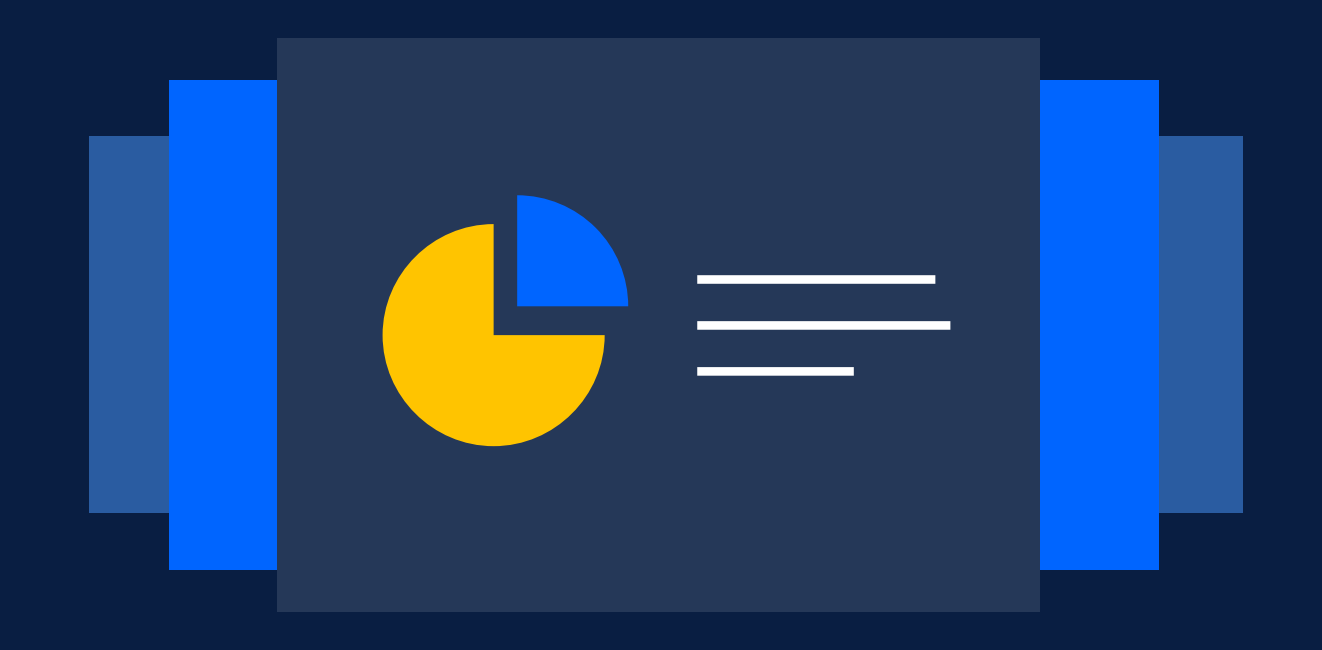

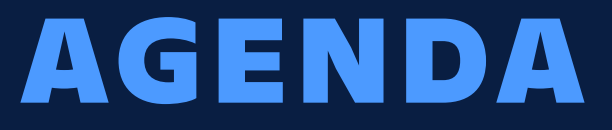

### **Scale with multiple instances**

# **Centralized enterprise administration**

**Discover your true Atlassian footprint**

**Manage product changes**

**Enforcing security at scale**

# **ATLASSIAN'S CROSS-PRODUCT ADMIN CONSOLE** Admin hub

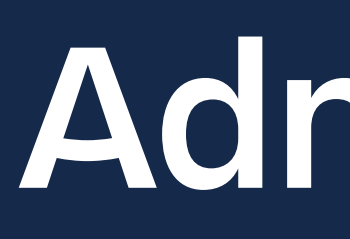

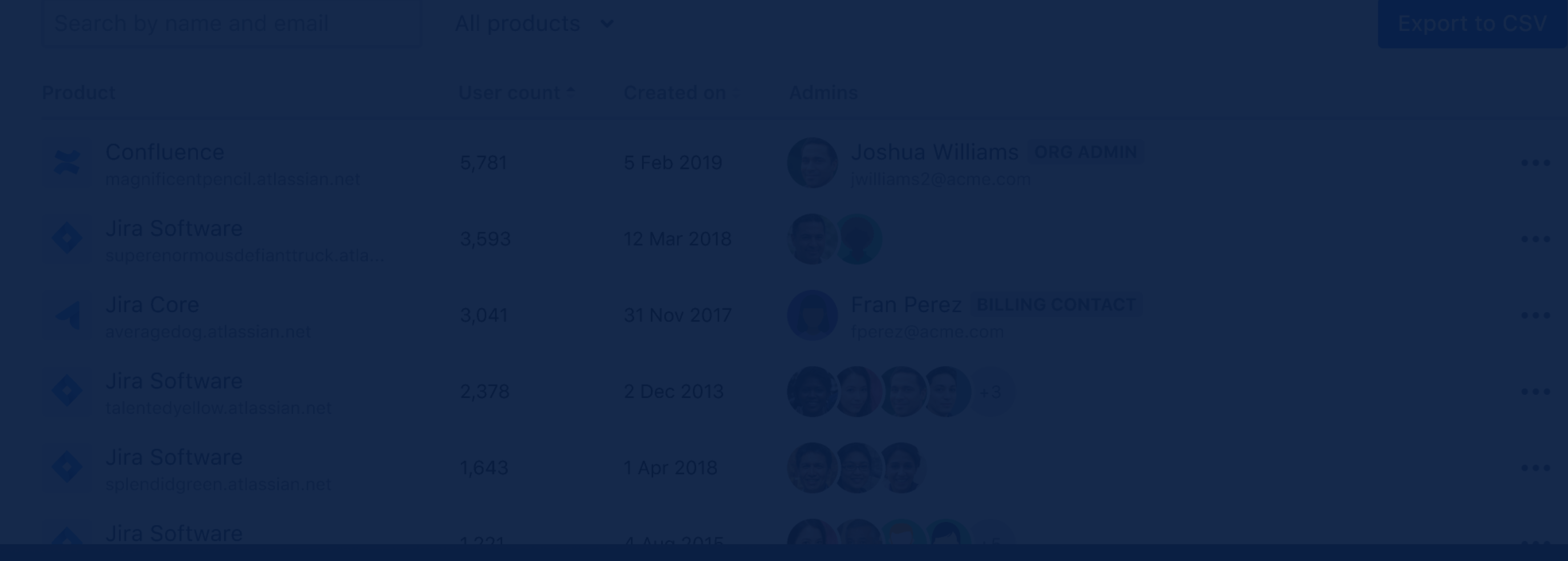

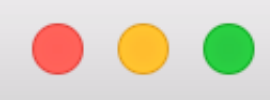

#### **EXAMPLASSIAN Administration**

acme-enterprise  $\sim$ 

Admin / Acme Corporation

#### **Acme Corporation**

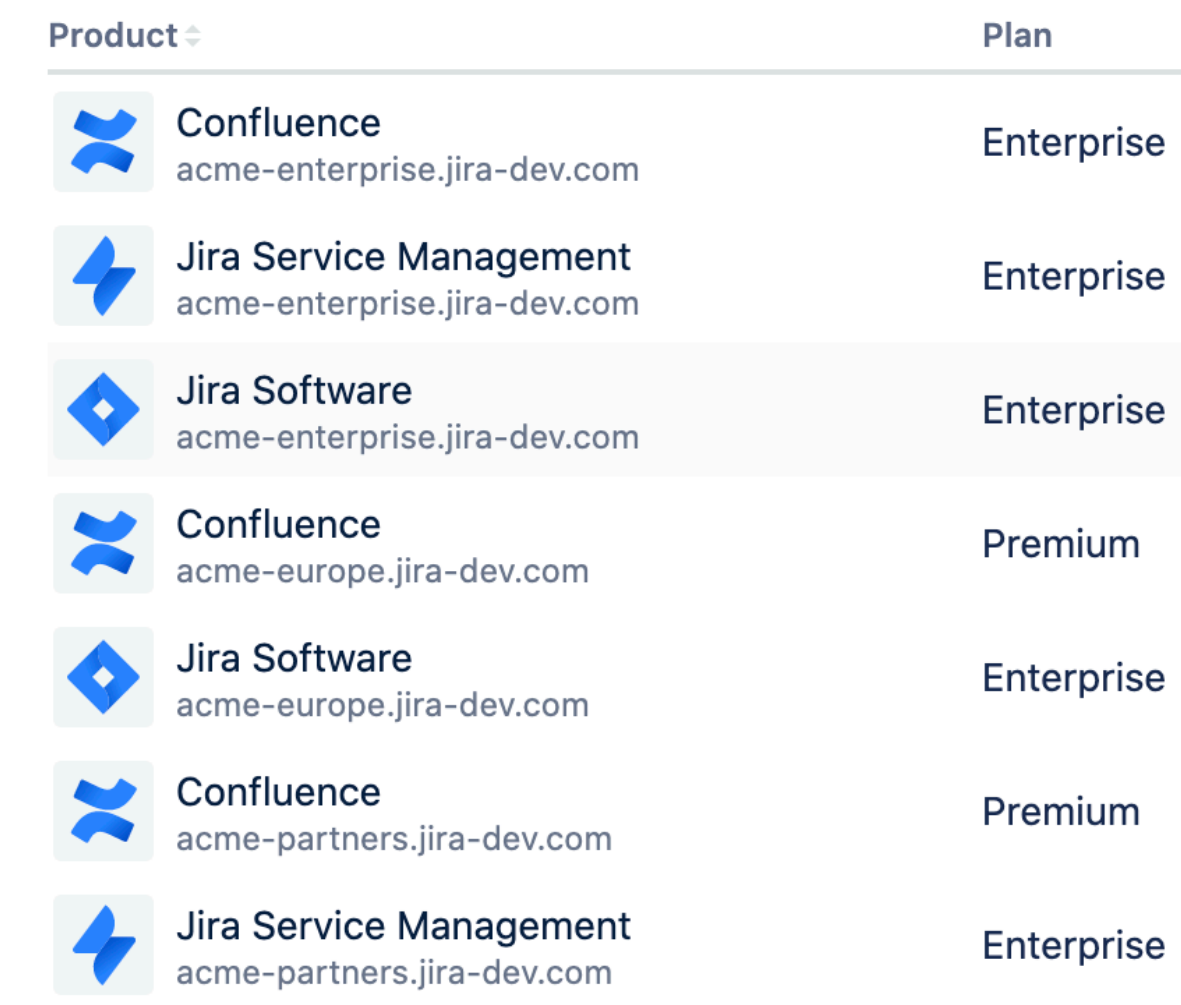

#### Overview Directory Products Security Billing v Settings

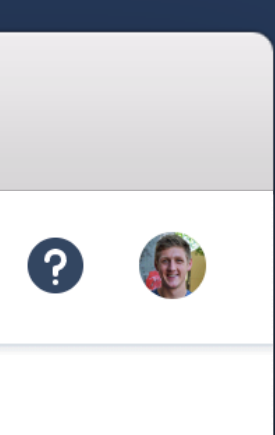

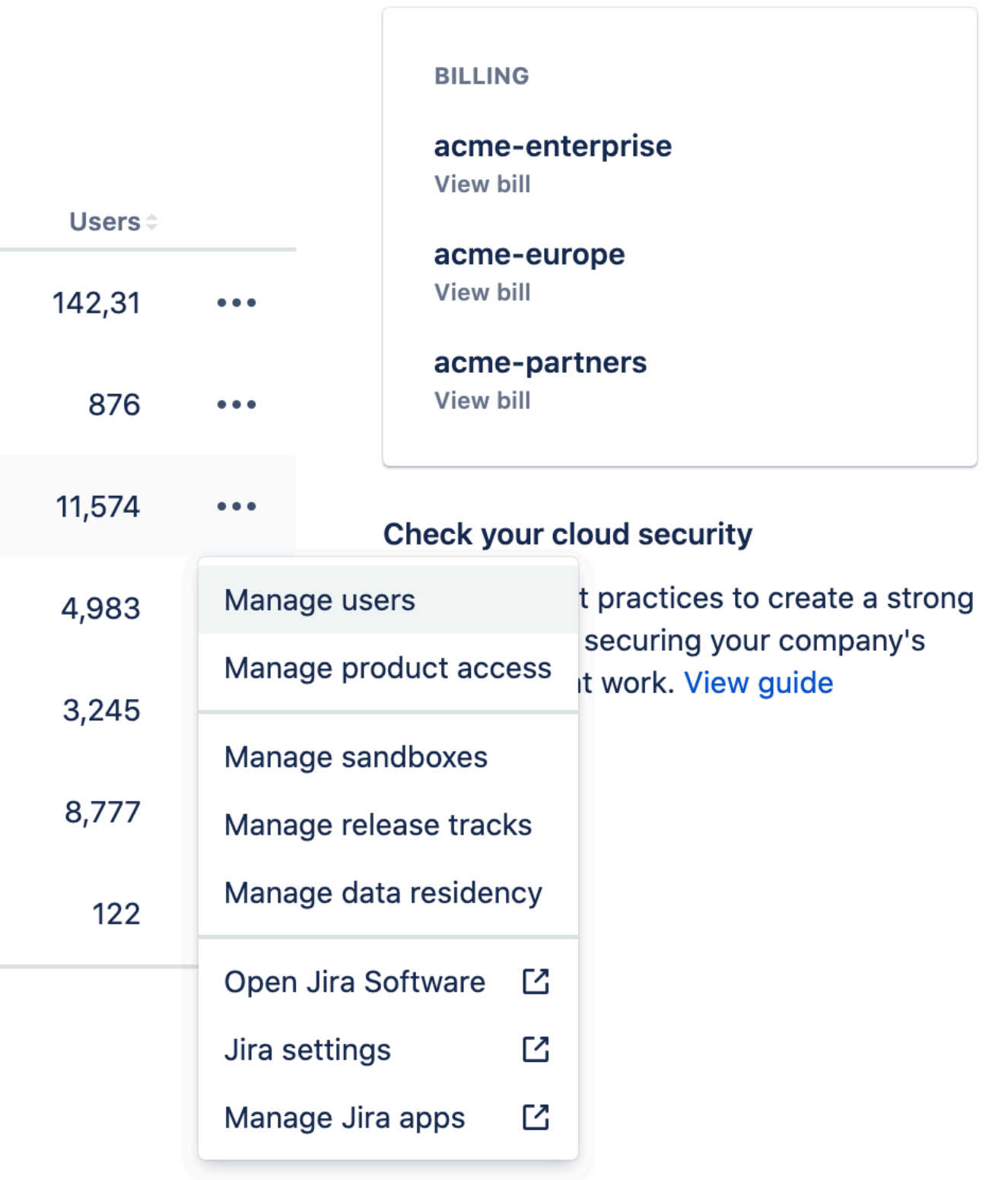

### ONE PLACE FOR ADMINISTRATION

#### **Product instances**

Quick overview of all Jira and Confluence instances in org *(Trello coming mid-2021)*

#### **Usage overview**

See plan and license utilization in one place

### **Quick actions**

Jump immediately to key admin actions from a central place

**EE A ATLASSIAN** Administr

 $\bullet\bullet\bullet$ 

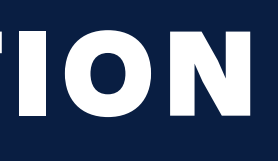

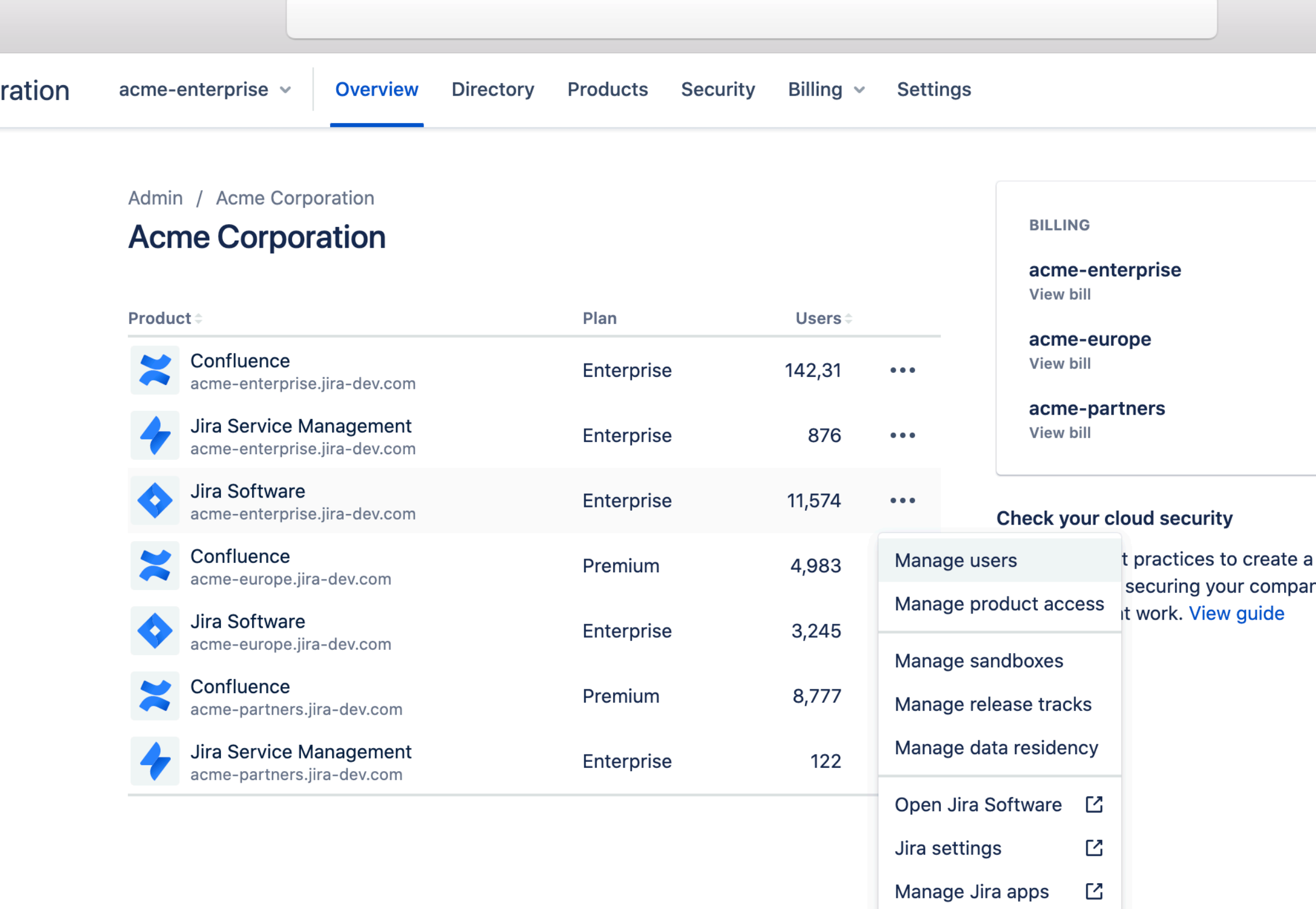

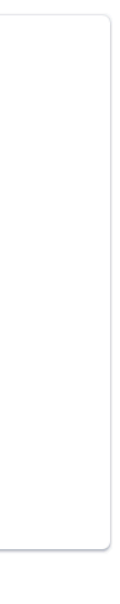

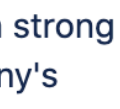

### ENTERPRISE USER MANAGEMENT

#### **Domain claim**

Add domains to your organization to associate accounts to your organization

### **Domain capture**

All domain users are automatically captured under your organization as *managed accounts*

#### **Account**

#### **management**

Edit, deactivate, review product access & security, and delete managed accounts

#### $\bullet\bullet\bullet$ **ED A ATLASSIAN Administ** Managed accounts

User provisioning

**G** Suite

**Domains** 

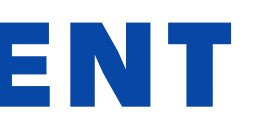

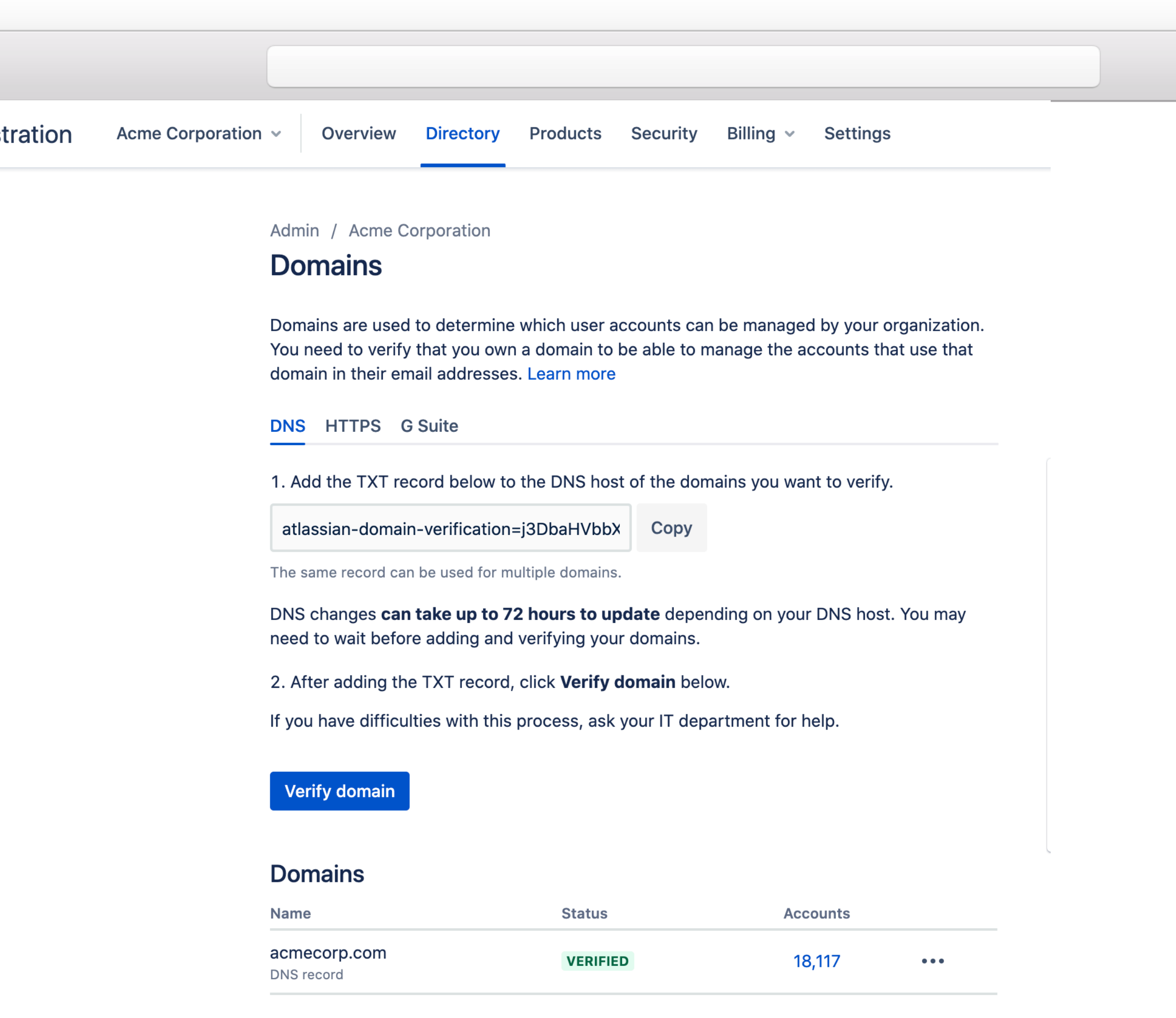

### ENTERPRISE USER MANAGEMENT

 $\bullet\bullet\bullet$ 

#### **Domain claim**

Add domains to your organization to associate accounts to your organization

### **Domain capture**

All domain users are automatically captured under your organization as *managed accounts*

#### **Account**

#### **management**

Edit, deactivate, review product access & security, and delete managed accounts

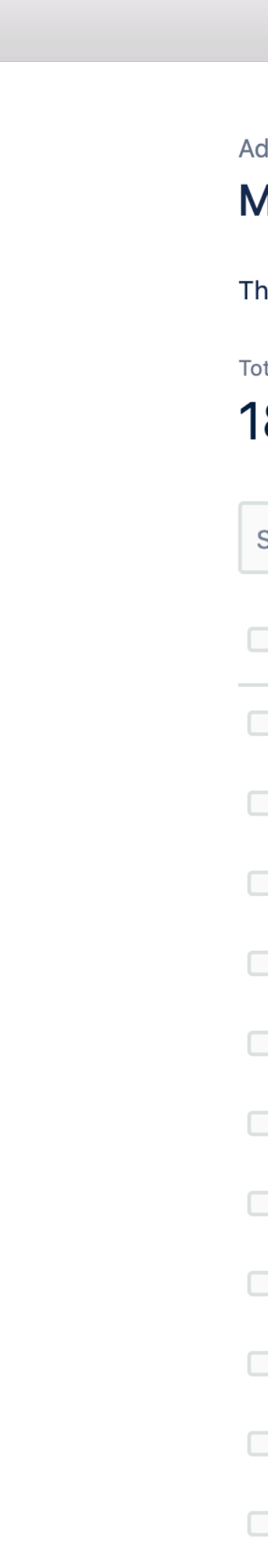

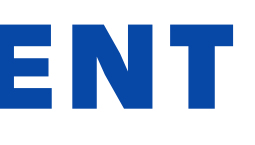

dmin / Acme Corporation

#### Aanaged accounts

**Export accounts** 

nese are the managed accounts from the verified domains in your organization. Learn more

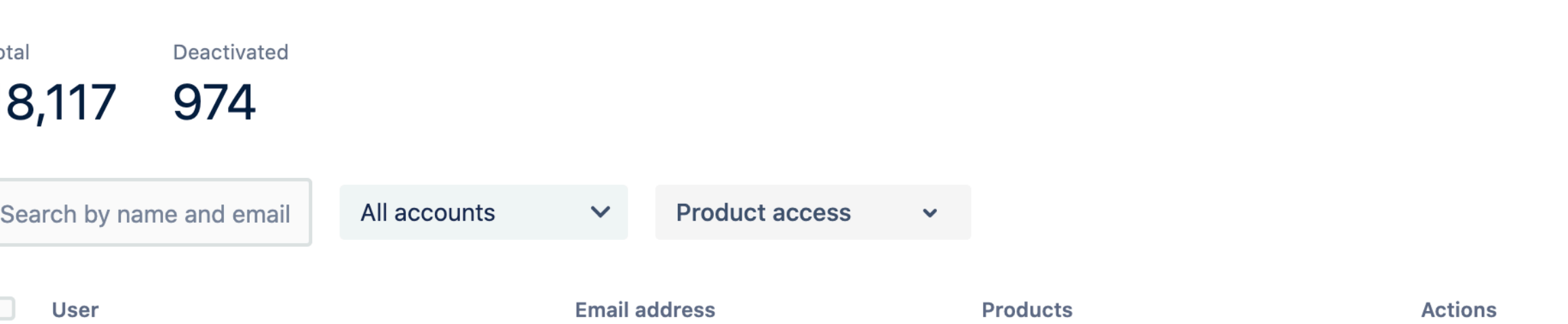

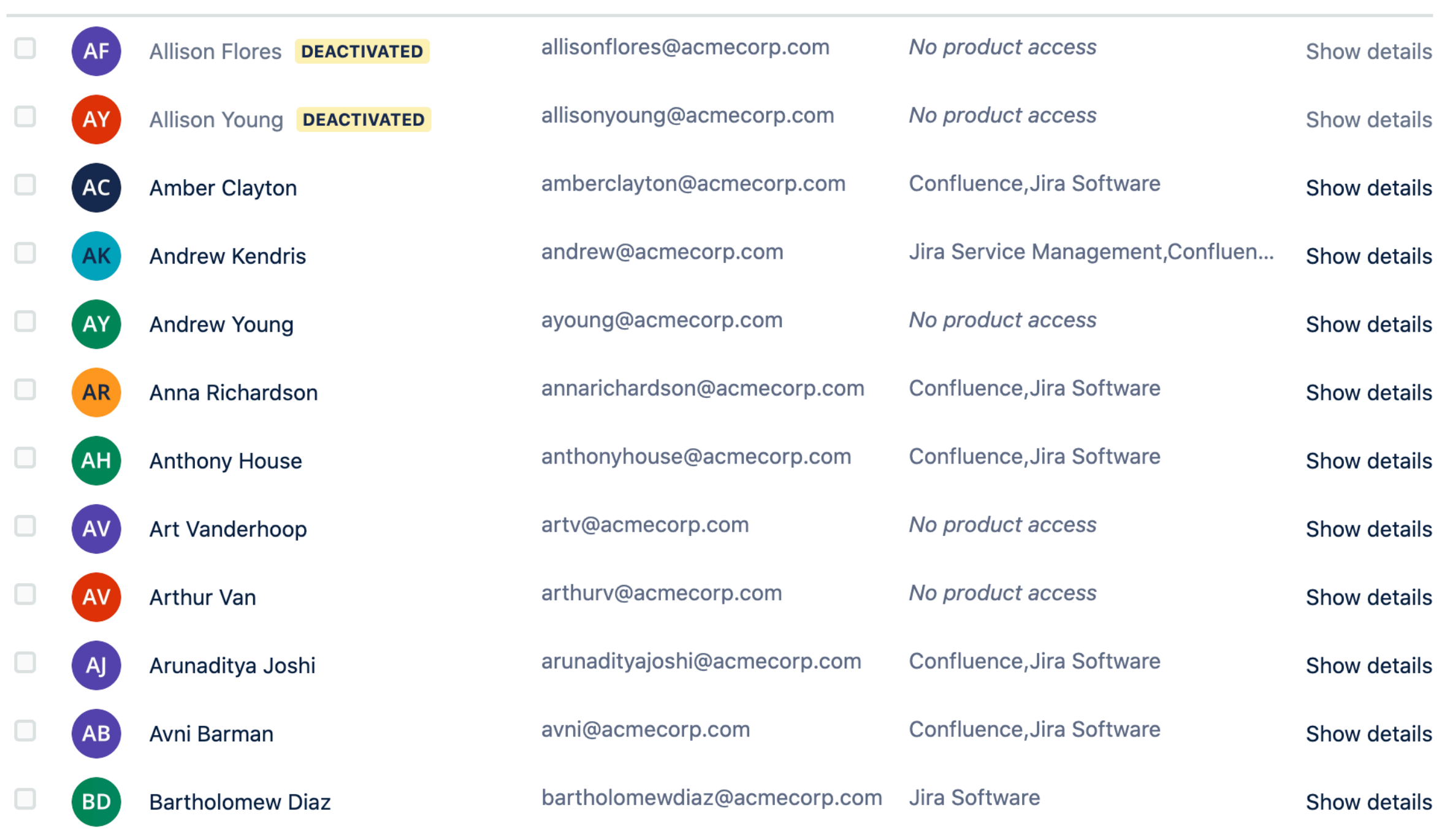

### ENTERPRISE USER MANAGEMENT

#### **Domain claim**

Add domains to your organization to associate accounts to your organization

### **Domain capture**

All domain users are automatically captured under your organization as *managed accounts*

# **Account**

#### **management**

Edit, deactivate, review product access & security, and delete managed accounts

 $\bullet\bullet\bullet$ Admin / Acme Corporation / Managed accounts **Anna Richardson** Last active: January 31, 2021 Account is managed by your identity provider Manage the email address and profile details in your identity provider. Full name **a** Anna Richardson Email address **a** annarichardson@acmecorp.com **Show more details Product access** Pro  $\sim$  $\blacklozenge$ **Atlassian Access bill** Atlassian Cloud Enterprise users do not count towards your Atlassian Access bill. Learn more **Security** 

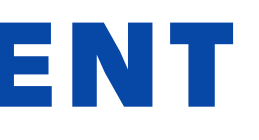

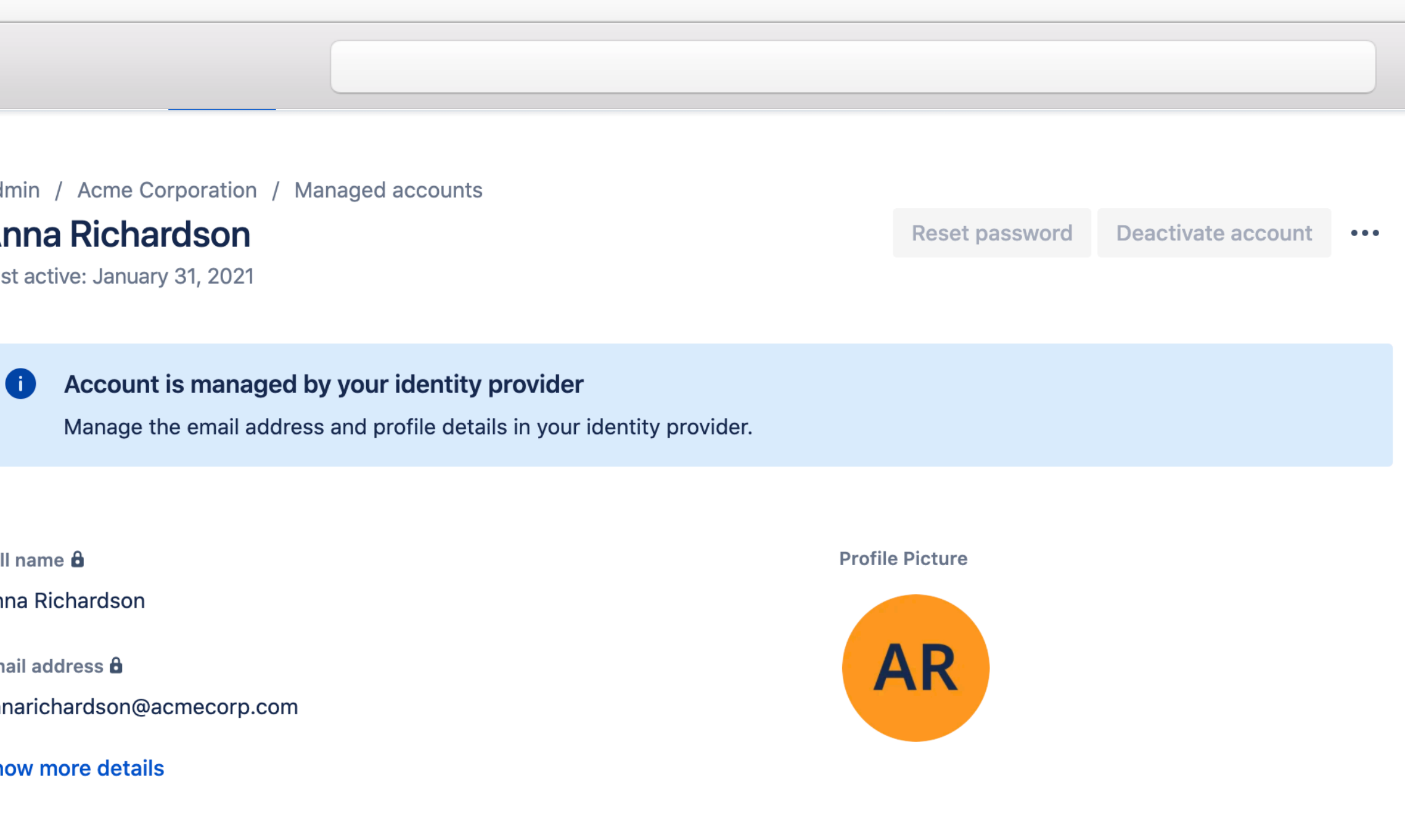

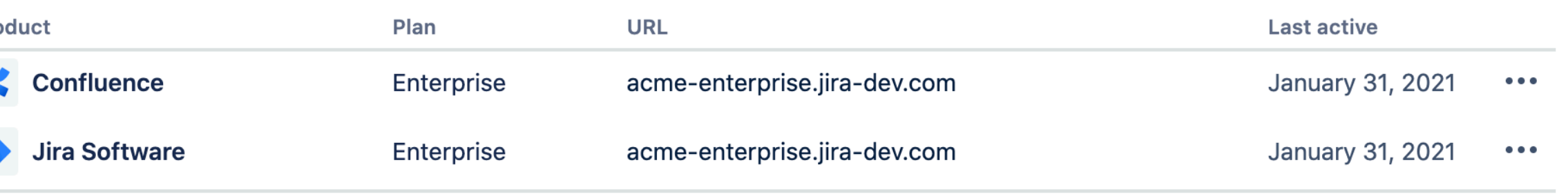

#### **Two-step verification**

Go to your identity provider settings to manage how users log in with a second step.

#### **Recent devices**

### MANAGING PRODUCT ACCESS

### **Org-wide user list**

See all users (internal and external) with access to any product in your org in one place

### **Multi-product access**

#### **management**

Manage user access to all instances and products from one screen

### **Invite**

Invite users to multiple products in one action

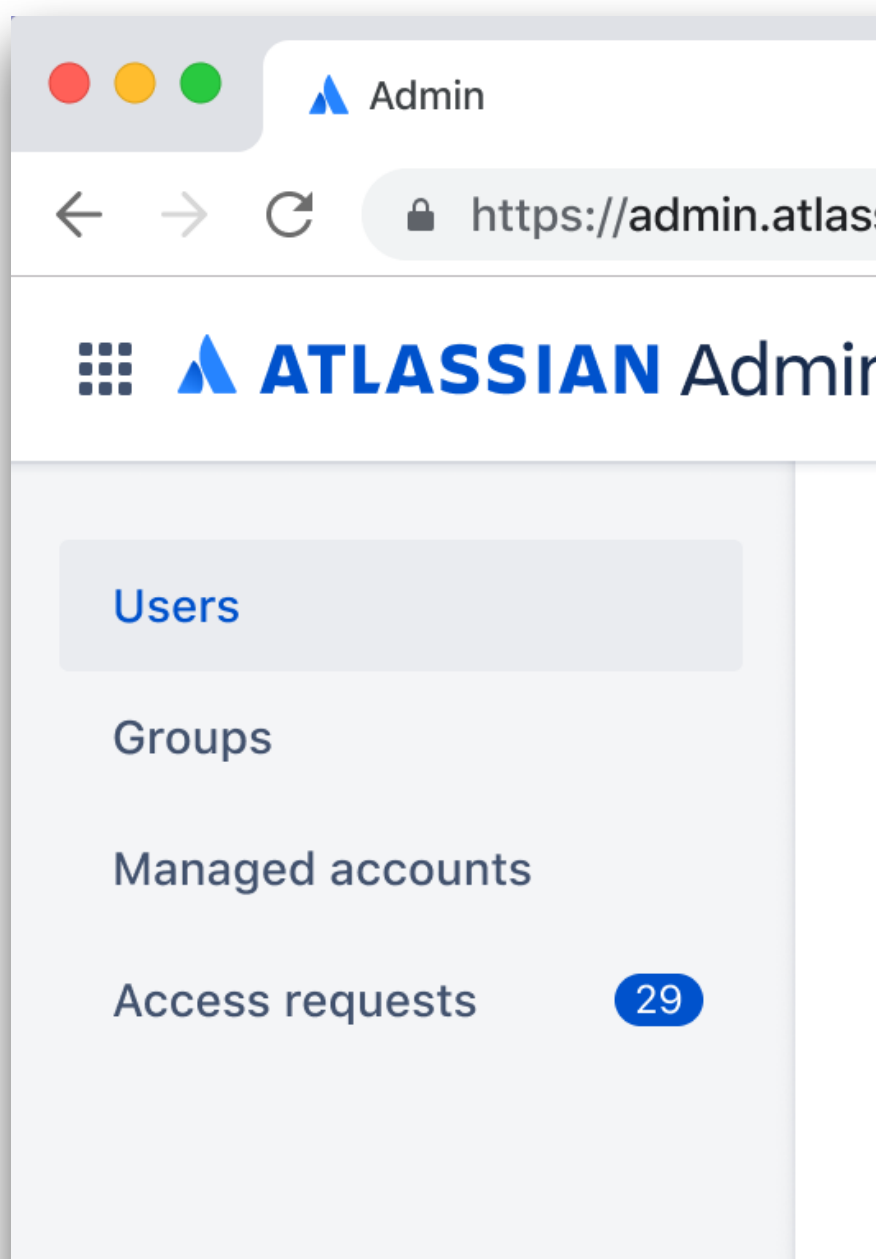

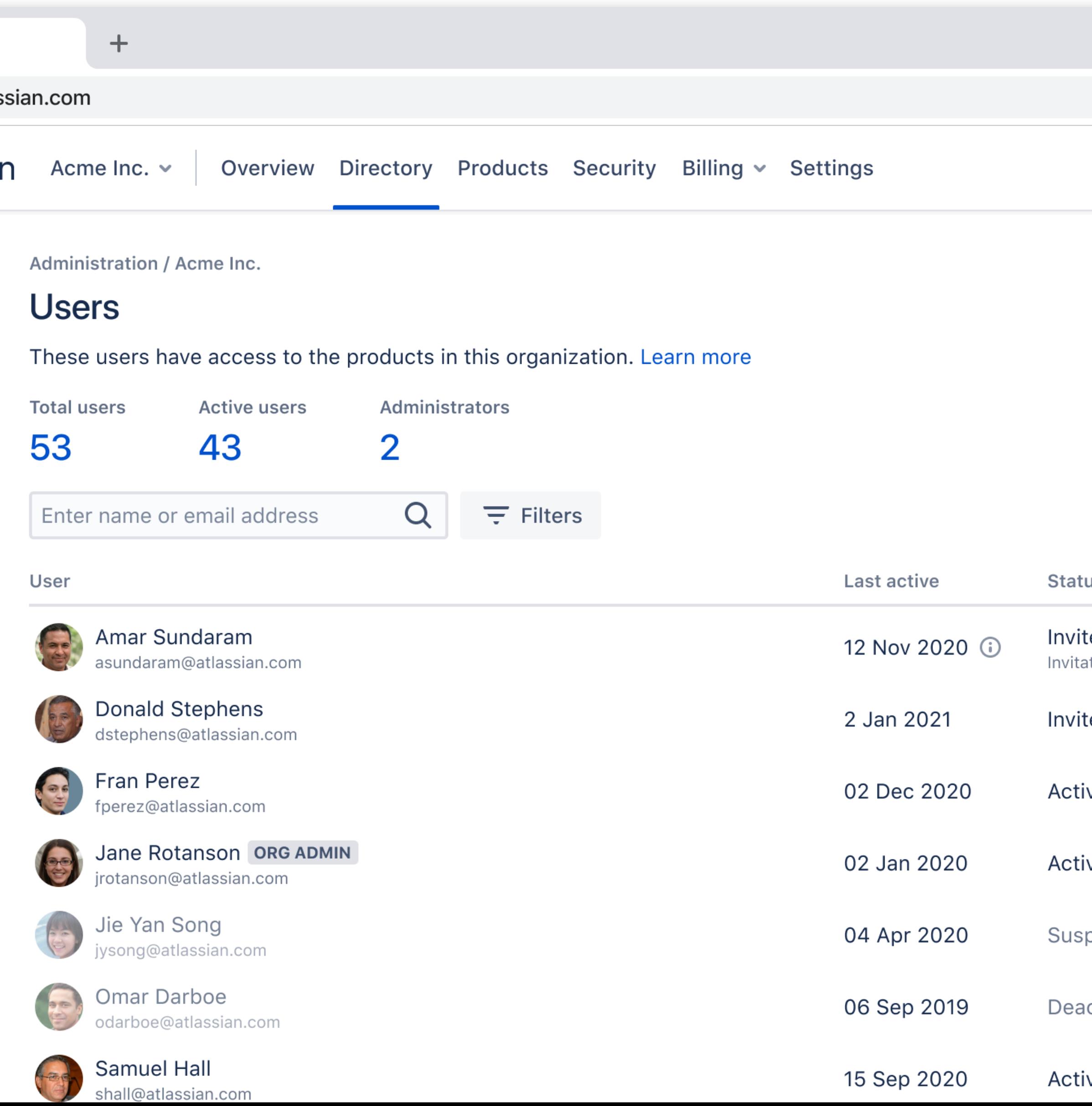

#### ve

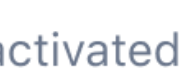

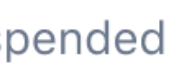

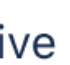

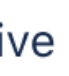

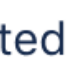

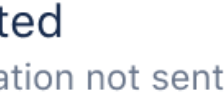

us

### MANAGING PRODUCT ACCESS

## **Org-wide user list**

See all users (internal and external) with access to any product in your org in one place

# **Multi-product access**

#### **management**

Manage user access to all instances and products from one screen

### **Invite**

Invite users to multiple products in one action

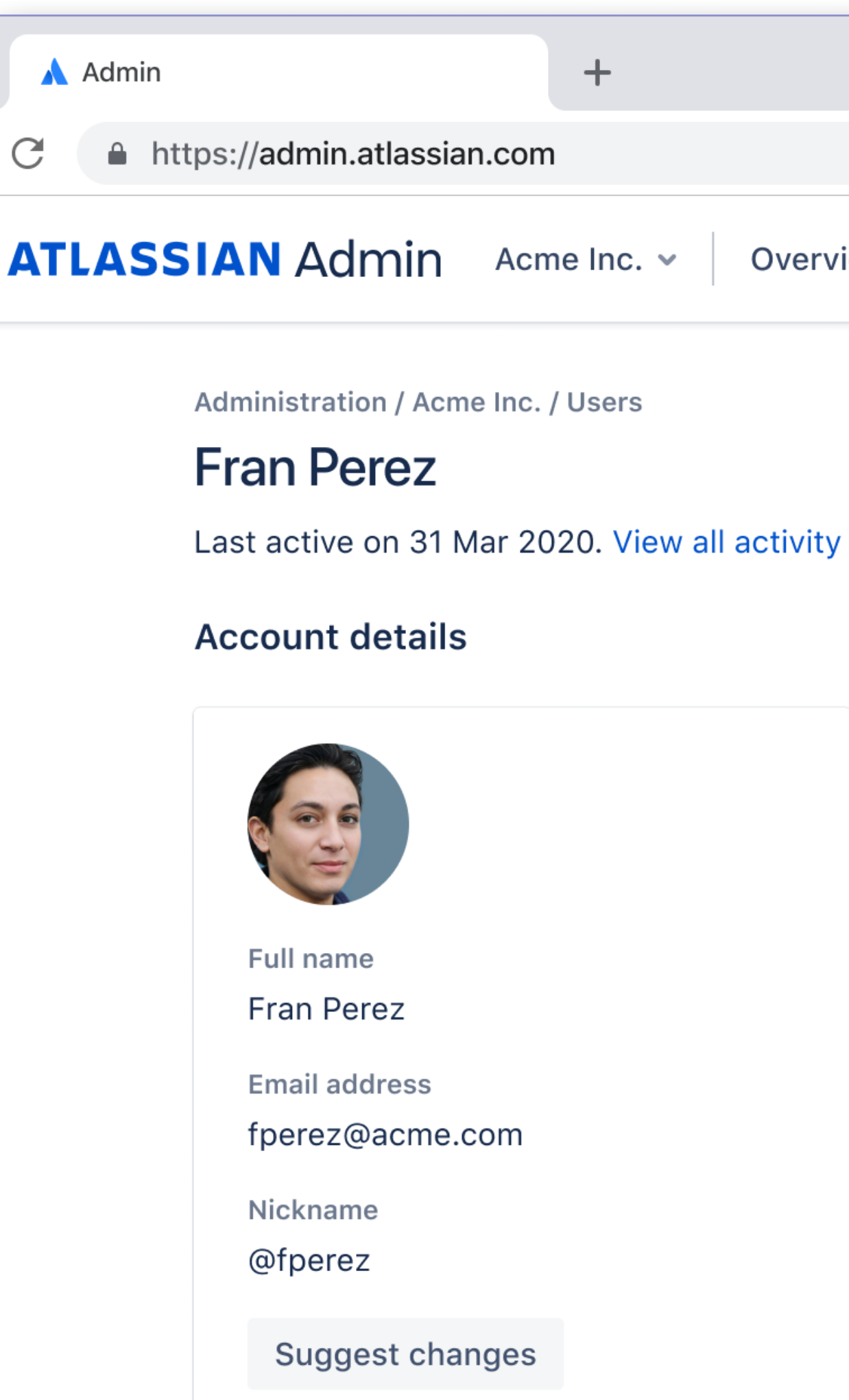

#### $+$

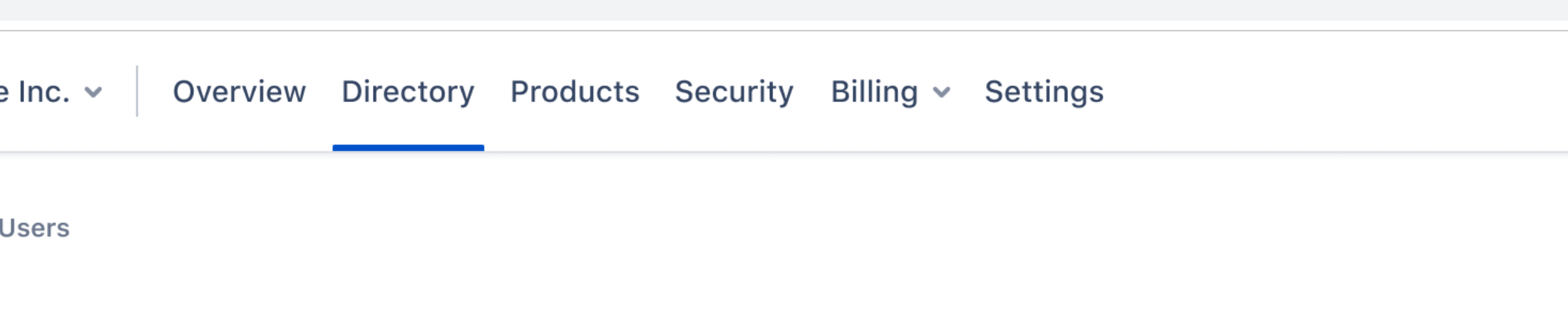

#### **Products**

Here are all the products this user has access to. To grant access to other products, click Add products, find the products you want to add and assign product roles to the user.

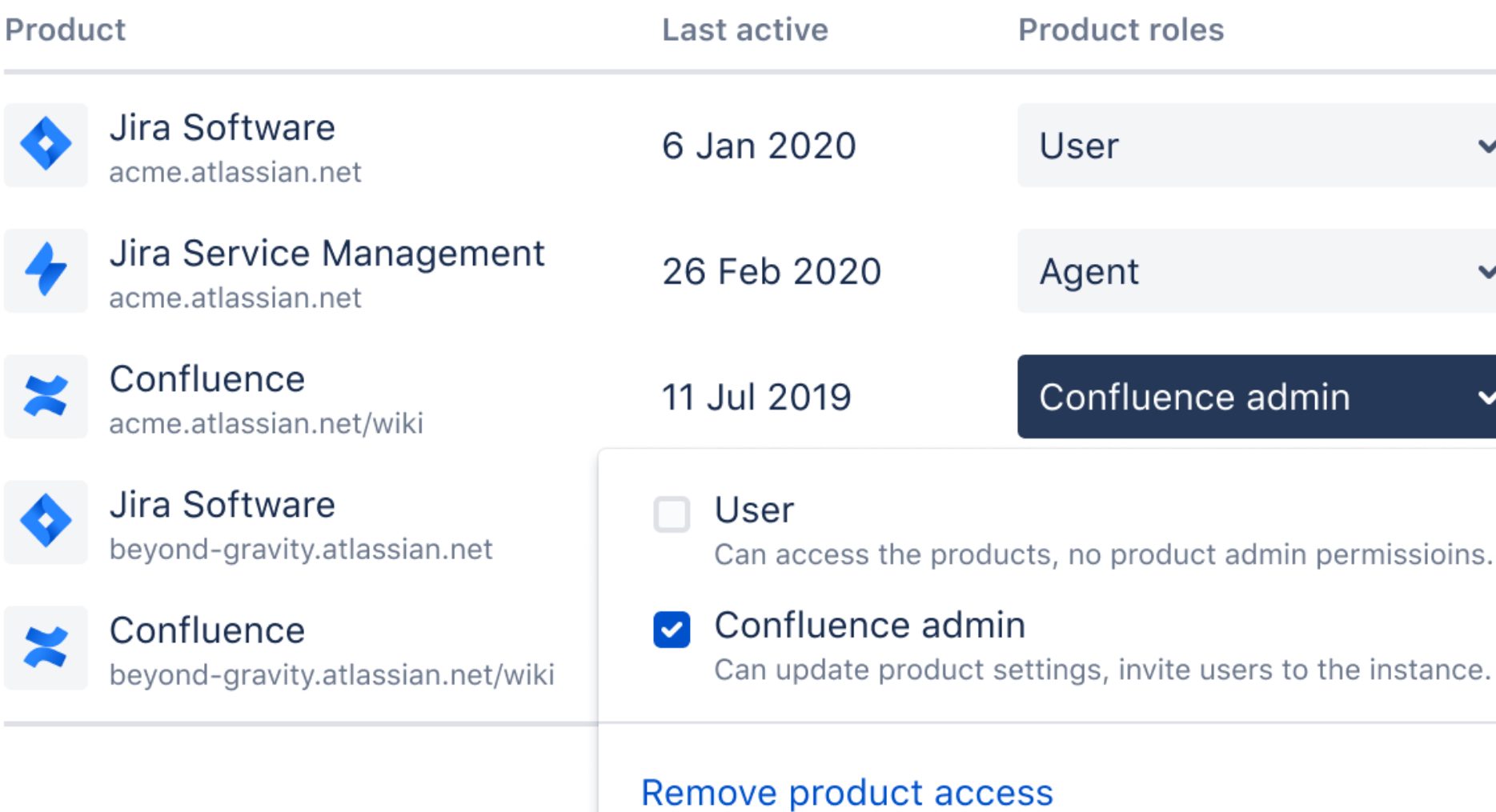

#### **Groups**

Customized groups give members the same permissions, restrictions, and product access.

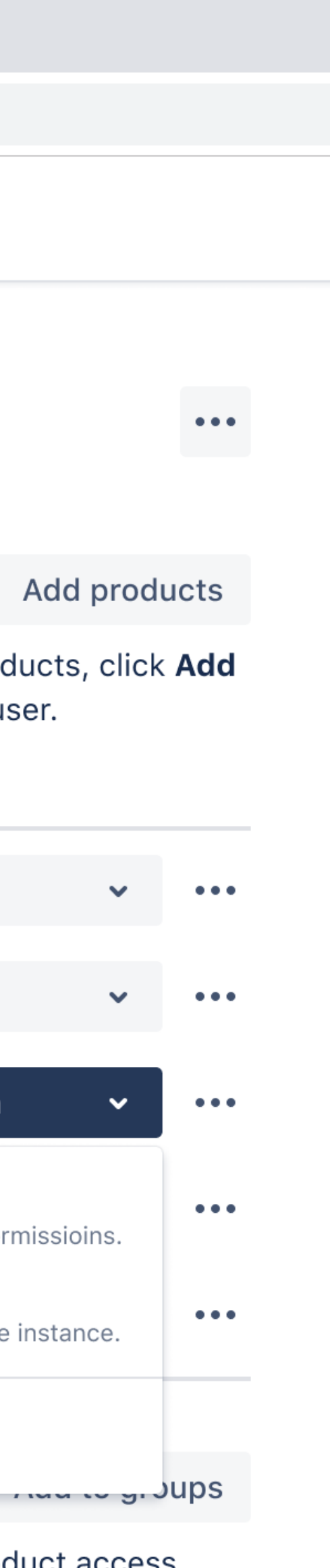

### MANAGING PRODUCT ACCESS

### **Org-wide user list**

See all users (internal and external) with access to any product in your org in one place

### **Multi-product access**

#### **management**

Manage user access to all instances and products from one screen

## **Invite**

Invite users to multiple products in one action

 $\triangle$  Admin

 $\mathbf C$ 

A https://admin.atlassian.com

#### $\pm$

#### Invite people to Acme Inc

We'll invite, onboard, and ask new users to enter their personal details when they join the organization.

#### Email addresses\* aramos@acme.com \* jysong@acme.com \* Separate emails using a comma. Note, we can't send invitations to distribution lists. Product **Product roles** Jira Software User  $\checkmark$ acme.atlassian.net Jira Service Management None  $\checkmark$ acme.atlassian.net Confluence User  $\checkmark$ acme.atlassian.net/wiki Opsgenie  $\triangleright$  User acme.atlassian.net Can access the products, no product admin permissioins. Statuspage Confluence admin acme.atlassian.net Can update product settings, invite users to the Jira Software instance. beyond-gravity.atlassian.net Remove product access Confluence  $\blacktriangleright$ beyond-gravity.atlassian.net/wiki Jira administration

None

 $\vee$ 

acme.atlassian.net

#### **Centralized group administration**  Use groups (local or from an external directory) across multiple instances and products

### MANAGING PRODUCT ACCESS

**Detailed product access breakdown**  See plan, pricing, and utilization info incontext

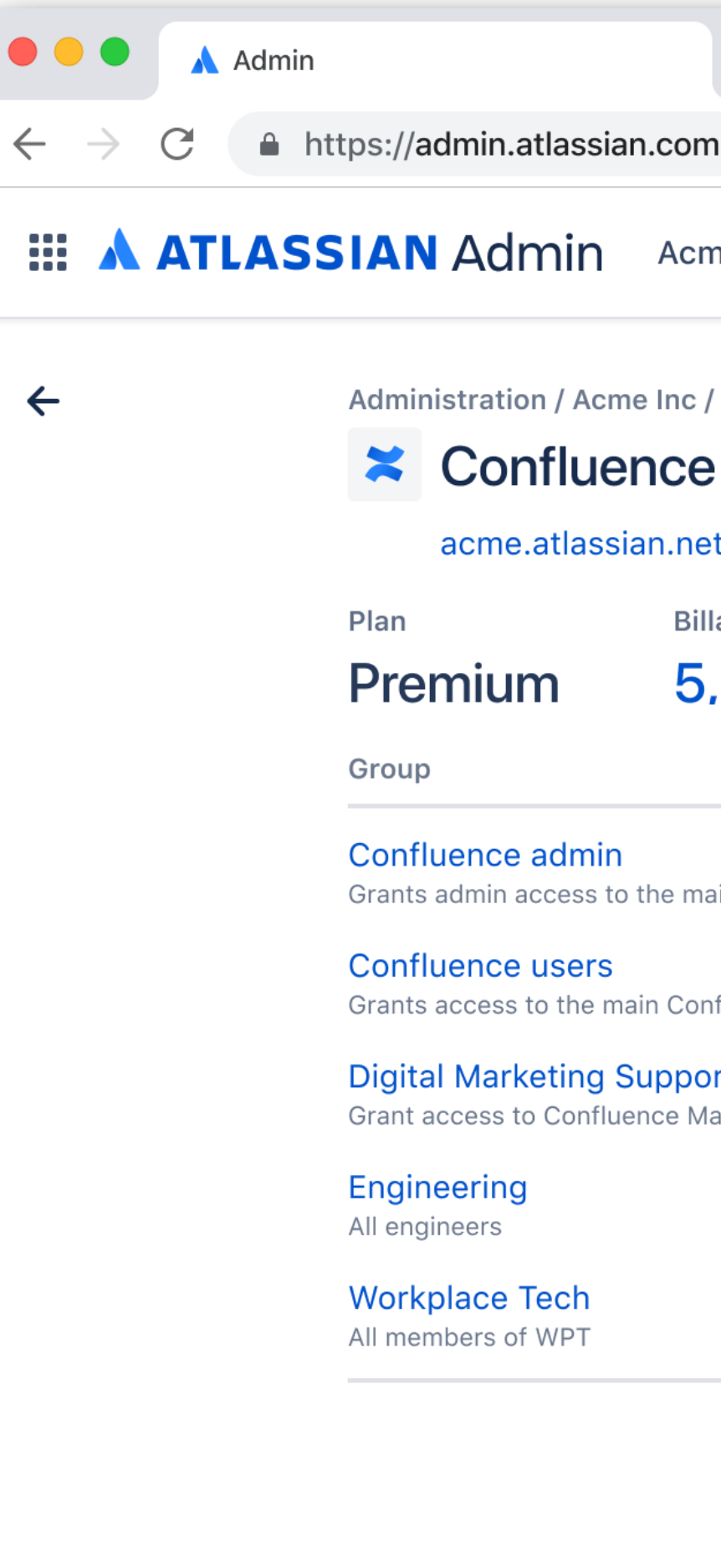

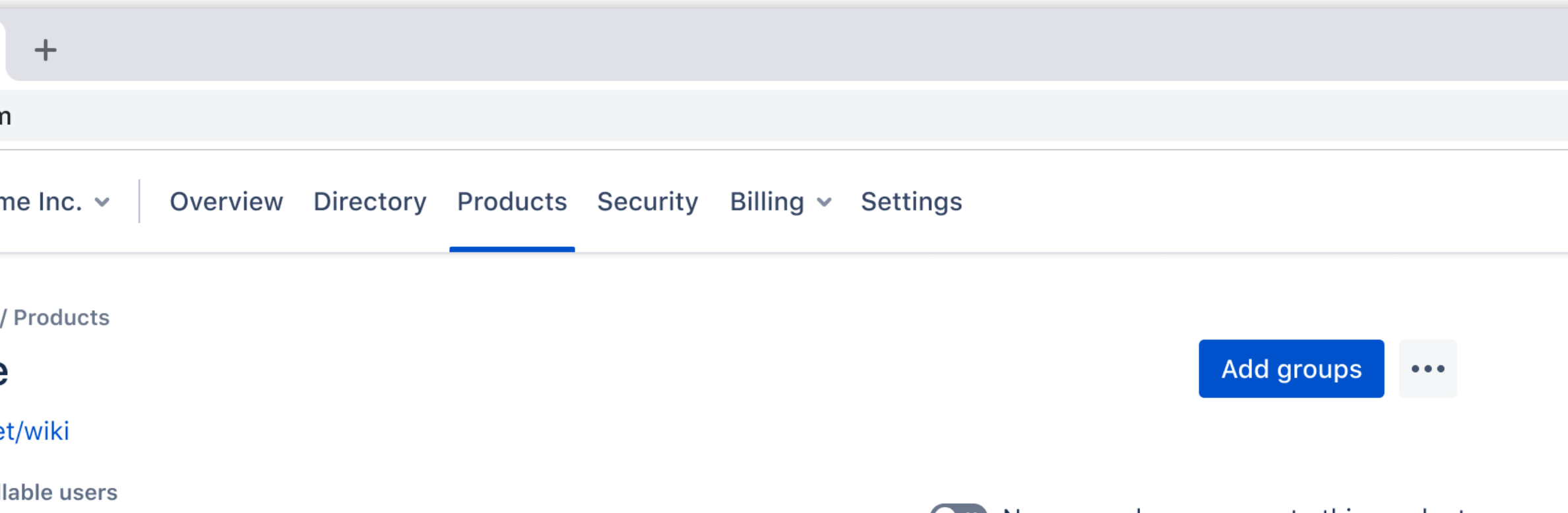

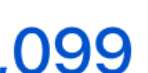

 $\bigcup$   $\mathcal{X}$  New users have access to this product

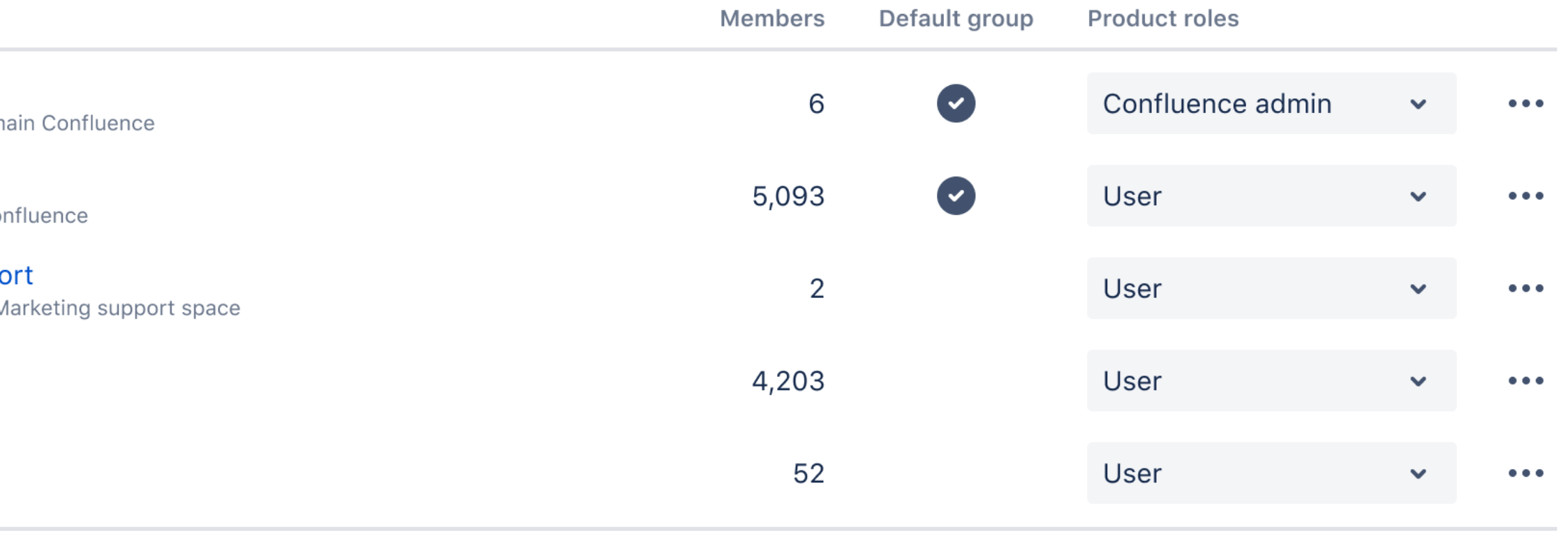

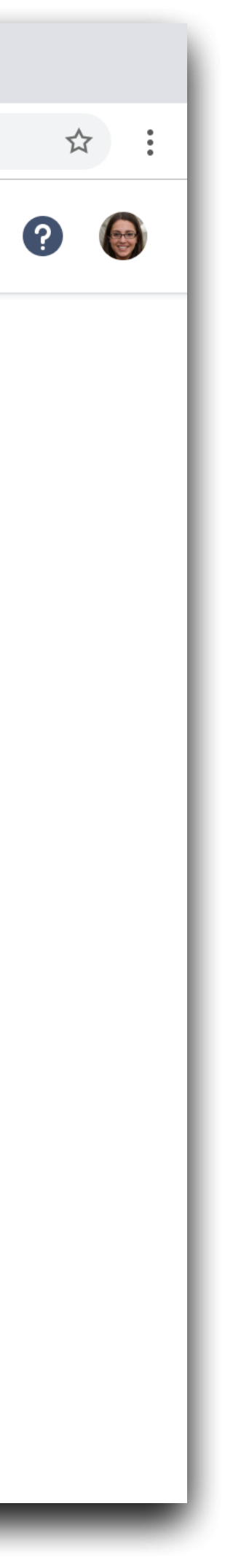

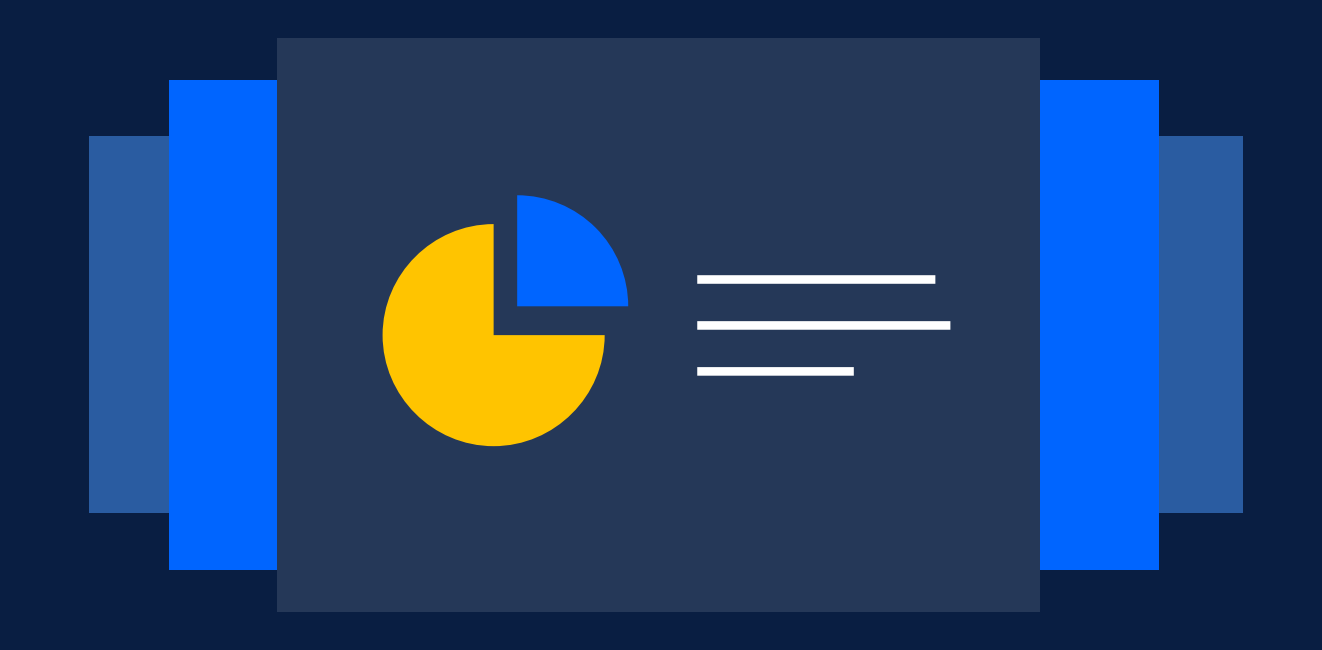

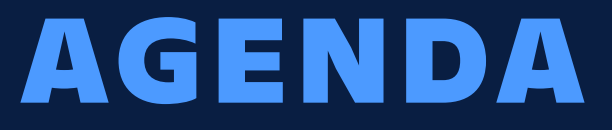

### **Scale with multiple instances**

# **Centralized enterprise administration**

**Discover your true Atlassian footprint**

# **Manage product changes**

# **Enforcing security at scale**

# Managing product changes

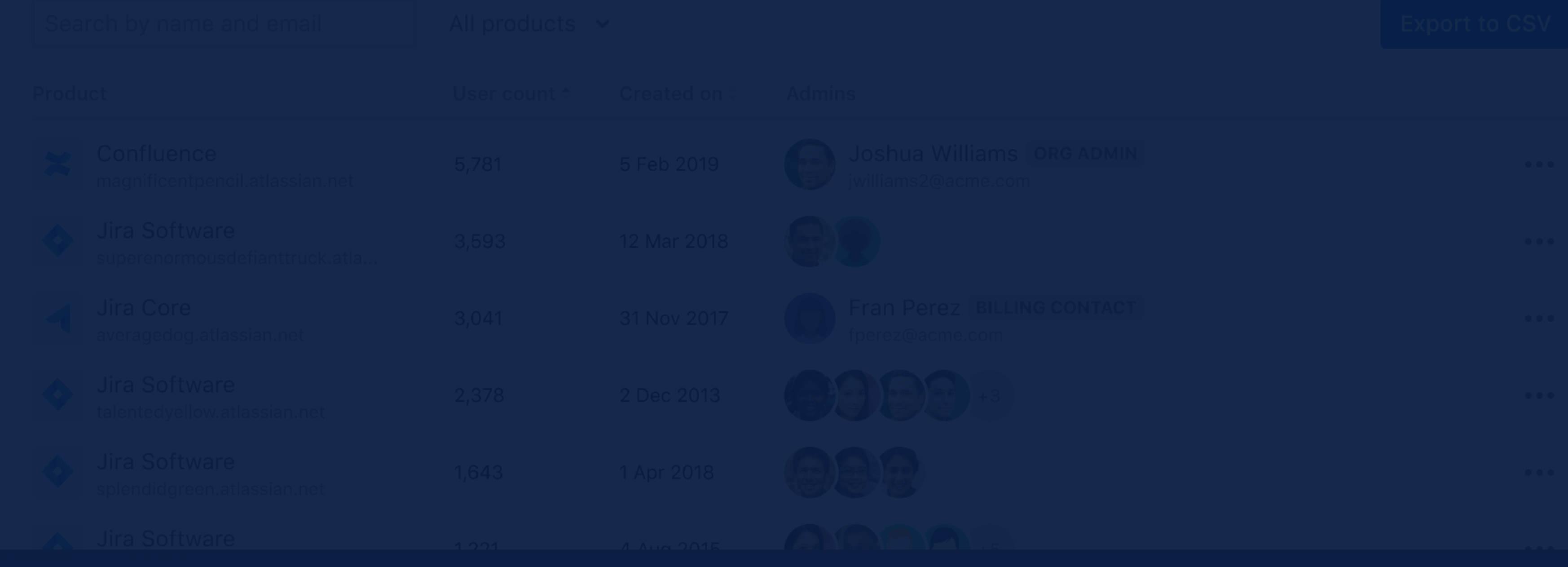

### MANAGING PRODUCT CHANGES

#### **Release notes**

Get everything you need to know about a recent or upcoming change

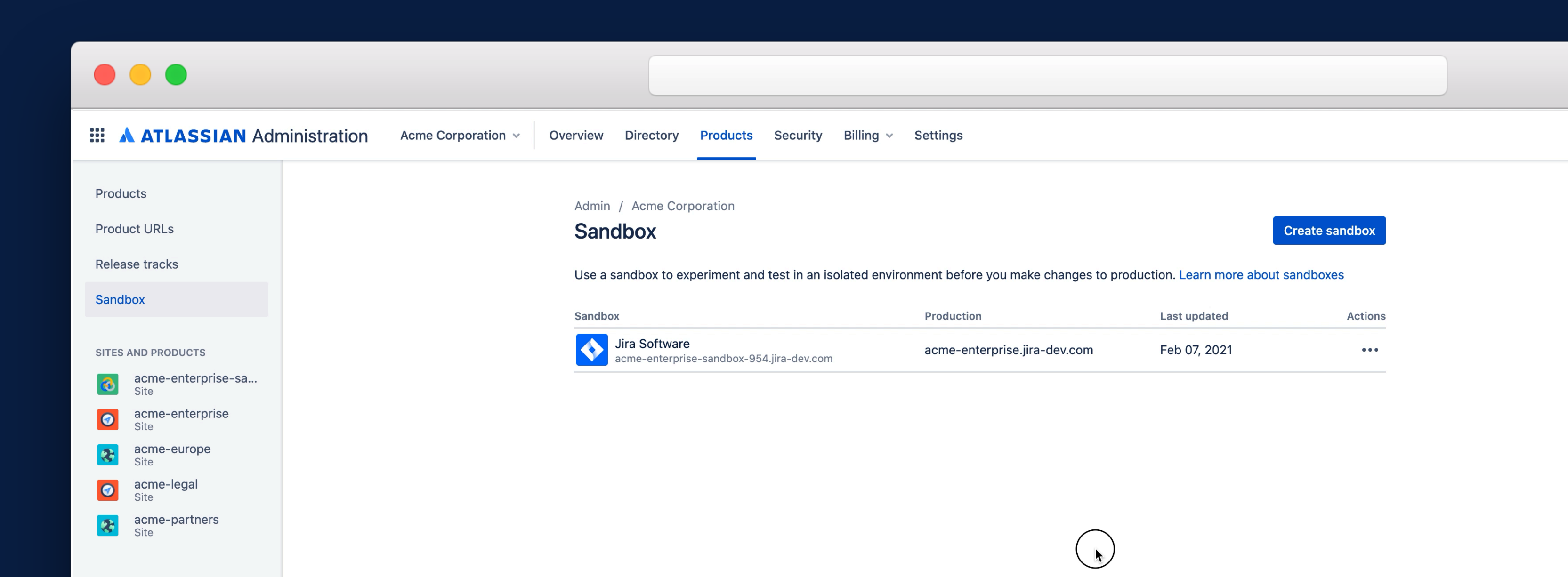

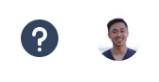

#### **Sandbox**

Safely test and preview changes in an isolated and separate environment

#### **Release tracks**

Control the frequency of how often you receive Atlassian product changes

### ENHANCED BY A ATLASSIAN Marketplace

Marketplace apps to manage and move Jira configuration between instances, including sandboxes

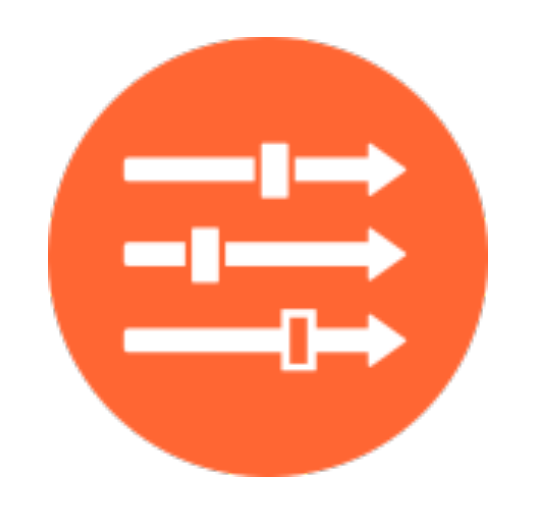

**Project Configurator for Jira**  By Adaptavist

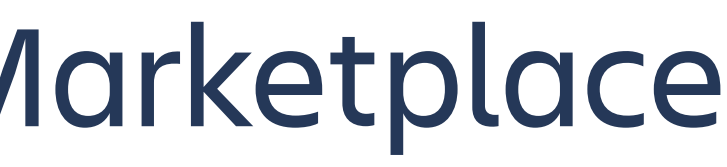

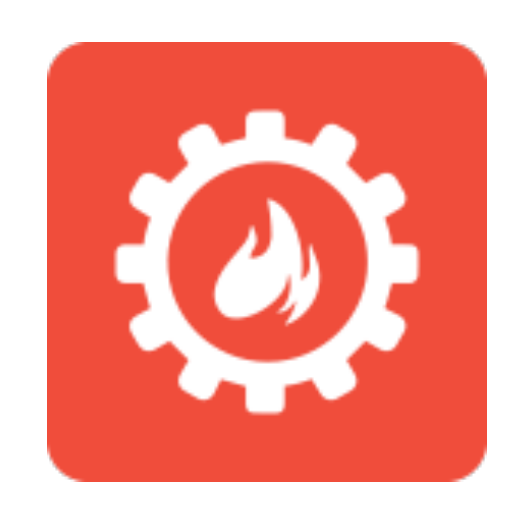

### **Configuration Manager for Jira**

By Botron Software

**COMING SOON**

#### **Release notes**

Get everything you need to know about a recent or upcoming change

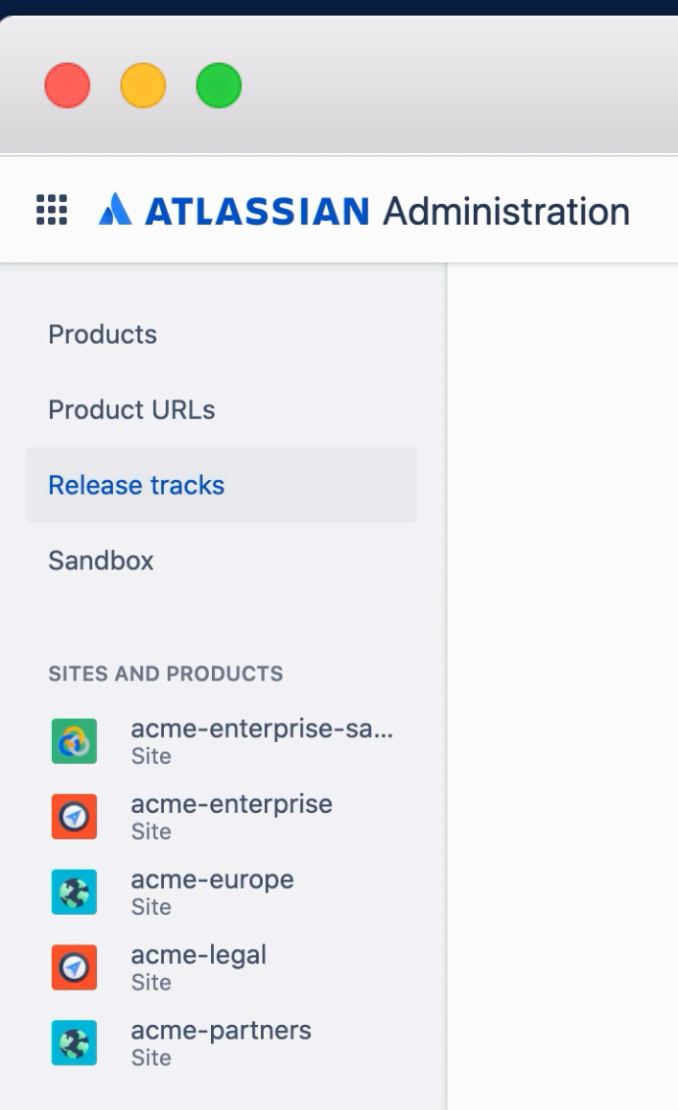

Overview Directory Products Security

Settinas Billina

Admin / Acme Corporation

#### **Release tracks**

Choose when changes and new features are added to your products. Learn more about release tracks

Continuous track: Changes are added as soon as they're available. To view the changes go to the cloud releases blog.

Bundled track: Changes roll out as a group every 2 weeks. To view changes select the next release date.

Preview track: Bundled changes are added early to sandboxes. To view changes select the next release date.

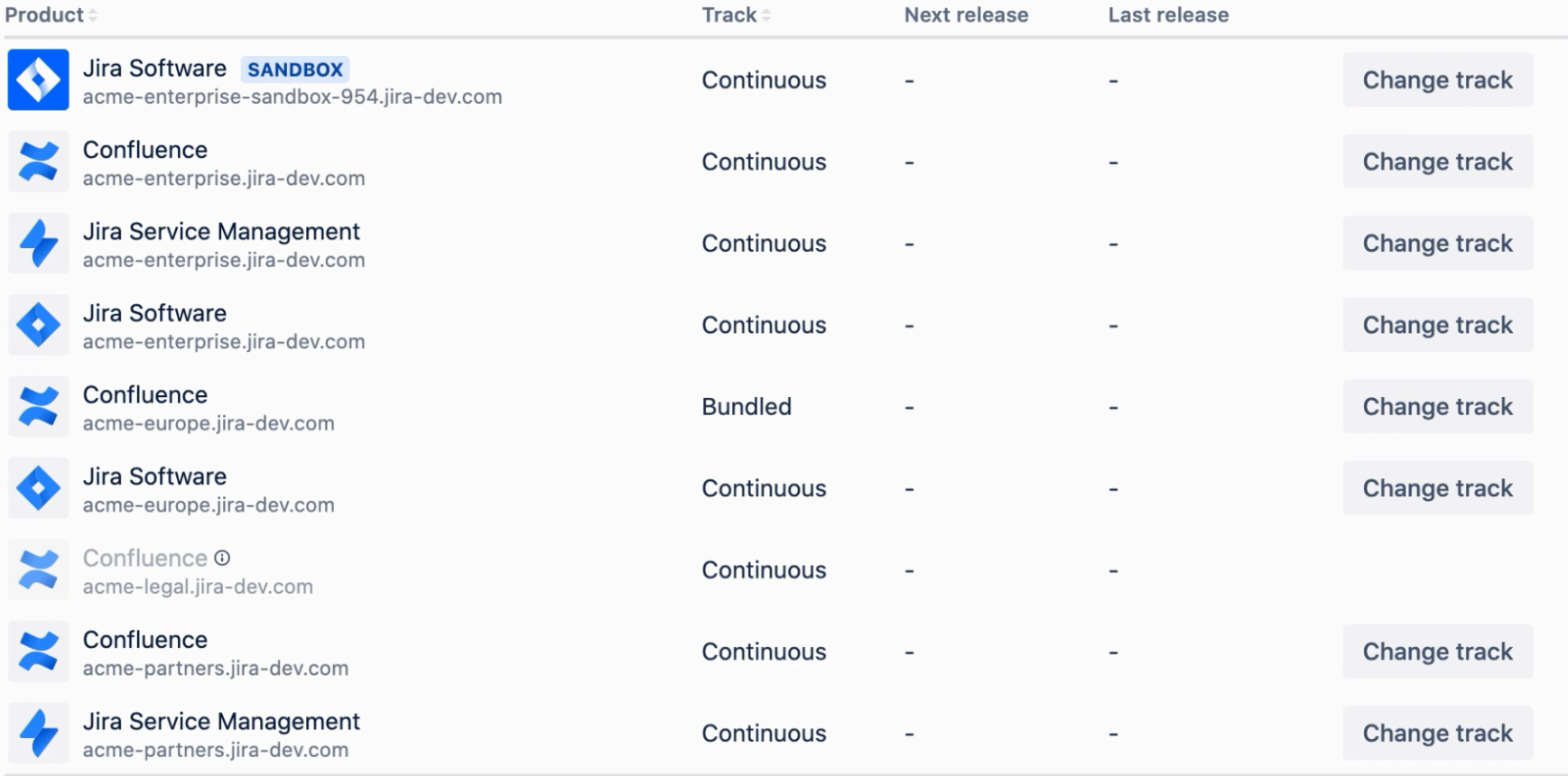

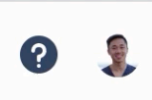

### MANAGING PRODUCT CHANGES

#### **Sandbox**

Safely test and preview changes in an isolated and separate environment

#### **Release tracks**

Control the frequency of how often you receive Atlassian product changes

#### **Release notes**

Get everything you need to know about a recent or upcoming change

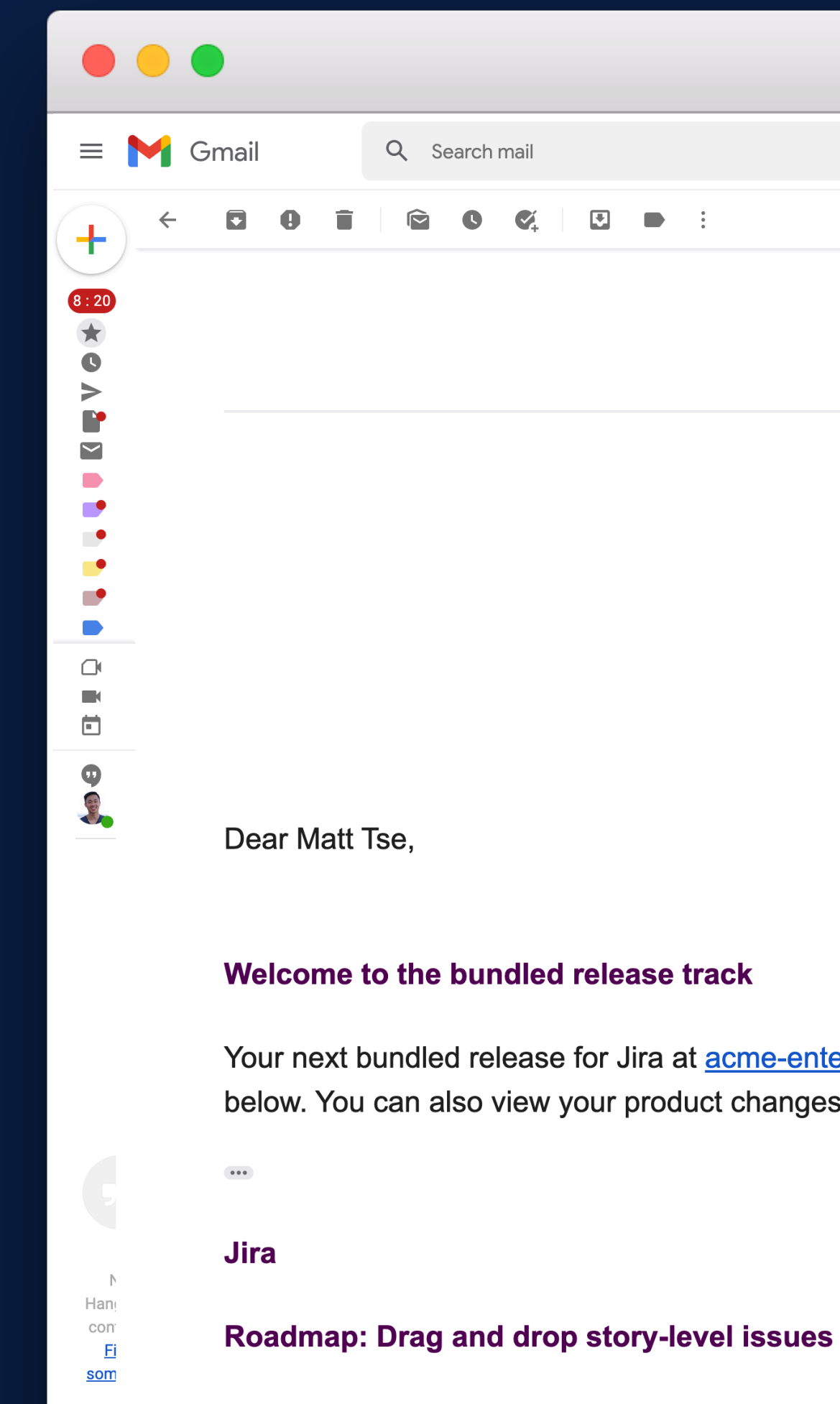

Why yes, you can rearrange story-level issues directly on your roadmap. Just grab the issue, drag it, then drop it. Either adjust the issue's rank in its current ep it to a new one. All these tricks to make roadmap maintenance a total breeze.

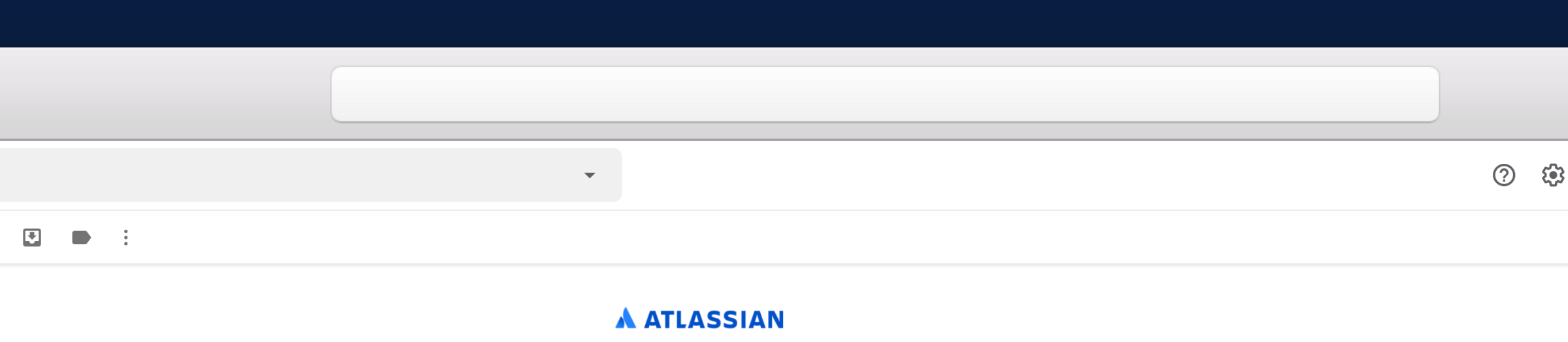

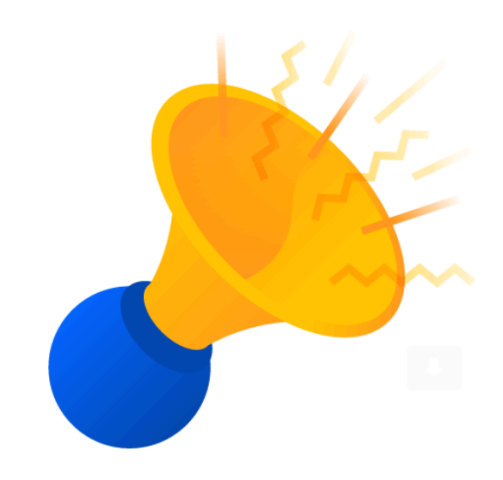

Your next bundled release for Jira at acme-enterprise.atlassian.net will roll out between Mar 15, 2021 AEDT and Mar 17, 2021 AEDT. Your product changes are below. You can also view your product changes through the release tracks page.

#### Manage and edit portal groups and request types faster

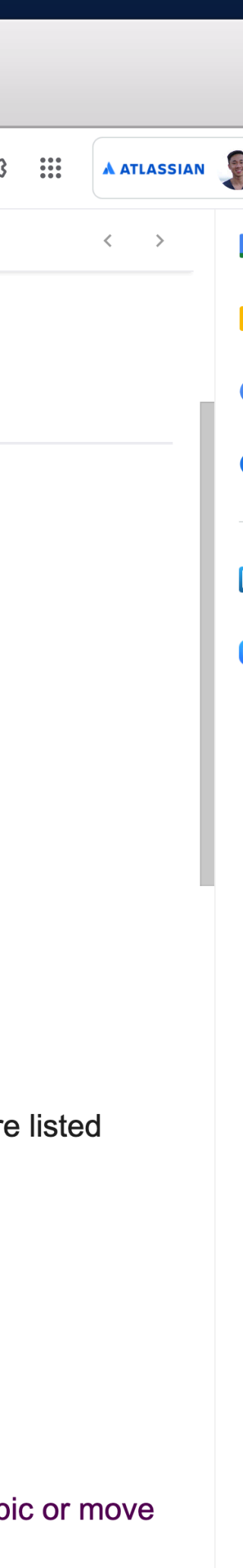

### MANAGING PRODUCT CHANGES

### **Sandbox**

Control the frequency of how often you receive Atlassian product changes

Safely test and preview changes in an isolated and separate environment

#### **Release tracks**

### MANAGING PRODUCT CHANGES

#### **Release notes**

Get everything you need to know about a recent or upcoming change

 $\bullet\bullet\bullet$ 

Control the frequency of how often you receive Atlassian product changes

#### **Sandbox**

Safely test and preview changes in an isolated and separate environment

#### **Release tracks**

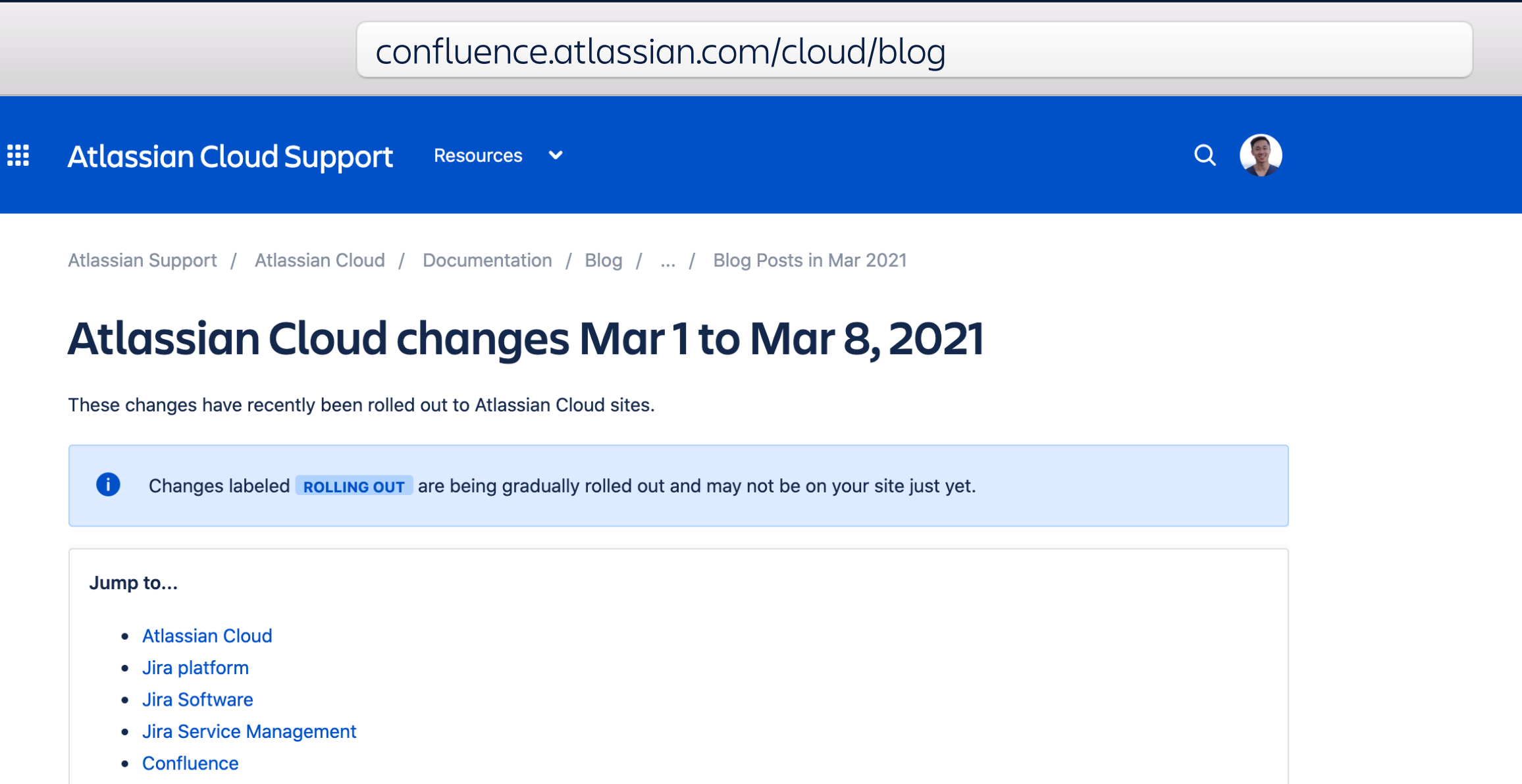

• Bitbucket

#### **Atlassian Cloud**

Your cloud-hosted products are supported by the Atlassian Cloud platform. This section usually includes changes related to multiple Atlassian Cloud products, site administration, and user management.

Learn about the product with the 'Your coach' panel ROLLING OUT | NEW THIS WEEK

The 'Quick start' panel is getting an upgrade - now you'll be able to restart product tours, navigate directly to 'getting started' documentation and get up and running quickly using a checklist directly from within Jira Service Management and Opsgenie. Want to find the panel again? Go to your profile in the top right and select 'Your coach'.

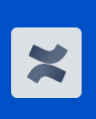

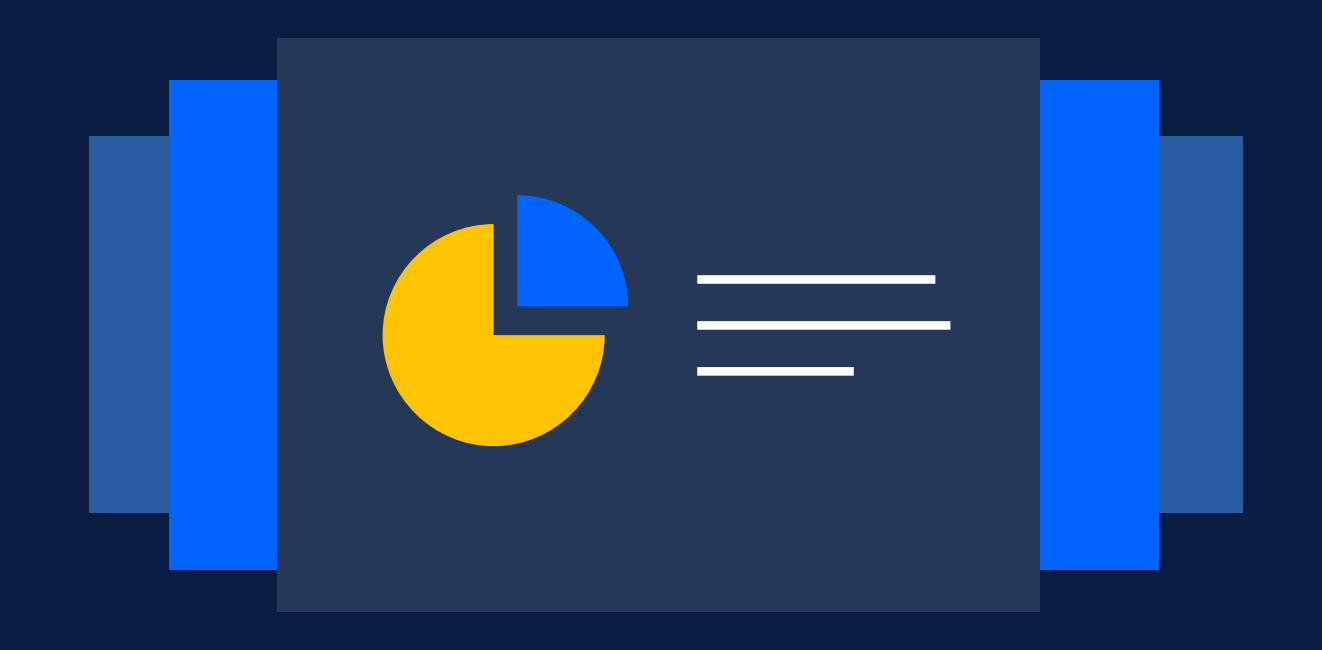

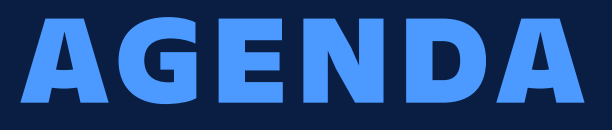

## **Scale with multiple instances**

# **Centralized enterprise administration**

# **Discover your true Atlassian footprint**

## **Manage product changes**

# **Enforcing security at scale**

# **Content security**

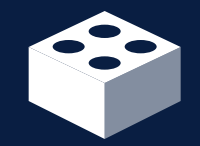

#### **Data residency**

View detailed hosting information and request data residency per product

**IP allowlisting**  Configure which IPs are allowed access to your content on a perinstance basis

### **Org insights**

Easily view usage activity, utilization, and security insights

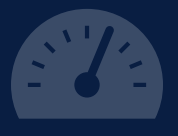

### **Audit logs**  Review user management, login history, and admin activity across all products

#### **Active users**

Users are considered active when they visit a product or the Atlassian marketplace.

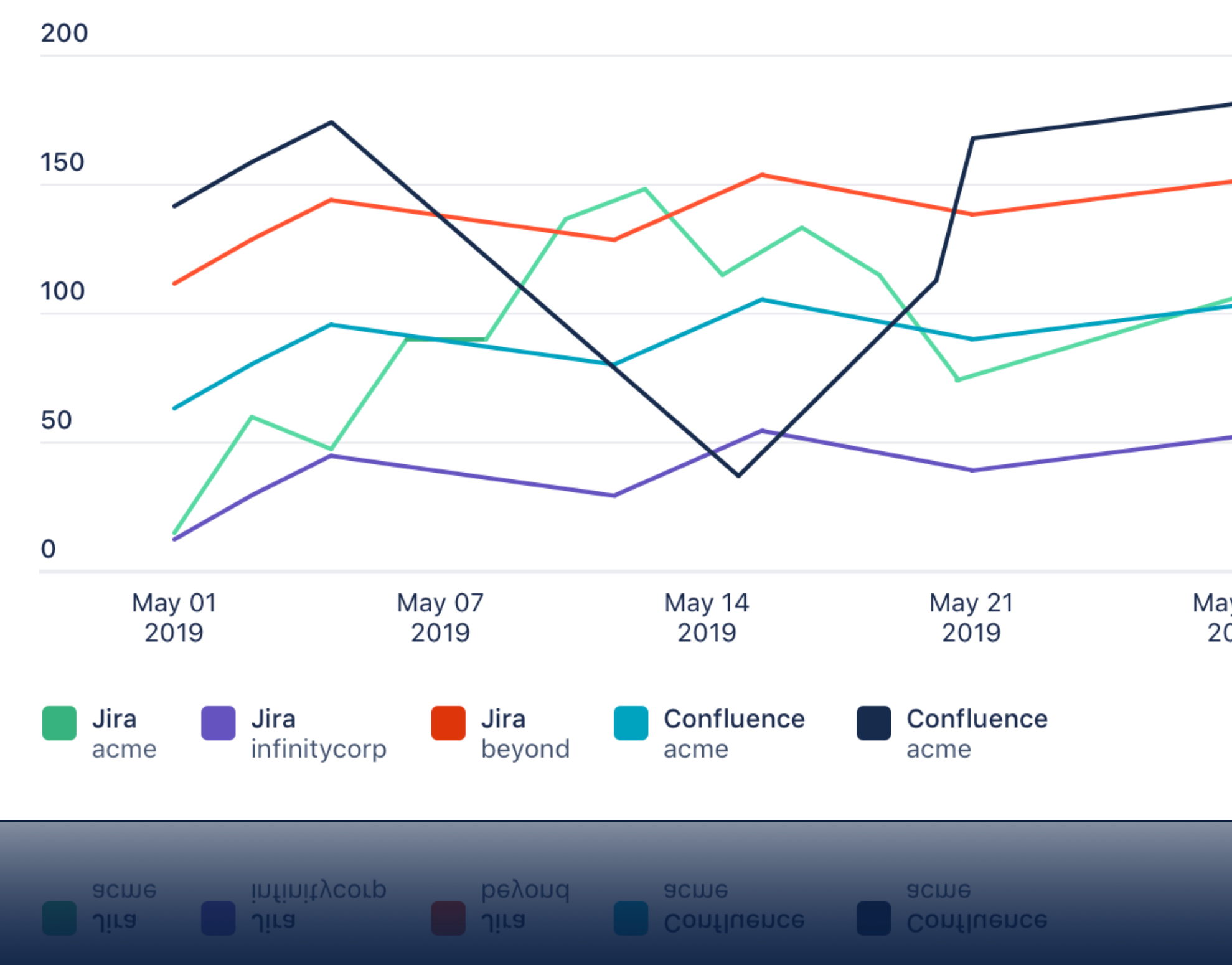

#### Easily view usage activity, utilization, and security insights

May 28 2019

田

 $\mathbf{I}$ 

#### Two-step verification coverage

Two-step verification adds a second login step. Users have the option to enable, or (with Access) you can enforce two-step verification on managed accounts. Learn more

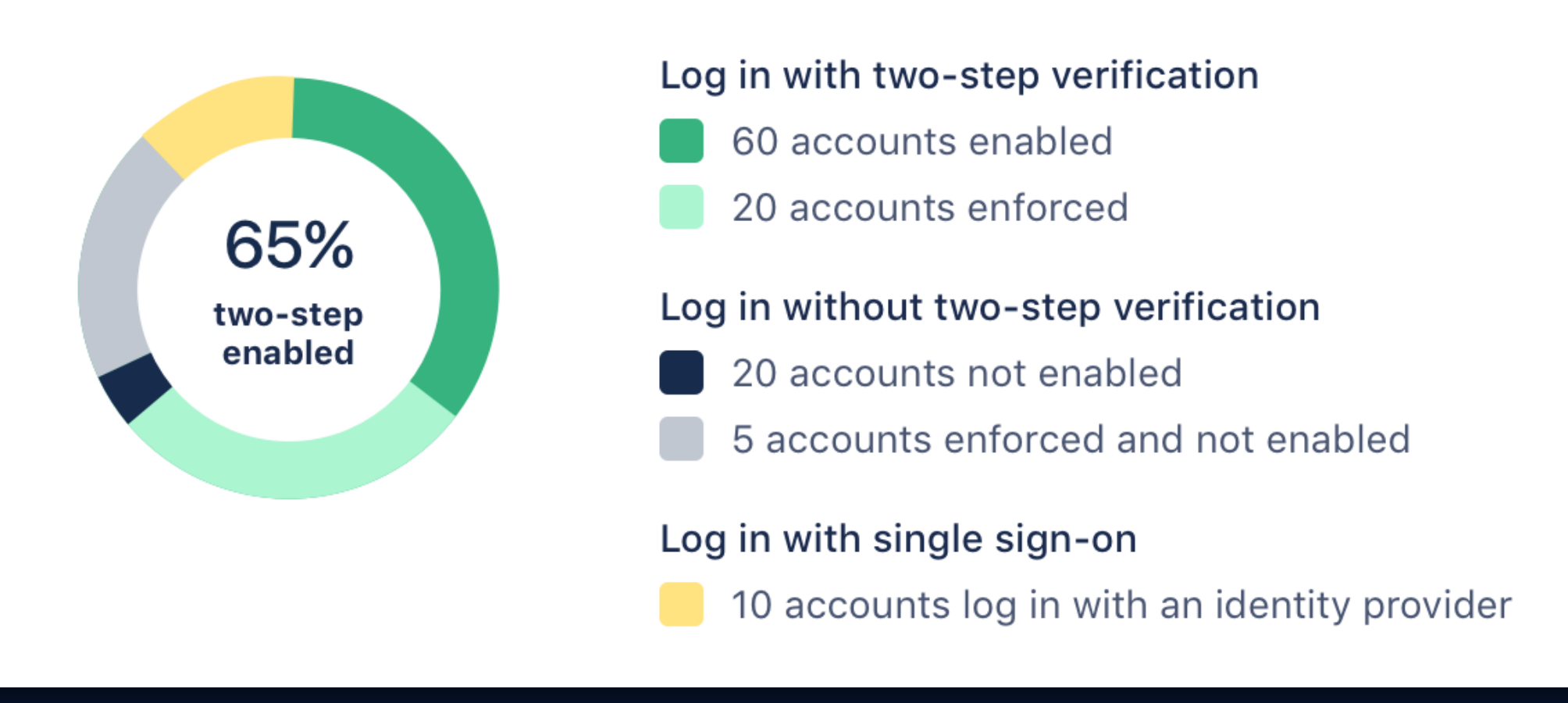

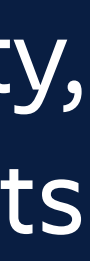

# **Content security**

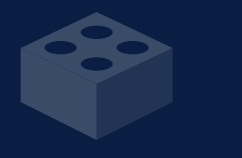

#### **Data residency**

View detailed hosting information and request data residency per product

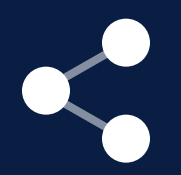

**IP allowlisting**  Configure which IPs are allowed access to your content on a perinstance basis

#### **Org insights**  Easily view usage activity, utilization, and security insights

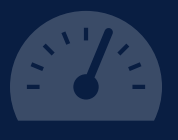

#### **Audit logs**

Review user management, login history, and admin activity across all products

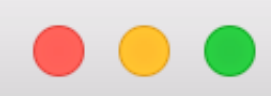

#### Admin / Xtreme, Inc.

#### **Audit log**

Your organization's audit log tracks activities that occurred from specific activity, visit the product's audit log. Learn more about y

To save activities before they pass 180 days, regularly export the Learn more about the organization REST API

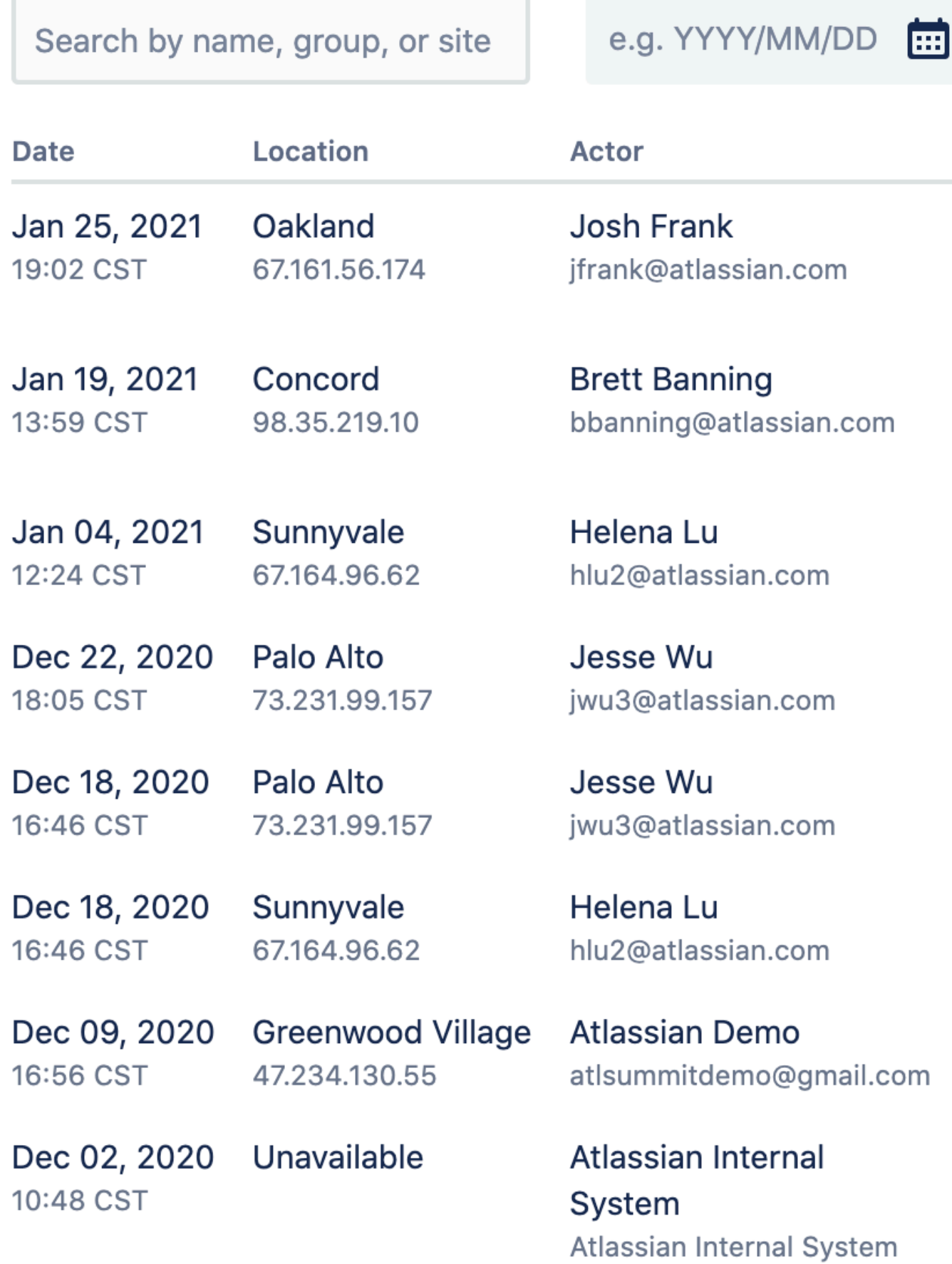

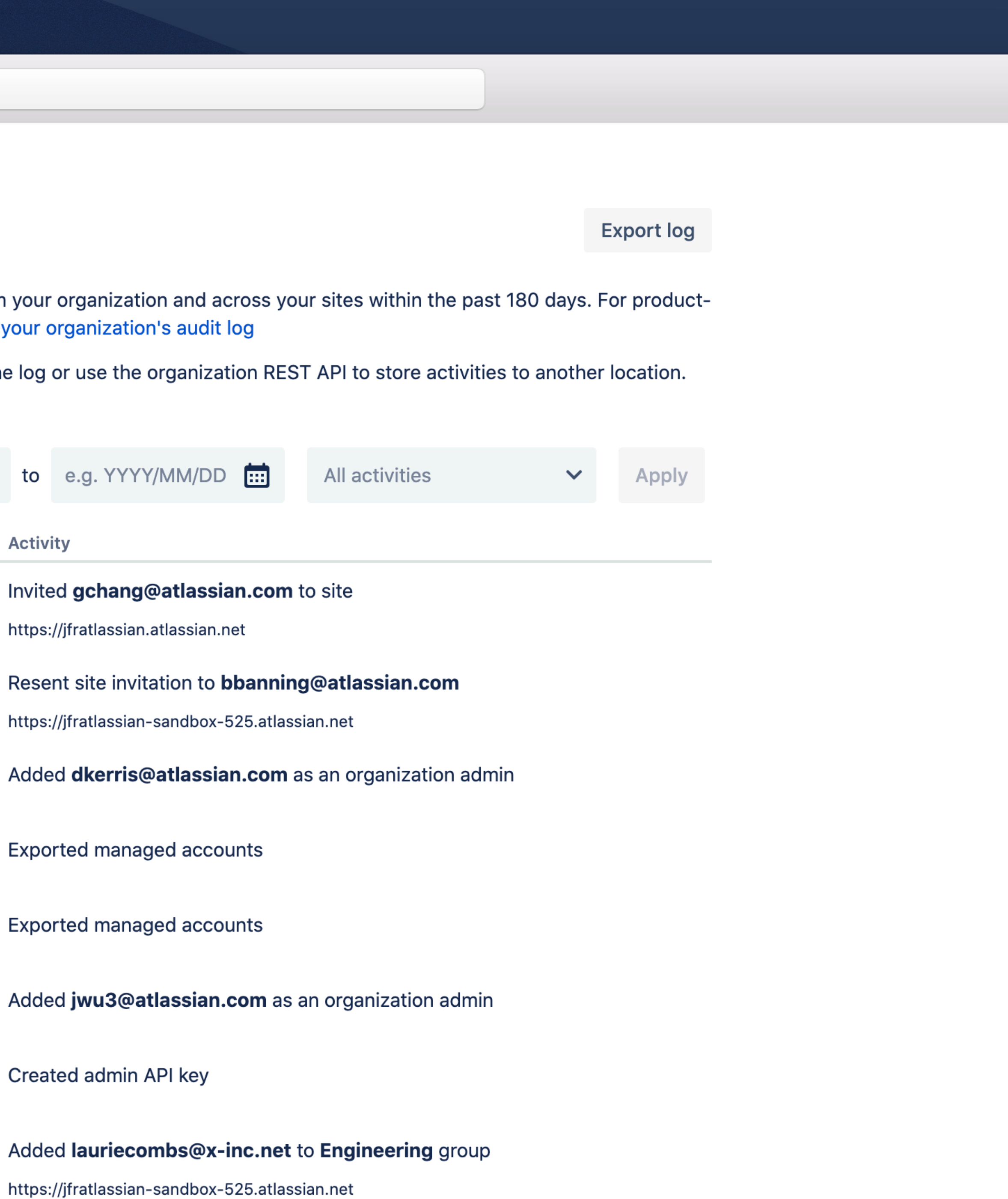

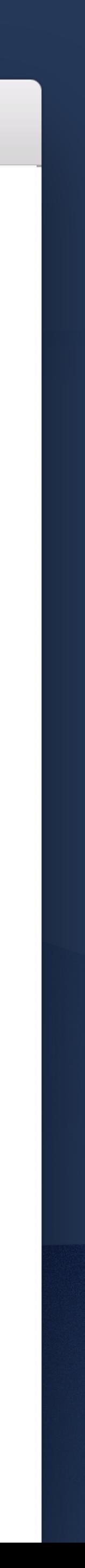

# **Content security**

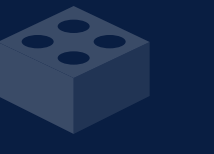

#### **Data residency**

View detailed hosting information and request data residency per product

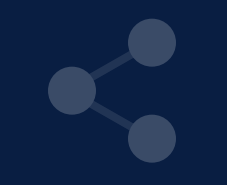

**IP allowlisting**  Configure which IPs are allowed access to your content on a perinstance basis

#### **Org insights**  Easily view usage activity, utilization, and security insights

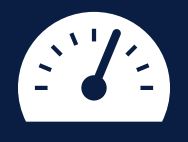

**Audit logs**  Review user management, login history, and admin activity across all products

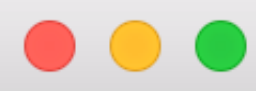

#### **EXAMPLE AND ADMINISTRATION** acme-enterprise v Overview Directory Products Security Billing v Settings Checklist Admin / acme-enterprise Insights Data residency Audit log residency Data residency IP allowlisting Product <sup>÷</sup> Confluence<br>
acme-enterprise.jira-dev.com Confluence<br>acme-europe.jira-dev.com Authentication policies SAML single sign-on Confluence O<br>acme-legal.jira-dev.com Password reset Confluence ®<br>
acme-partners.iir acme-partners.jira-dev.com Jira Service Management<br>acme-enterprise.jira-dev.com  $\blacktriangledown$ Jira Service Management<br>
acme-partners.jira-dev.com Jira Software ♦ acme-enterprise.jira-dev.com Jira Software ♦ acme-europe.jira-dev.com Jira Software SANDBOX  $\blacklozenge$ acme-enterprise-sandbox-954.jira-dev.cor

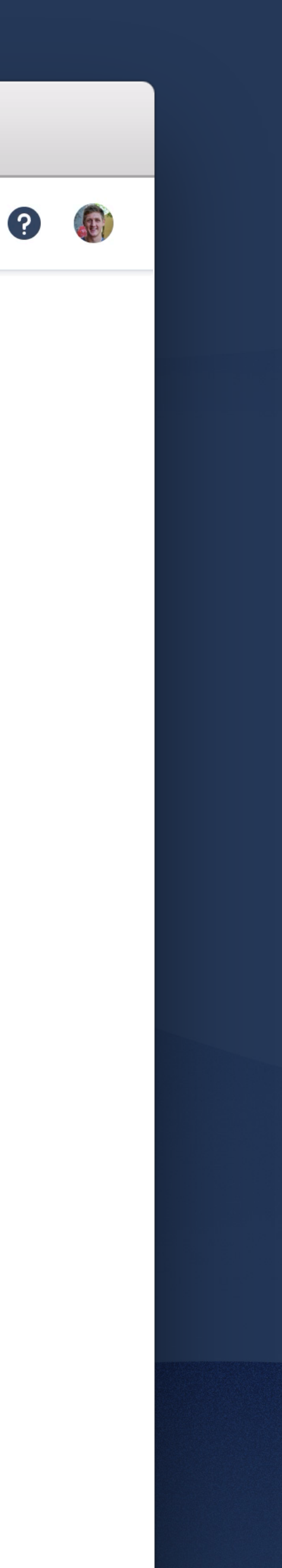

View where your product data is hosted. For products on an Enterprise plan, choose where you want your data hosted. Learn more about data

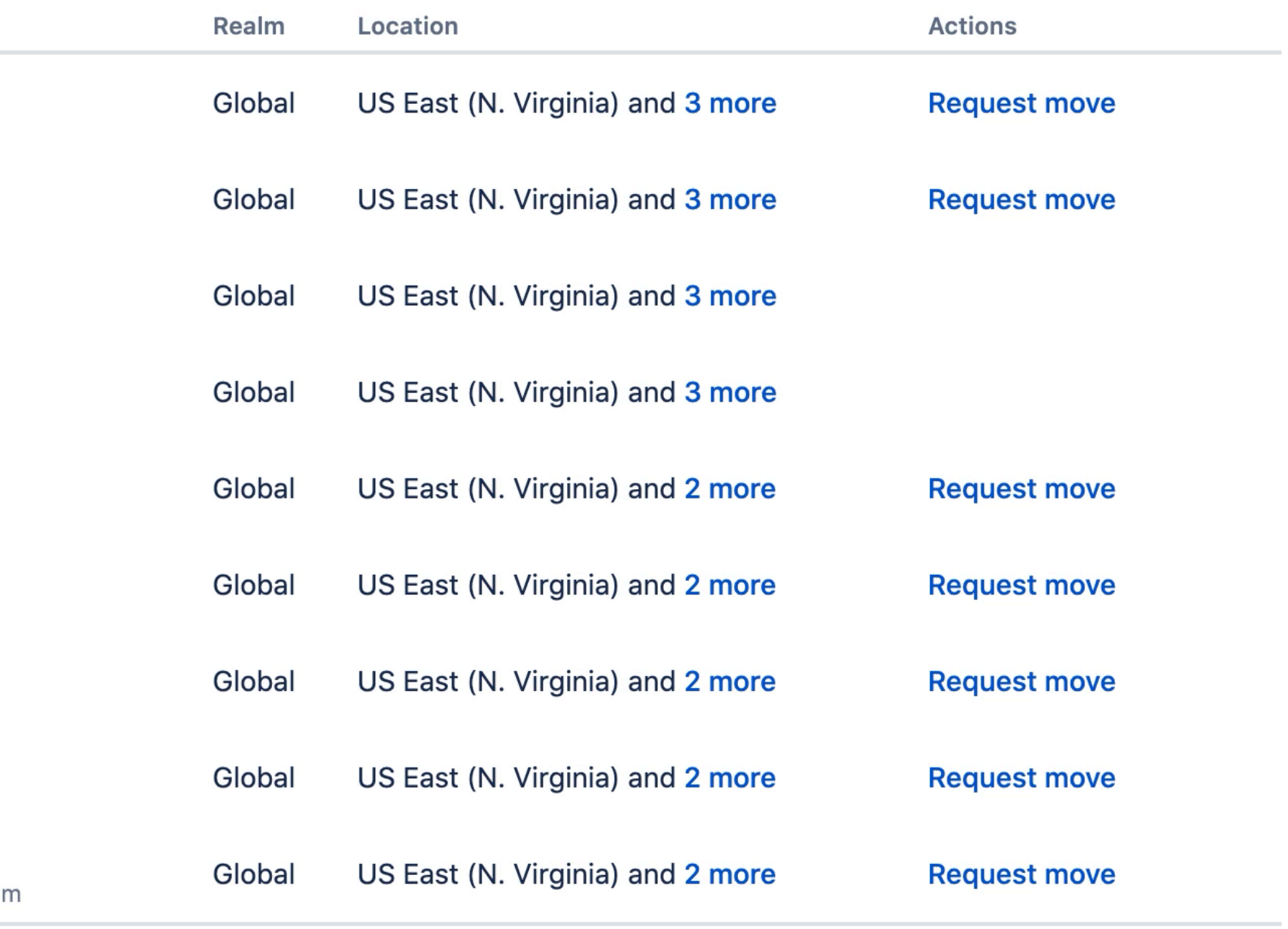

# **Content security**

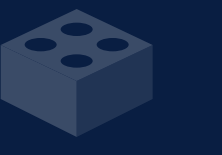

#### **Data residency**

View detailed hosting information and request data residency per product

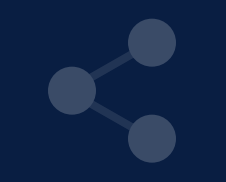

### **IP allowlisting**

Configure which IPs are allowed access to your content on a perinstance basis

#### **Org insights**  Easily view usage activity, utilization, and security insights

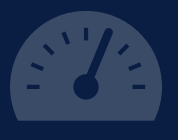

**Audit logs**  Review user management, login history, and admin activity across all products

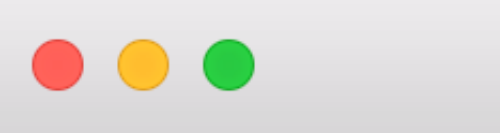

SAML single sign-on

Password reset

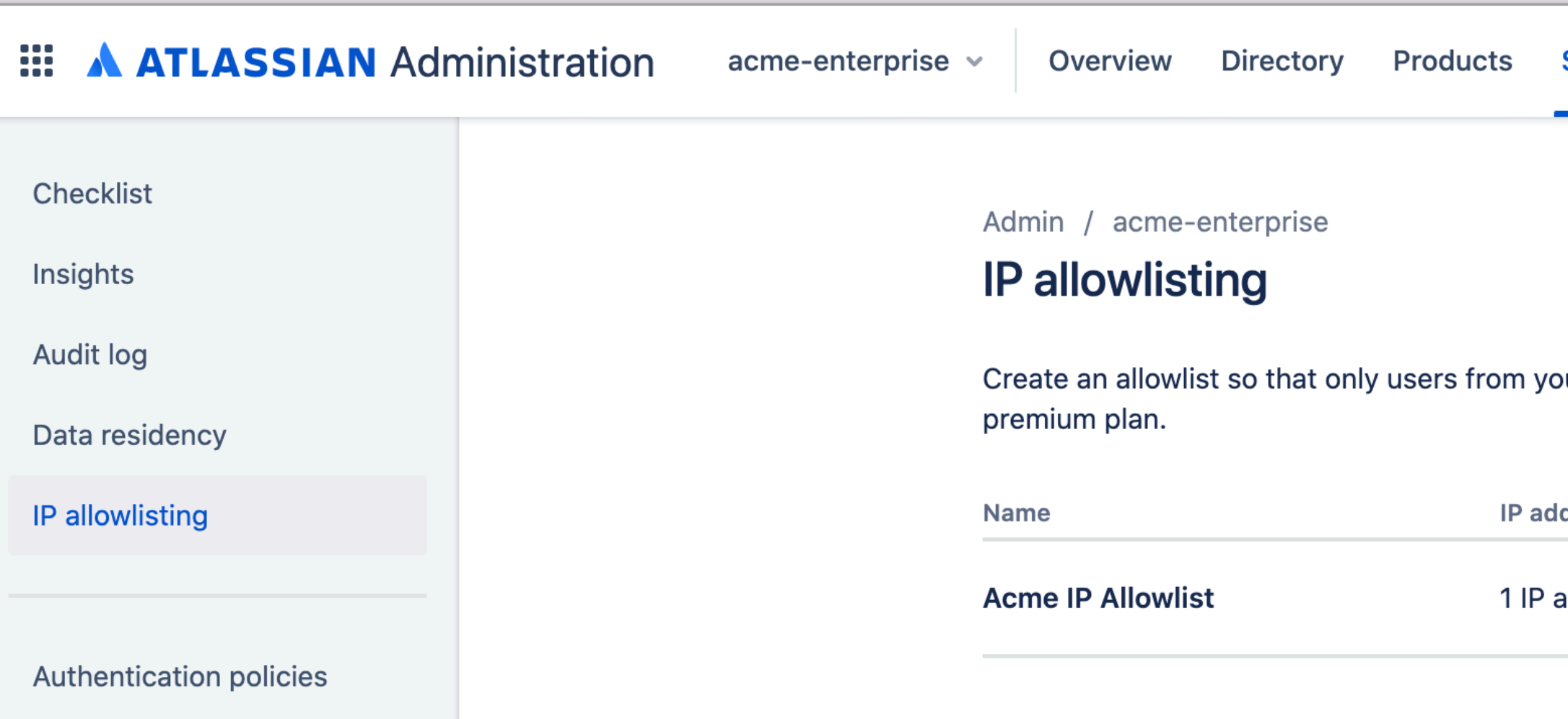

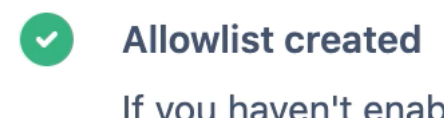

If you haven't enabled Acme IP Allowlist, you can turn on this allowlist from the table.

 $\times$ 

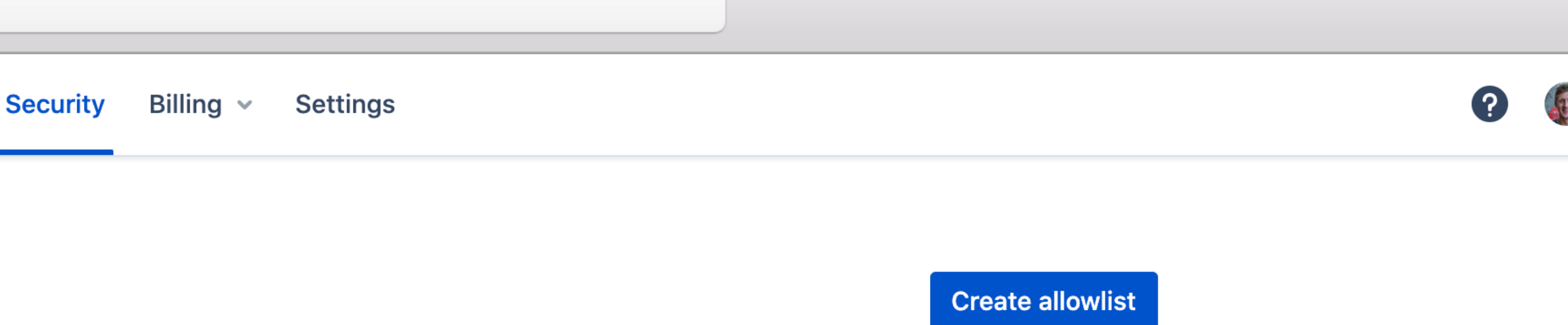

#### our IP addresses can access certain products. IP allowlisting is available for products with a

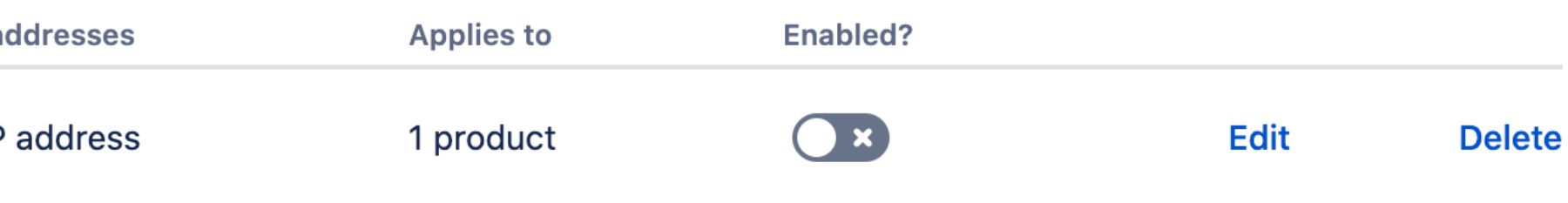

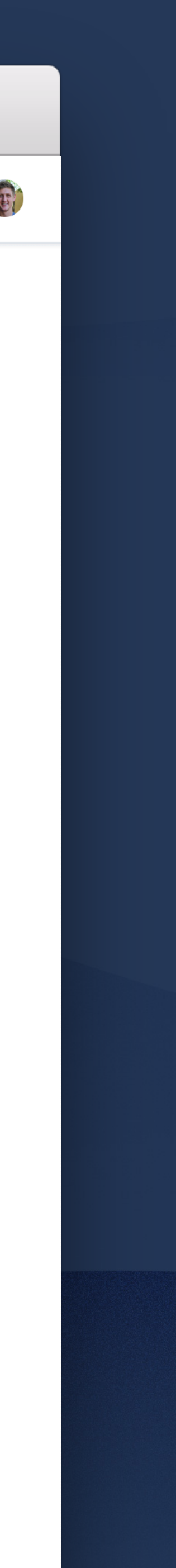

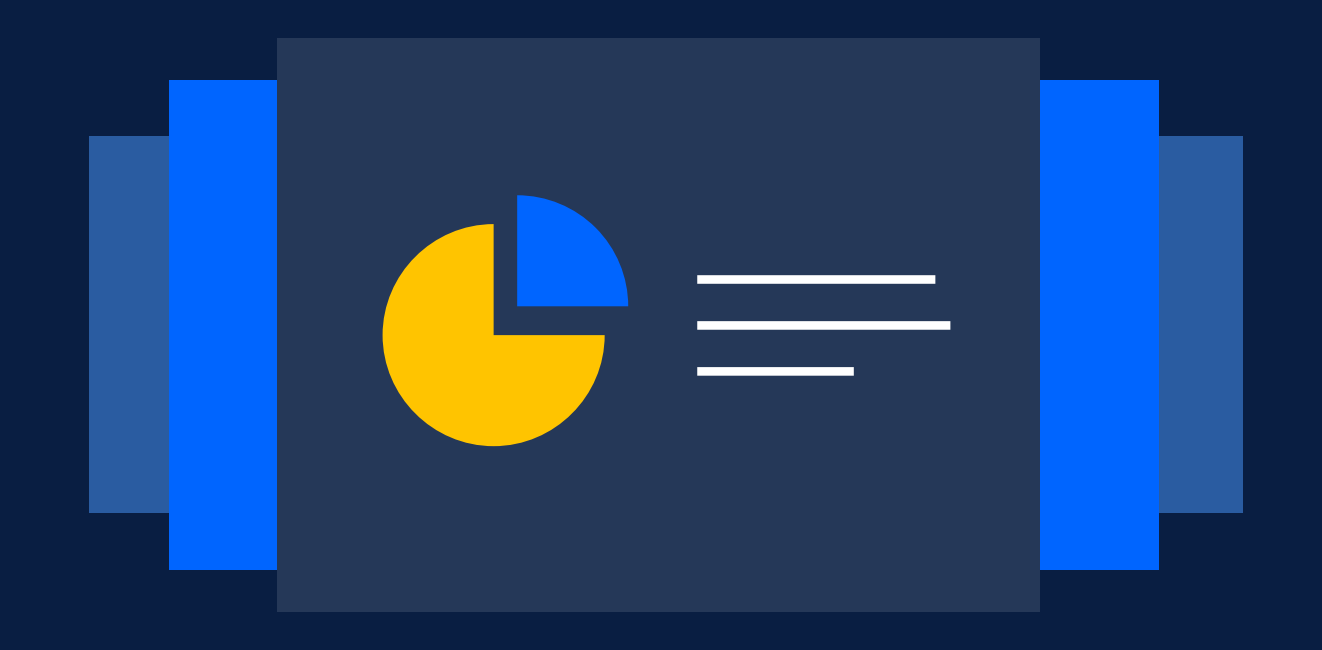

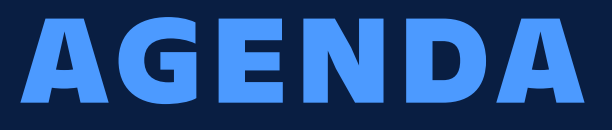

## **Scale with multiple instances**

**Centralized enterprise administration**

**Discover your true Atlassian footprint**

**Manage product changes**

**Enforcing security at scale**

# **What you don't know about your org and your users can cause problems**

# Automatic product discovery

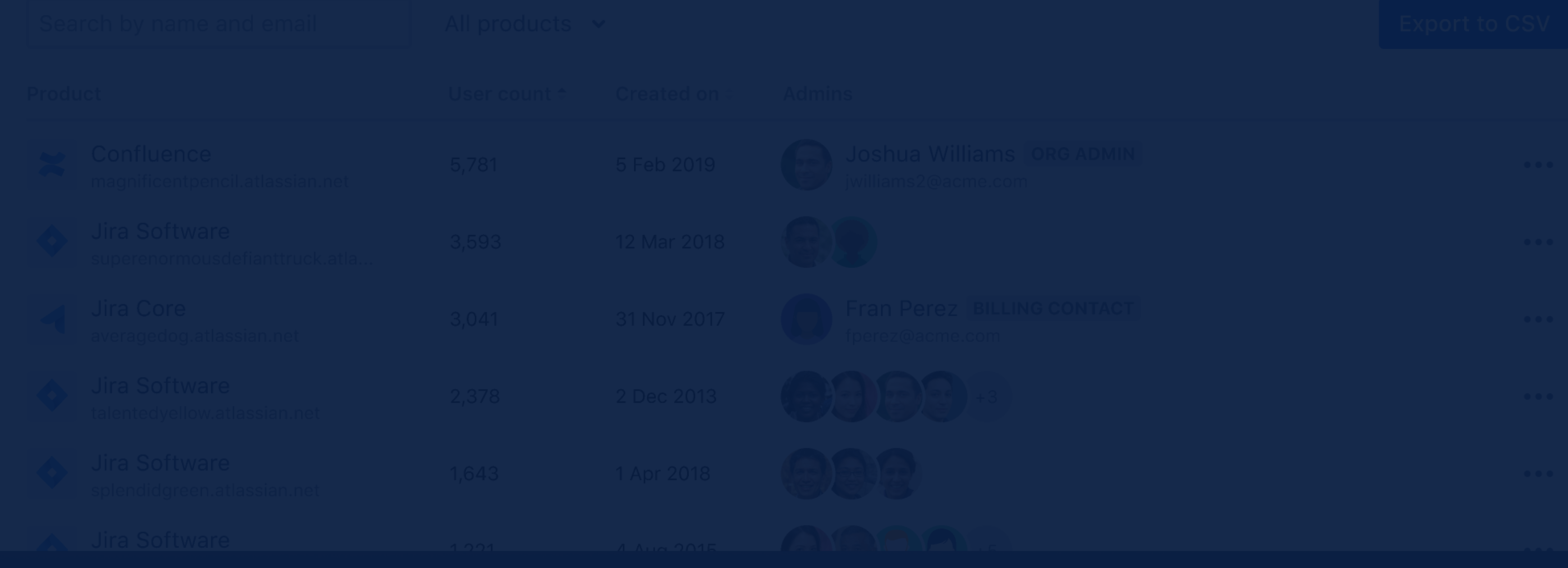

### **COMING IN Q2'CY21**

#### We discovered 137 product instances outside the Acme Inc. organization

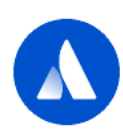

Atlassian <noreply@am.atlassian.com> to me  $\sqrt{ }$ 

20 Sep 2016 10:41 am (1 hr ago)  $\frac{1}{2}$ 

#### **A ATLASSIAN**

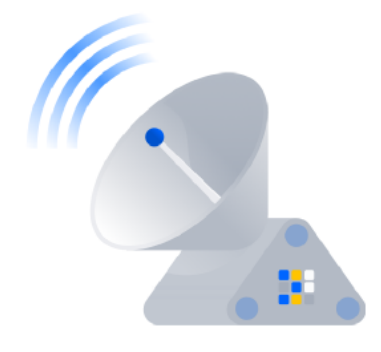

Hi Jane,

Because you manage accounts for **acme.com**, you can find out when users with these accounts administer products outside your organization. With this information, stay ahead of product instances that may store your company's data and keep track of users that will count towards your bills.

To learn more about who's using these products, we include contact information for the admins of each instance. If you want to manage all your company's products from the Acme Inc. organization, start a discussion about transfering them to your organization.

Learn more about managing these products

#### 137 products managed outside your organization

- · Jira Software (crayondog.atlassian.net)
- · Jira Software (eu-crayondog.atlassian.net)
- Confluence (crayondog.atlassian.net/wiki)
- · Jira Software (teamventura.atlassian.net)
- · Jira Software (hr-crayondog.atlassian.net)
- $+132$  more

#### **Review all products**

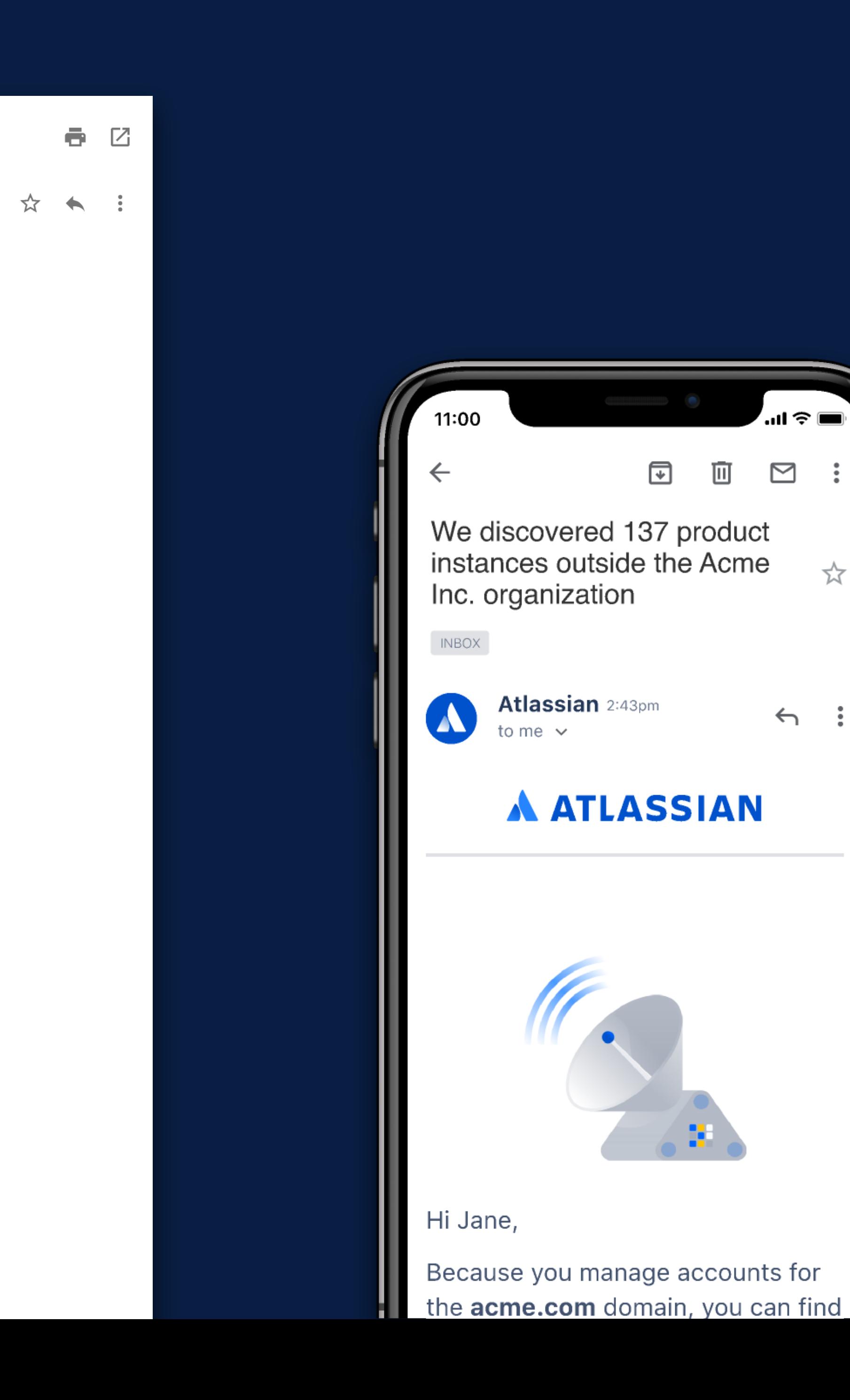

비 승내

 $x^2$ 

 $\boxtimes$ 

 $\leftarrow$ 

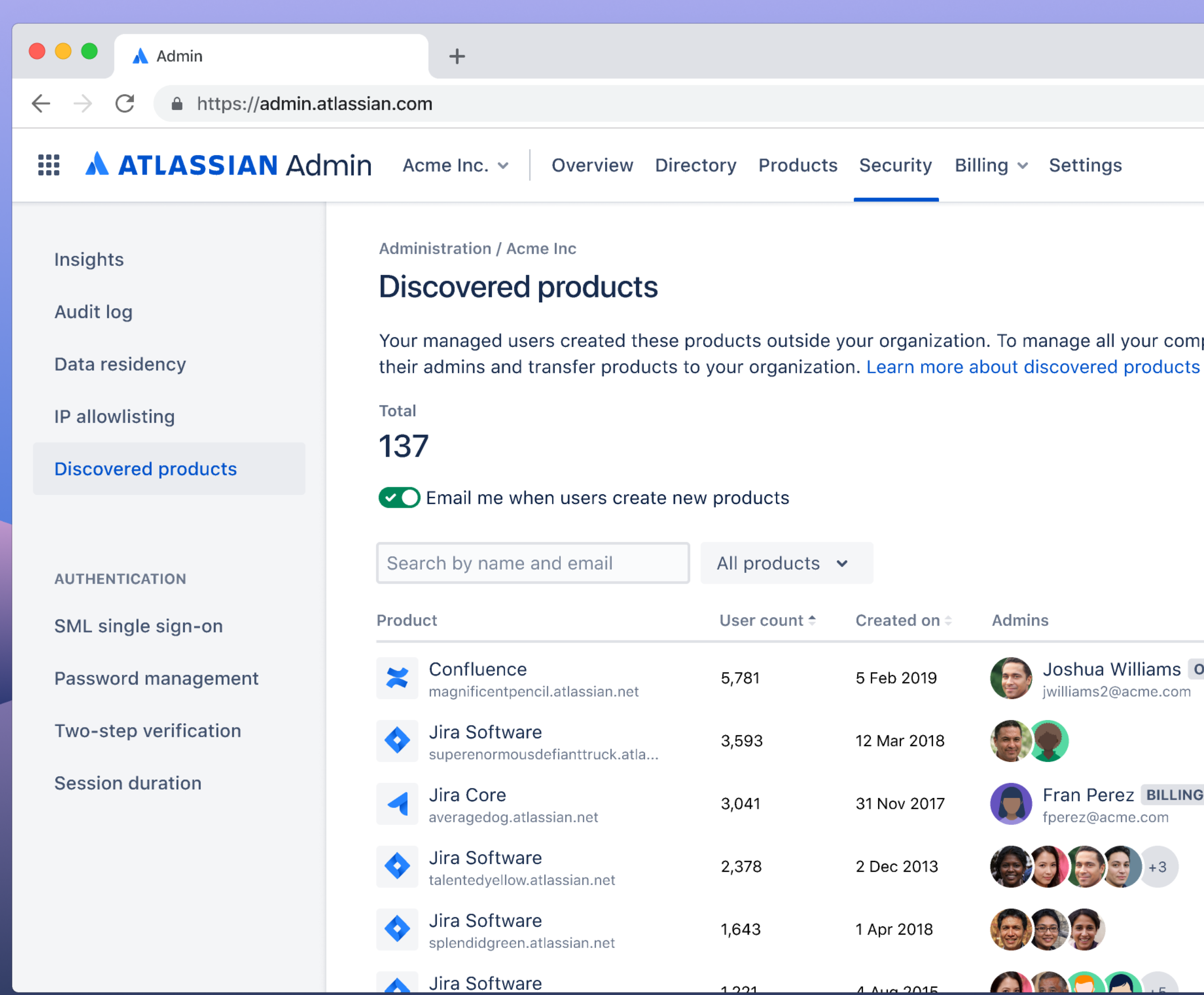

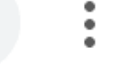

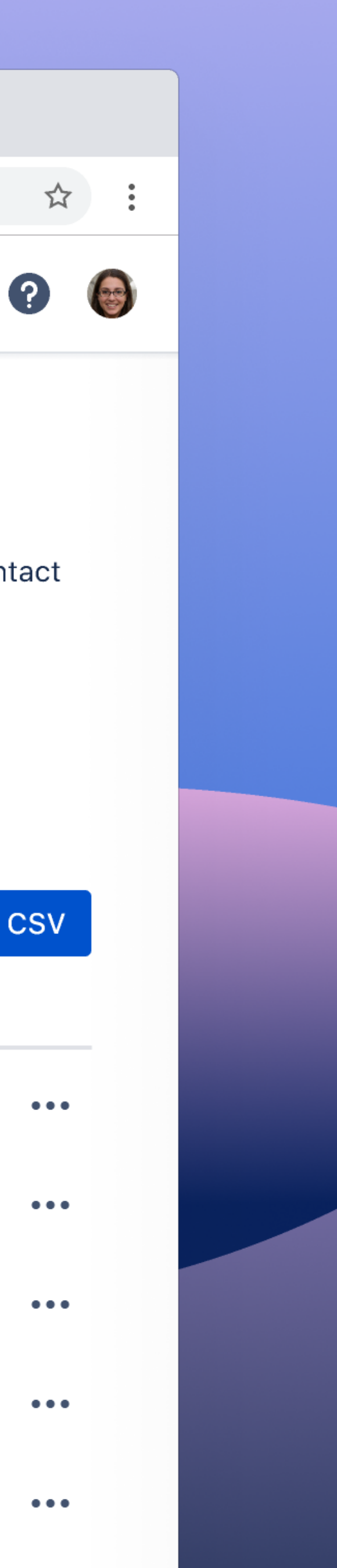

Your managed users created these products outside your organization. To manage all your company's products from a central location, contact

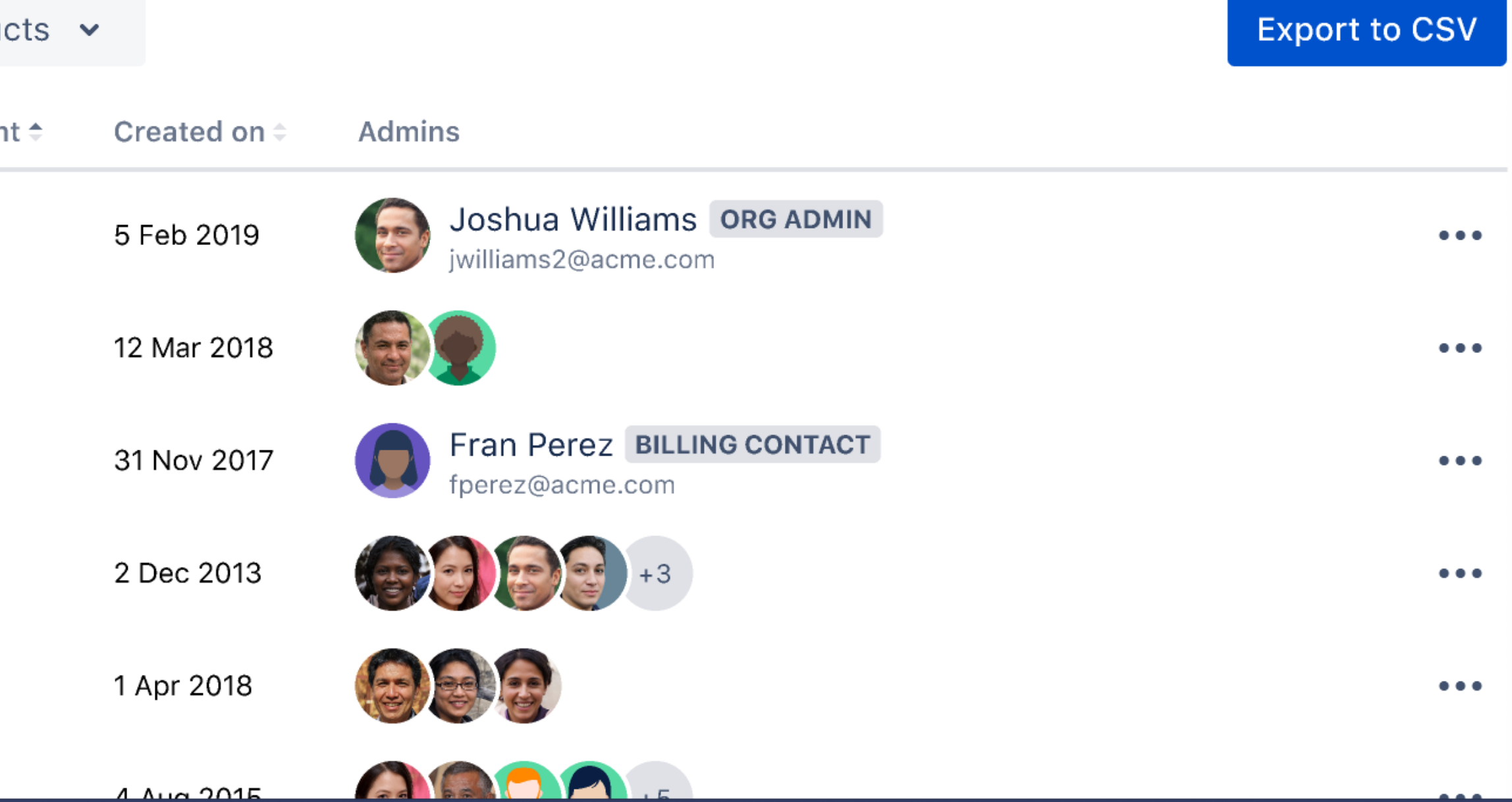

# **Demo: Automatic Product Discovery**

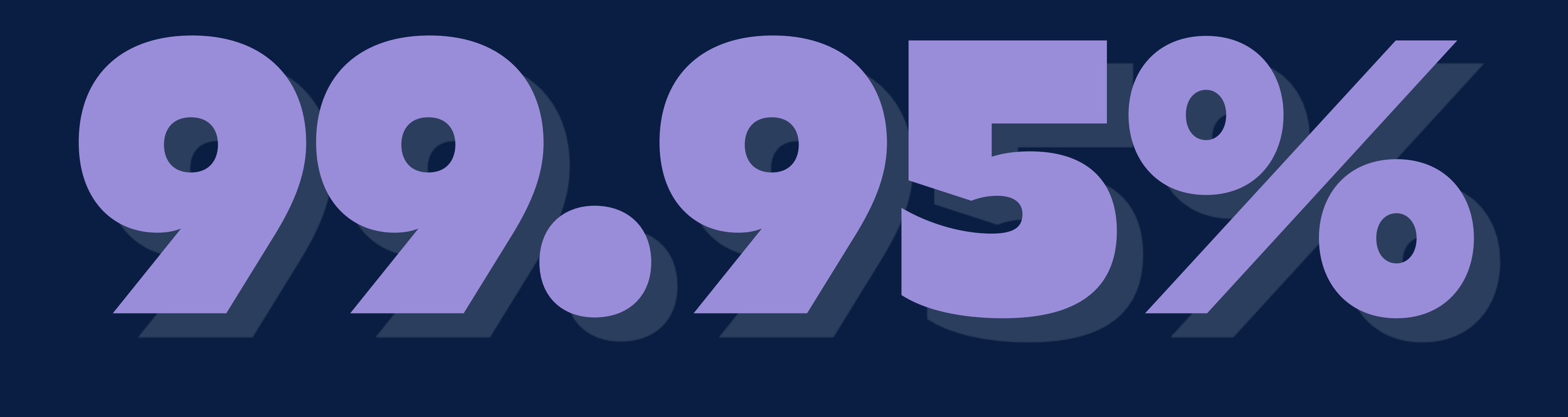

### CLOUD ENTERPRISE SLA

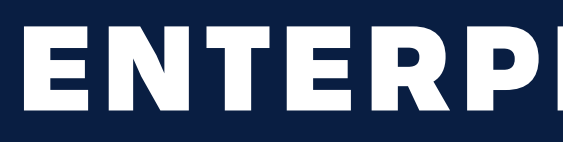

 $\bullet$ 

X

O THE

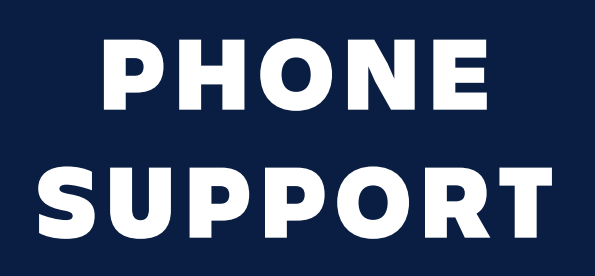

#### 24/7 COVERAGE

#### 30 MIN RESPONSE TIME FOR CRITICAL ISSUES

### ENTERPRISE SUPPORT

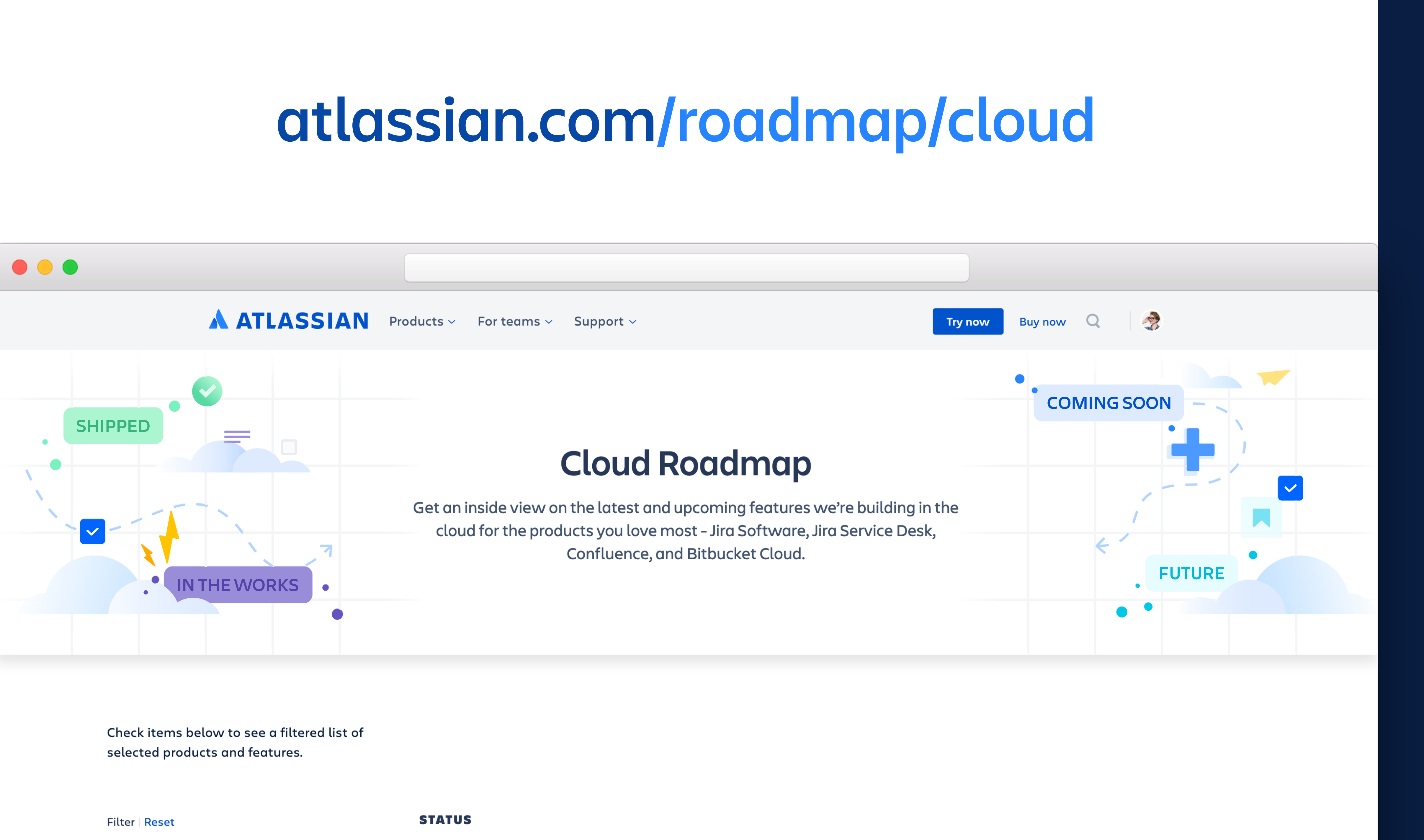

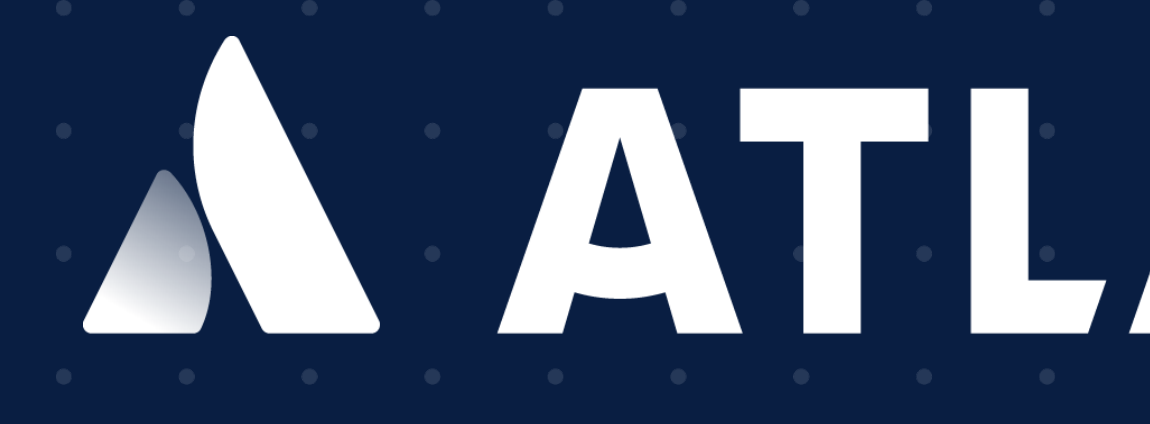

# **www.atlassian.com/enterprise/contact**

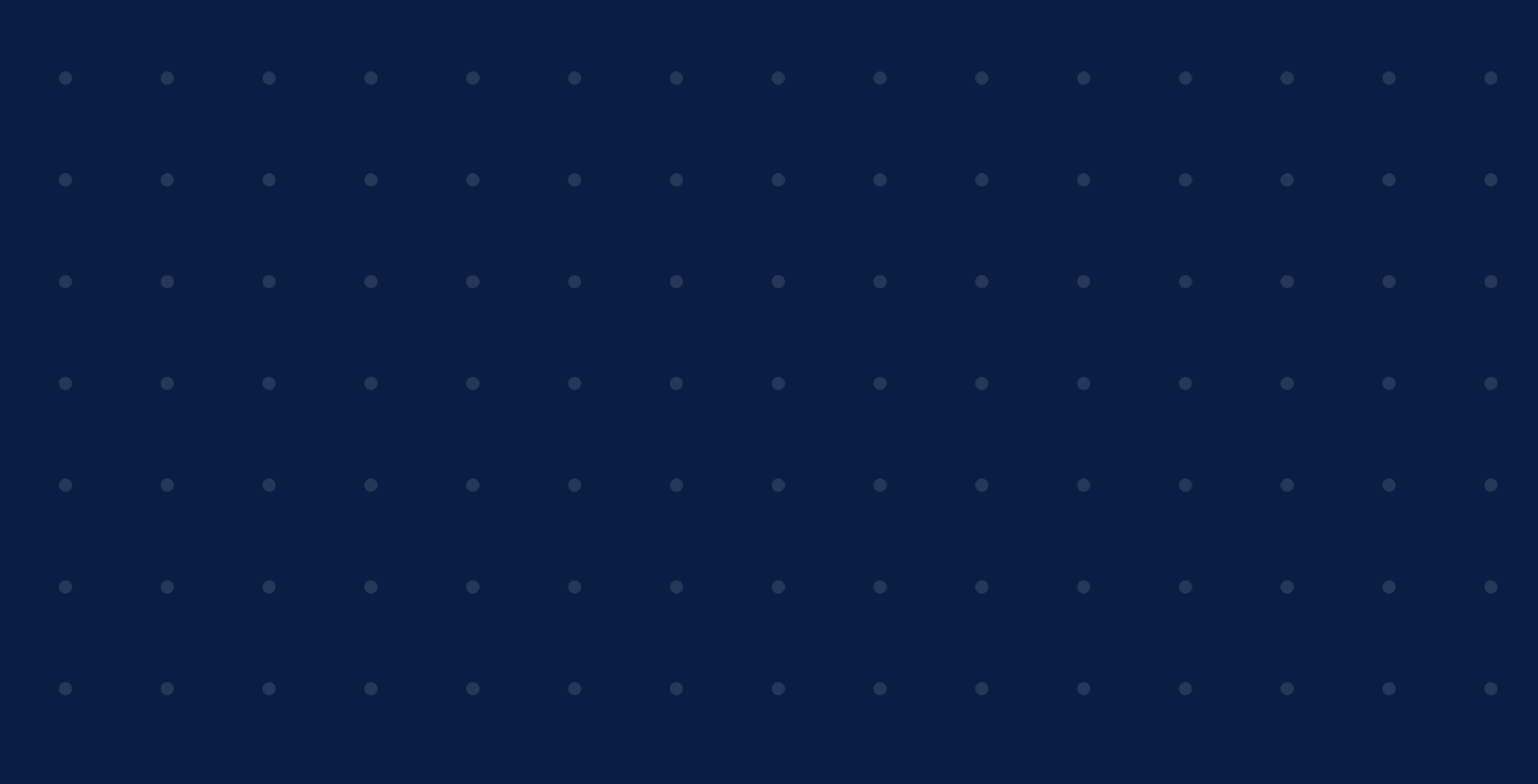

# **ATLASSIAN**

#### YITING JIN SENIOR PRODUCT MANAGER @YITINGJIN

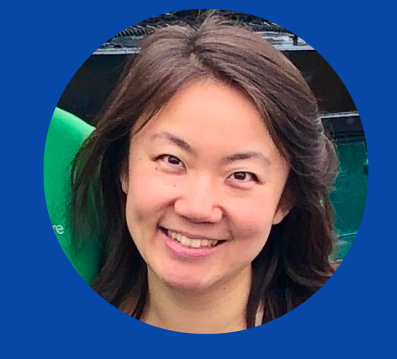

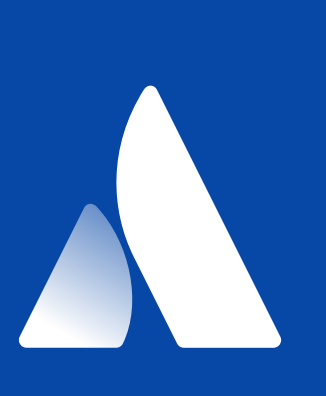

#### MATT TSE

SENIOR PRODUCT MANAGER

@MAHHFEW

# **Thank you!**

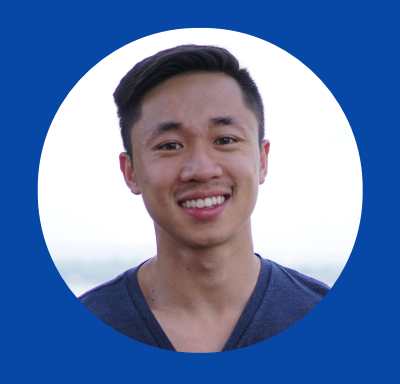

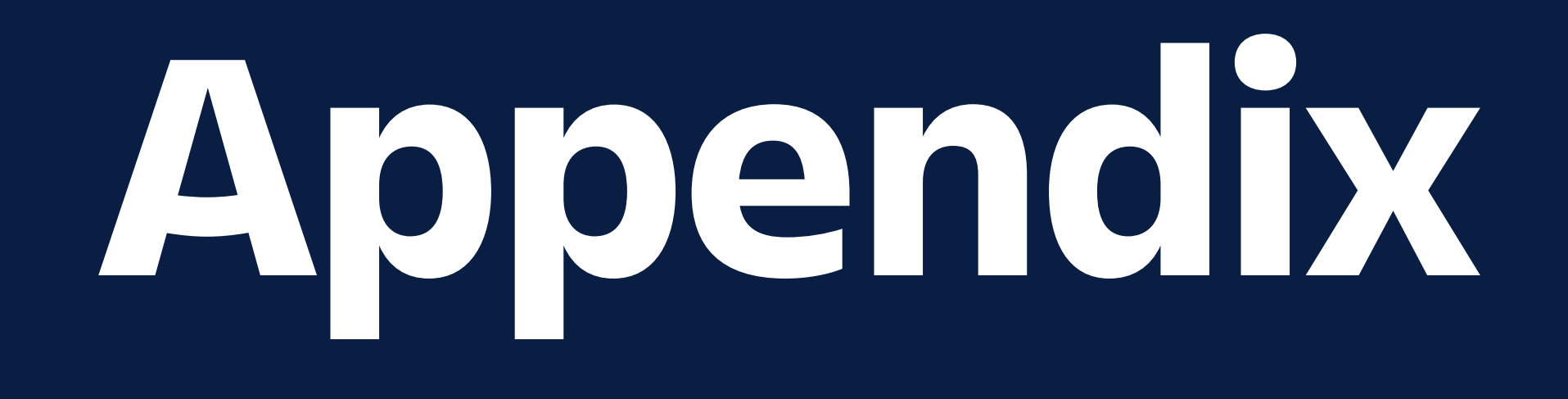

### AUTOMATIC USER PROVISIONING

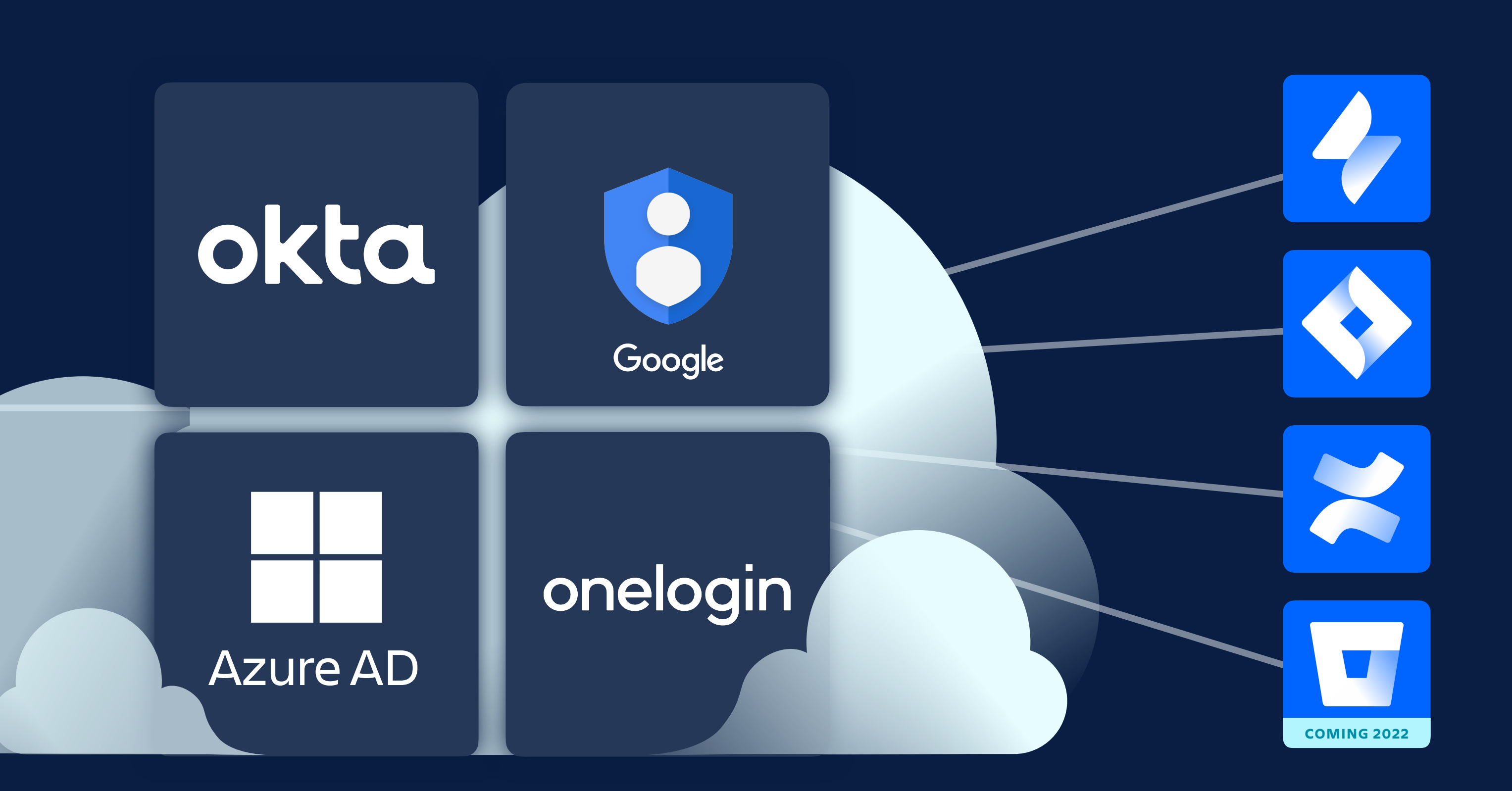

### SCIM API available for custom directories

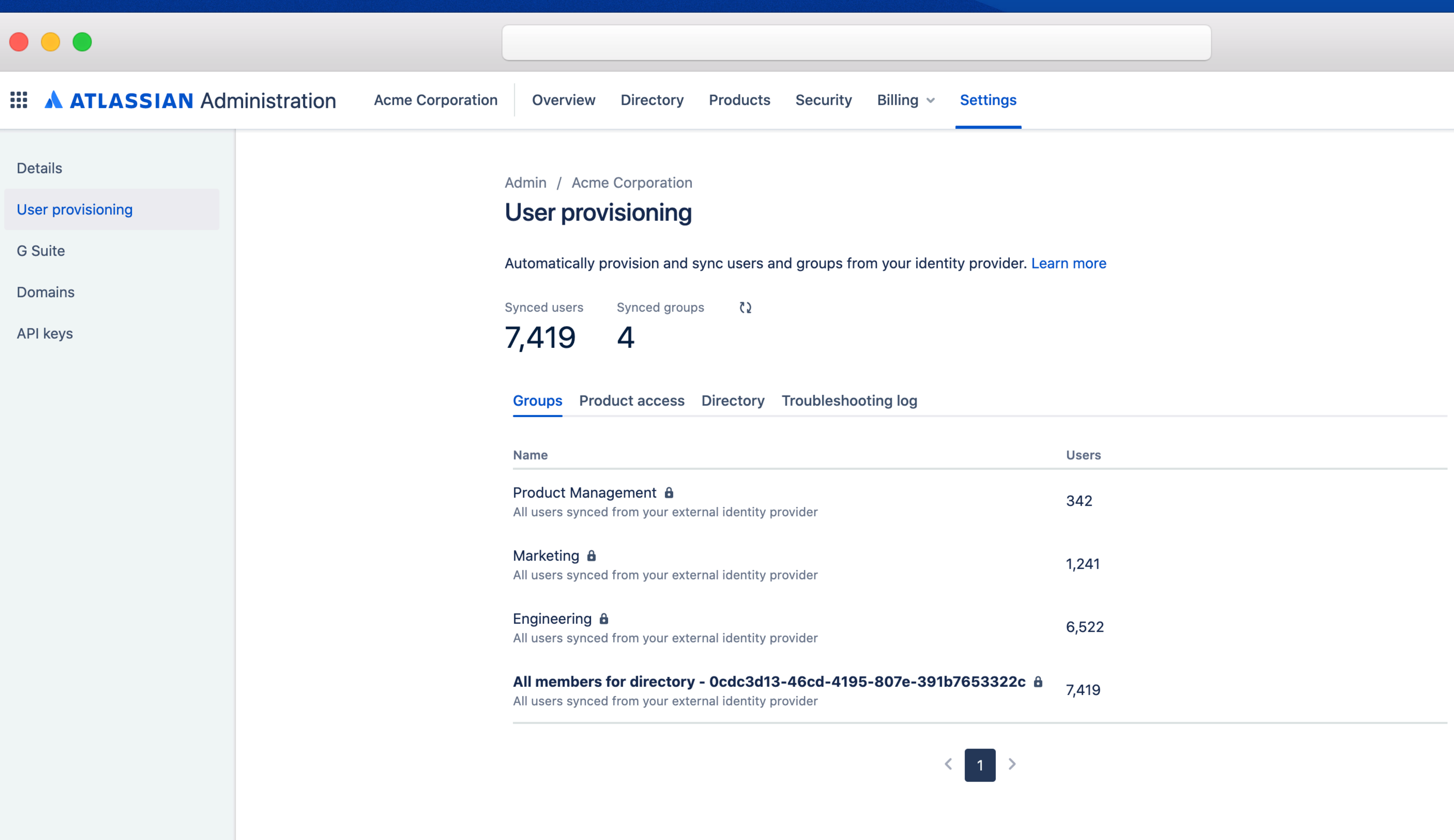

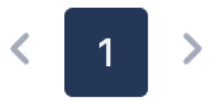

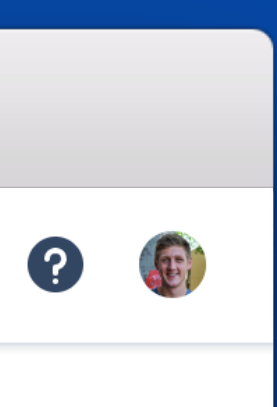

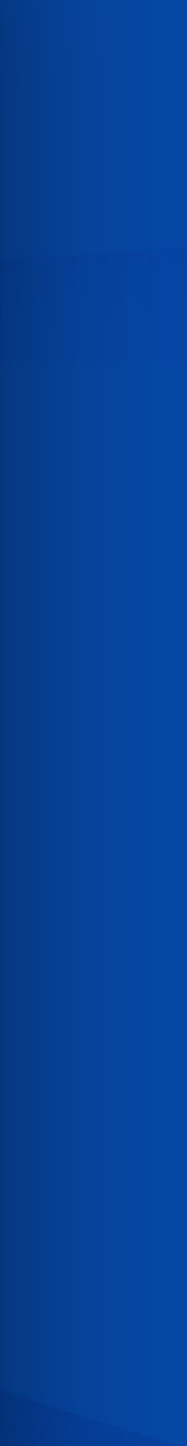

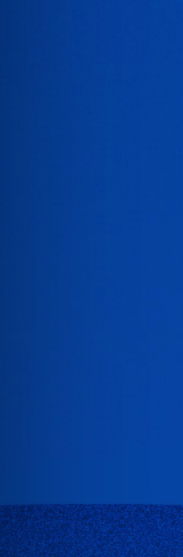

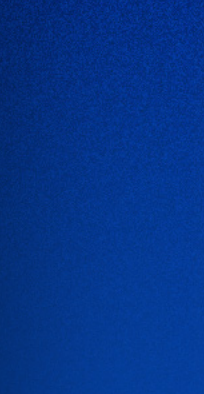

# **ATLASSIAN'S CROSS-PRODUCT ADMIN CONSOLE** Org & user management

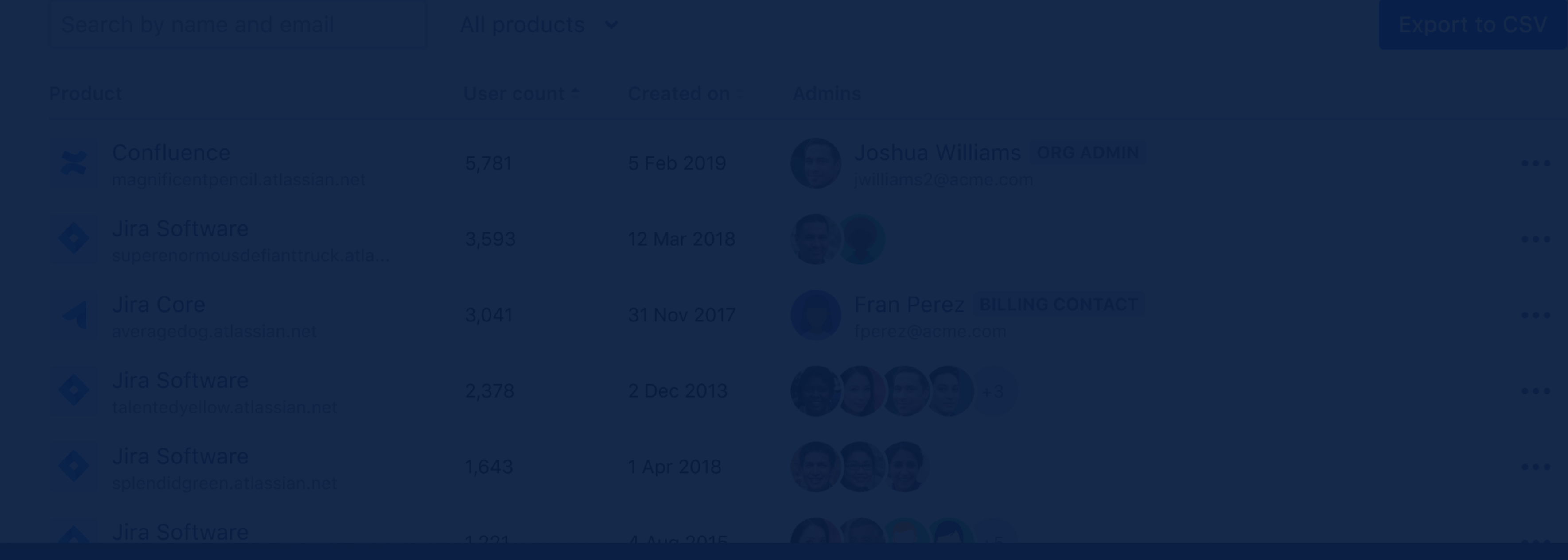